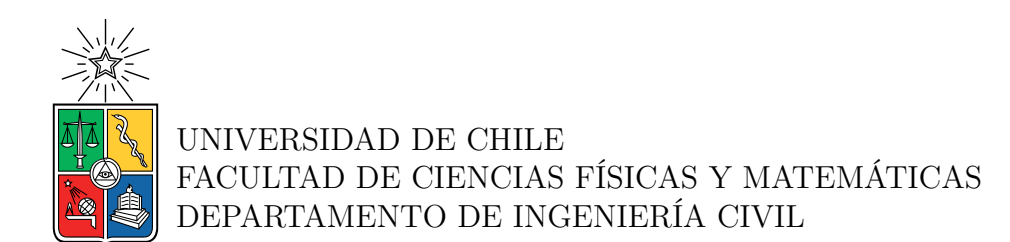

#### **APLICACIÓN Y COMPARACIÓN MODELOS DE FLUJOS DETRÍTICOS, FLO-2D Y HEC-RAS A QUEBRADAS ACERILLA Y LA MESILLA, CUENCA DEL RÍO HUASCO, EVENTOS MARZO 2015**

#### MEMORIA PARA OPTAR AL TÍTULO DE INGENIERA CIVIL

VALENTINA ANDREA MARTÍNEZ OLMEDO

PROFESOR GUÍA: Humberto Zavala Zunino

MIEMBROS DE LA COMISIÓN: Aldo Tamburrino Tavantzis Pamela Muñoz Valenzuela Alex Garcés Catalán

> SANTIAGO DE CHILE 2022

#### **APLICACIÓN Y COMPARACIÓN MODELOS DE FLUJOS DETRÍTICOS, FLO-2D Y HEC-RAS A QUEBRADAS ACERILLA Y LA MESILLA, CUENCA DEL RÍO HUASCO, EVENTOS MARZO 2015**

En marzo del 2015 se produjo un evento atmosférico complejo y de muy baja probabilidad de ocurrencia: altas precipitaciones y temperaturas, que generó el incremento de las líneas de nieve impactando desde la región de Antofagasta hasta Atacama. Esto generó diversos aluviones, con un evento que superó en un 500 % la precipitación media anual de la zona, activando múltiples quebradas con altas tasas de arrastre de sedimento.

La modelación de estos eventos aluvionales es bastante compleja, con fluidos del tipo no Newtoniano, fenómeno transitorio y normalmente, sin información precisa. Por esto, se han desarrollado programas computacionales específicos, entre ellos FLO-2D y HEC-RAS, los que son capaces de modelar de manera bidimensional, determinando las diversas variables características, tales como áreas de inundación, profundidades, velocidades de flujo entre otras. La modelación de estos fenómenos es de suma importancia tanto de los cauces en su condición sin obras, a objeto de evaluar su potencial vulnerabilidad y el requerimiento de obras, y la consiguiente verificación con obras de protección.

El objetivo de esta memoria es comparar estos programas en base a dos casos de estudio, estos son las quebradas Acerillas y La Mesilla ubicadas en la cuenca del Huasco, analizando ventajas comparativas y limitaciones.

Los modelos se basan en las ecuaciones de continuidad y cantidad de movimiento de Saint-Venant, donde estos programas varían en la forma de calcular la pendiente de fricción asociada. FLO-2D utiliza la ecuación cuadrática de O'Brien, mientras que HEC-RAS presenta múltiples relaciones. Se analiza también la operatividad de los programas, sus parámetros de ingreso y la generación de resultados.

Las modelaciones no presentan una variación sustancial entre los programas, en variables de salida, tales como área de inundación, profundidades y velocidades del flujo. Si se encuentran diferencias en los parámetros de entrada y en las ecuaciones que utilizan Por otro lado, se destaca que FLO-2D es un programa comercial mientras que HEC-RAS se encuentra liberado, la forma de visualizar los resultados ya sea en cuadros resúmenes de texto con información o mapas de resultados, se presenta como una principal diferencia entre ellos. Finalmente, la exportación de los resultados para ser utilizados en otras plataformas y la facilidad de obtener los parámetros iniciales son, entre otras, las principales diferencias encontradas durante el análisis, las que debieran ser criterios útiles para seleccionar el programa para la modelación aluvional, dependiendo del modelador y el caso en estudio.

*A mis padres, mis guías.*

### **Agradecimientos**

En primer lugar, quisiera agradecer a Arcadis Chile por las herramientas y recursos que me entregaron y que fueron necesarios para esta memoria. A Pamela, por la confianza depositada en mi desde el día uno y por las ganas de armar este proyecto en conjunto. También agradecer a mi profesor guía Humberto y a José y Marco por guiarme en este proceso.

También quiero agradecer al profesor Tamburrino, por su apoyo durante varios años, con el que pude obtener experiencias maravillosas que de otra forma no habrían sido posibles y Álex, por la excelente voluntad en contestar mis dudas.

Quisiera agradecer a mis amigos, sin ellos no estaría donde estoy. Gracias a los miedos, a mis amigos de la media, y aquellos amigos que son más antiguos aún pero que seguimos en contacto. Gracias a todas aquellas personas con las que quizás no hablo tan seguido, pero que me marcaron por la bondad sin retribuciones que me daban, esos amigos y amigas que nacieron en los lugares y momentos más azarosos. Siempre los llevaré conmigo.

Y a mis más cercanos, agradecerles el apoyo incondicional que me proporcionan, las palabras de ánimo, las juntas entre semana y de fines de semana, las locuras, aventuras y las tonterías, pero por sobre todo, el amor, el cariño y el siempre estar ahí. Estoy muy orgullosa de tenerlos en mi vida.

Finalmente, quiero agradecer a mi familia, quienes siempre me escuchaban hablar de mis cosas de la u y de mi tesis, aunque los aburriera. Por todo el apoyo, los ánimos, por el interés en saber cómo iba y por las onces familiares con pizzetas y cervezas. A la Fran, que sé que siempre estará ahí, especialmente en lo que se nos viene. A mis padres, que siempre creyeron en mí, aun cuando yo no lo hacía. No podría pedir una mejor familia.

#### **Gracias por ser parte de mi vida.**

### **Tabla de Contenido**

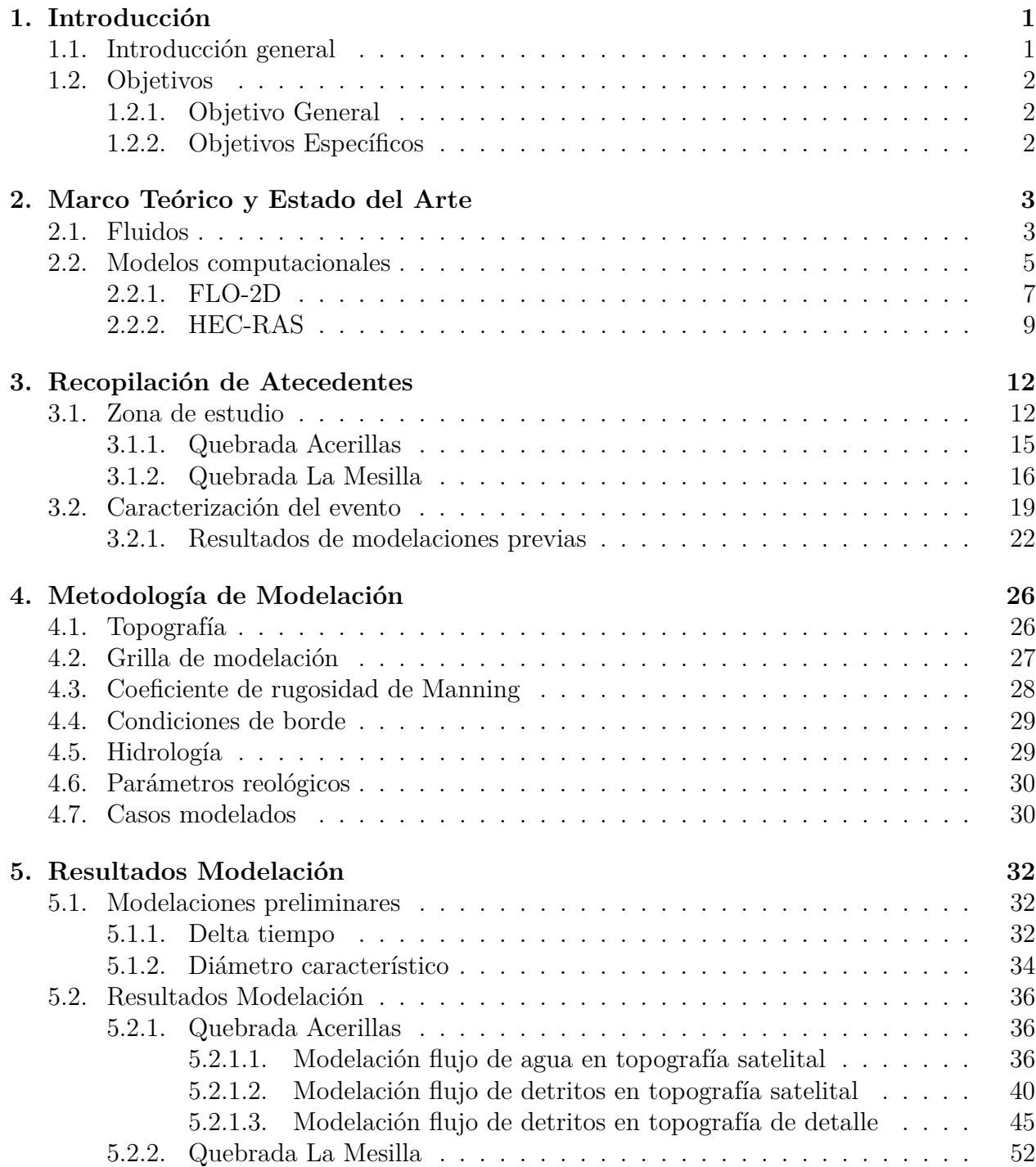

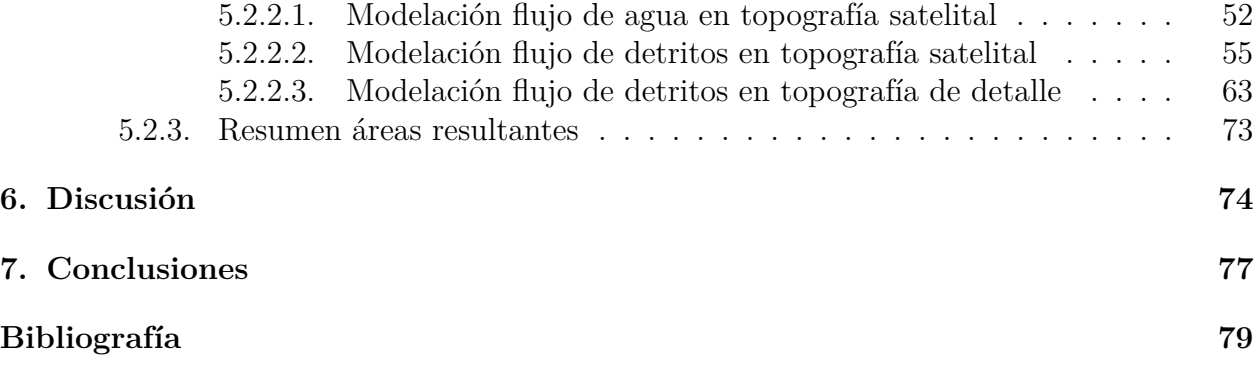

## **Índice de Tablas**

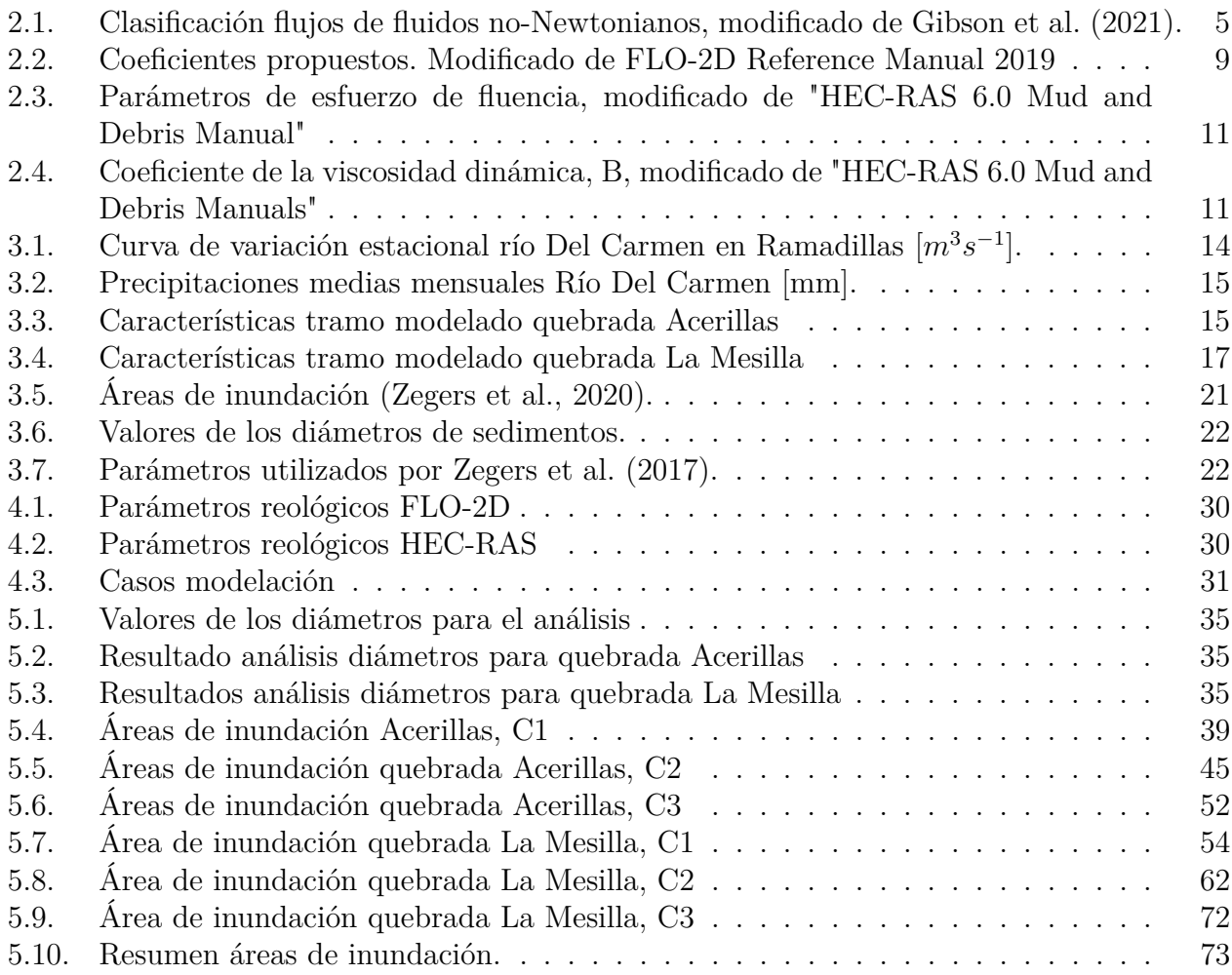

## **Índice de Ilustraciones**

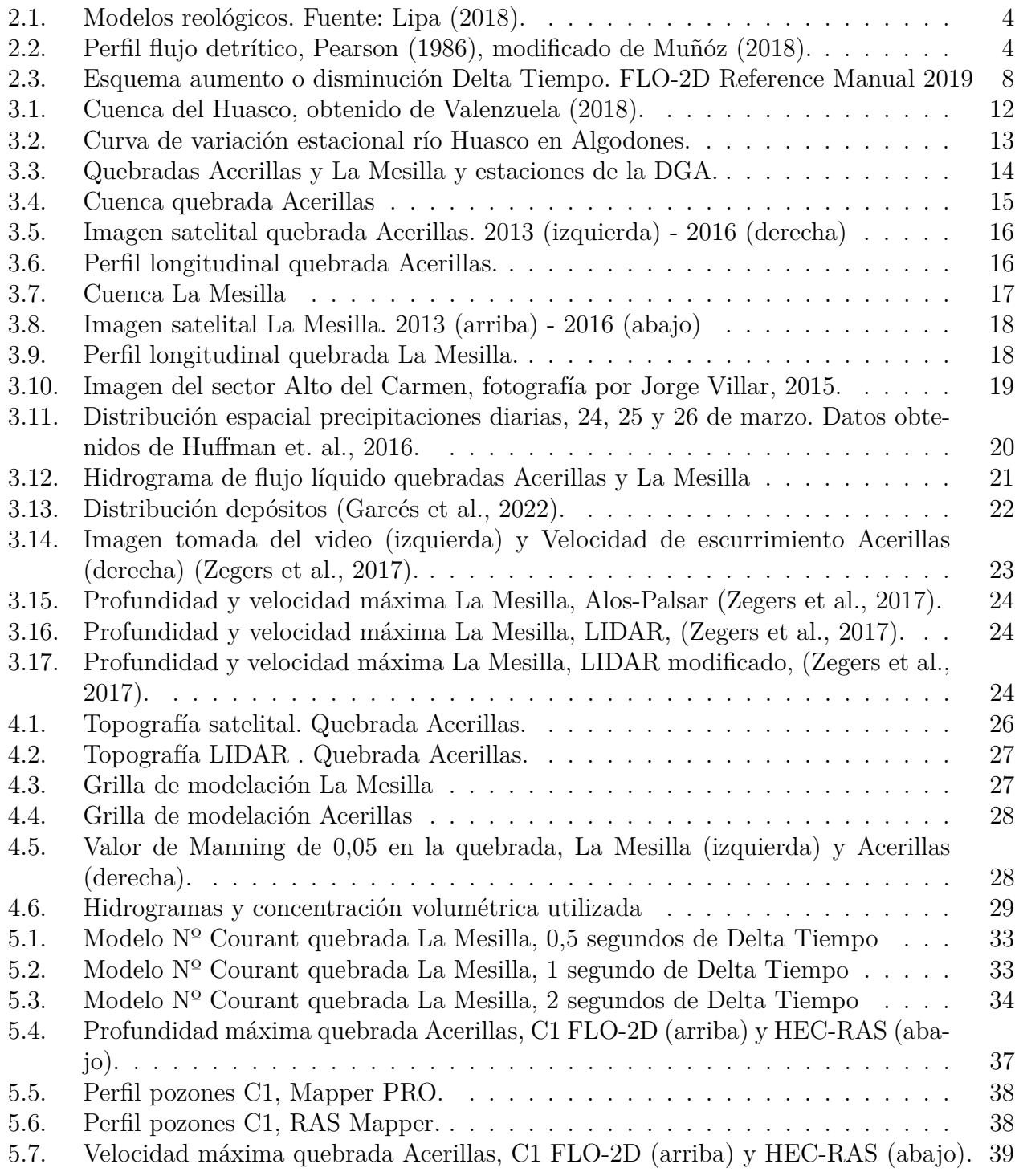

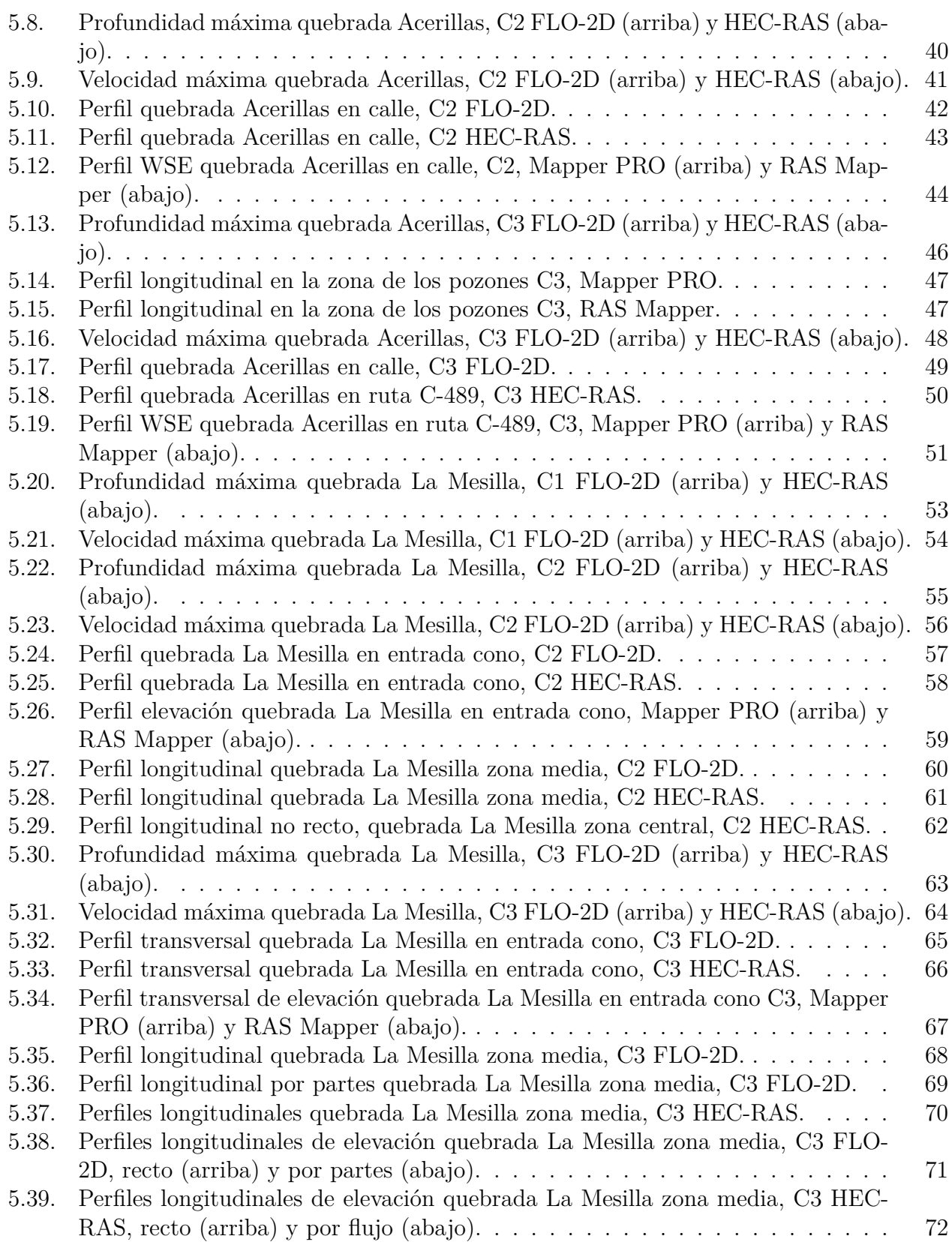

### <span id="page-9-0"></span>**Capítulo 1**

### **Introducción**

#### <span id="page-9-1"></span>**1.1. Introducción general**

En la última década, a nivel mundial, existe un gran aumento de desastres naturales que están relacionados al cambio climático. En este contexto, Chile se presenta como uno de los países de Latinoamérica con mayor riesgo a desastres naturales [\(INFORM,](#page-87-1) [2018\)](#page-87-1), además, según la Convención Marco de las Naciones Unidas sobre el Cambio Climático, Chile es un país altamente vulnerable frente a este fenómeno. Los aumentos de temperaturas, sequías y eventos extremos de precipitación generan un ambiente perfecto para la generación de aluviones, especialmente en la zona cordillerana donde se están generando isotermas más altas, con el consecuente derretimiento de nieves y dejando al descubierto una alta carga de sedimentos.

En marzo del 2015, múltiples aluviones azotaron a la región de Atacama con mas de 16 mil damnificados, causando una importante destrucción de caminos, viviendas, entre otros. La precipitación que dio a lugar al evento superó en un 500 % respecto a la precipitación media anual [\(Galilea,](#page-87-2) [2019\)](#page-87-2), reviviendo quebradas que estaban secas hace años y arrastrando el sedimento que había sido acumulado. En cuanto a la infraestructura, colapsó aproximadamente un 47 % de la red de alcantarillado de la región, específicamente Chañaral quedó dividida en dos por el flujo aluvional, cortando la ruta 5. En la localidad Alto del Carmen, fueron varias las poblaciones y cultivos que se encontraban emplazados en los valles y fueron afectados.

En este contexto, es fundamental comprender el fenómeno de los aluviones y de esta manera se requiere poder modelar estos eventos con el fin de prevenir sus consecuencias, para lo cual existen hoy distintos programas de modelación de flujos de fluidos no-Newtonianos, como lo son los aluviones, entre ellos se encuentran programas como FLO-2D y HEC-RAS, que modelan en forma bi-dimensional el flujo, logrando determinar áreas de inundación, profundidades y velocidades sobre potenciales zonas de depositación. Con estos modelos es posible determinar mapas de riesgos aluvionales, además de verificar el comportamiento hidráulico de cauces naturales para el diseño, por ejemplo, de obras de contención aluvional.

El presente trabajo de título tiene por objetivo la comprensión de los dos programas mencionados anteriormente, con el fin de comparar sus alcances. Para esto, se utilizaron ambos programas en dos cuencas de estudio, donde se modeló el evento aluvional en ellas ocurrido, estudiando el impacto de las variables ingresadas, el tiempo de computación y comparando ambos modelos con la bibliografía existente sobre lo ocurrido en el lugar.

#### <span id="page-10-0"></span>**1.2. Objetivos**

#### <span id="page-10-1"></span>**1.2.1. Objetivo General**

Comparar la aplicación y resultados de los modelos de flujo detrítico FLO-2D y HEC-RAS 6.1 a los eventos de marzo 2015 en las quebradas Acerilla y La Mesilla, cuenca del río Huasco, región de Atacama.

#### <span id="page-10-2"></span>**1.2.2. Objetivos Específicos**

- Modelación caso de estudio evento aluvional de marzo 2015, quebrada "Acerilla" con modelos FLO-2D y HEC-RAS 6.1.
- Modelación caso de estudio evento aluvional de marzo 2015, quebrada "La Mesilla" con modelos FLO-2D y HEC-RAS 6.1.
- Realizar análisis comparativo de resultados y aspectos computacionales.

### <span id="page-11-0"></span>**Capítulo 2**

### **Marco Teórico y Estado del Arte**

#### <span id="page-11-1"></span>**2.1. Fluidos**

Un fluido es un líquido o gas que puede ser deformado por esfuerzos cortantes y que pueden presentar diversos niveles de resistencia a las fuerzas cortantes que se le aplican [\(Martínez](#page-88-0) [y Ramos,](#page-88-0) [2020\)](#page-88-0). Los fluidos son caracterizados por su resistencia a los esfuerzos cortantes, estos son:

- 1. Fluido Newtoniano: Se les denomina a los fluidos que presentan una casi nula resistencia para su deformación, es decir, la relación entre el esfuerzo cortante y su deformación es lineal como se observa en la Figura [2.1.](#page-12-0) Estos fluidos son de agua, prácticamente sin sedimentos, aunque en el estudio hidráulico en general se trata a todos los cuerpos de agua de manera newtoniana. Se pueden clasificar como aquellos fluidos que posean una concentración volumétrica de sedimentos menor al 5 % [\(Gibson, Floyd, Sánchez, y](#page-87-3) [Heath,](#page-87-3) [2021\)](#page-87-3).
- 2. Fluido no Newtoniano: Cuando a un líquido, o fluido newtoniano, se le agregan sólidos y materiales finos entonces es necesario tomar en cuenta las interacciones sólido-sólido y sólido-líquido que se generan, esta mezcla genera un fluido altamente viscoso que no sigue el comportamiento Newtoniano.

Se puede caracterizar estos fluidos en tres grupos, fluidos dilatantes, pseudoplásticos y tipo Bingham, en cada uno de ellos la relación entre el esfuerzo cortante y la tasa de corte o deformación es distinta, como se ejemplifica en la Figura [2.1](#page-12-0) [\(Lipa,](#page-88-1) [2018\)](#page-88-1).

<span id="page-12-0"></span>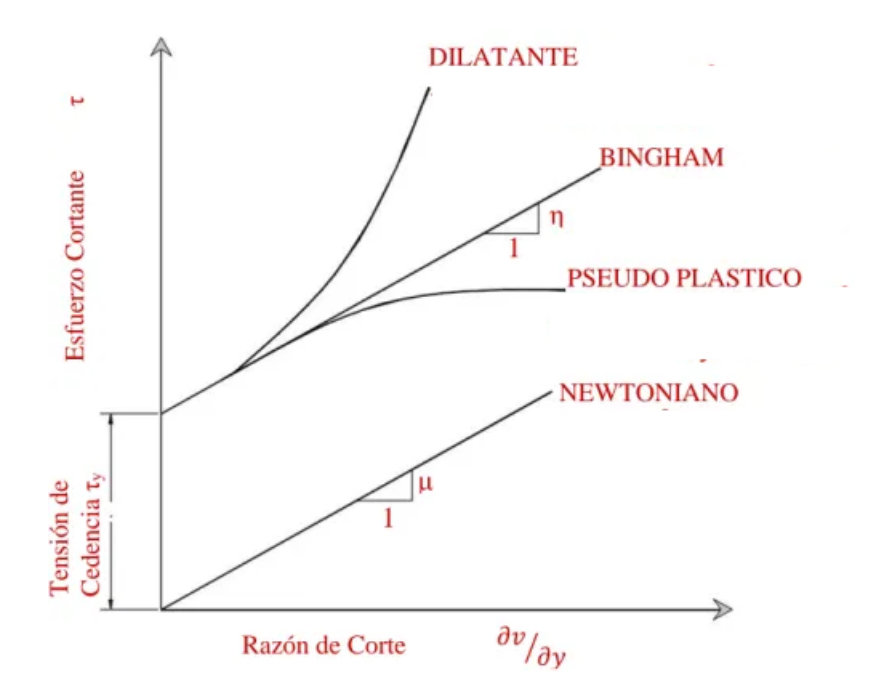

Figura 2.1: Modelos reológicos. Fuente: Lipa (2018).

Un ejemplo en la naturaleza donde se observa este tipo de fluidos es un aluvion, formándose en quebradas de pendientes marcadas acumulando sedimento a su paso, además de depositar material constantemente, modificando la mecánica de su movimiento a lo largo de su curso [\(Iverson, Reid, y laHusen,](#page-87-4) [1997\)](#page-87-4). En la Figura [2.2](#page-12-1) se presenta un modelo de flujo detrítico donde se observan diversas partes en su composición, cada una con un tipo de fluido distinto, haciendo que su estudio sea sumamente complejo, es por esto que se trabaja con fluidos equivalentes siguiendo leyes de resistencia que asumen mezcla homogénea.

<span id="page-12-1"></span>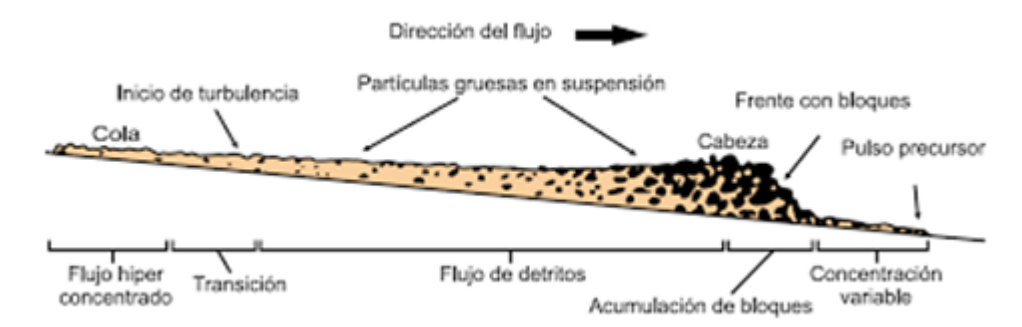

Figura 2.2: Perfil flujo detrítico, Pearson (1986), modificado de Muñóz (2018).

Una clasificación posible para los flujos de fluidos no Newtonianos es aquella descrita por [Gibson et al.](#page-87-3) [\(2021\)](#page-87-3) y utilizada en el programa computacional HEC-RAS, la cual depende de la concentración del sólido y de sus componentes de fricción y viscosidad.

<span id="page-13-1"></span>

| Clasificación           | Proceso                                           | Ecuación                     |  |  |
|-------------------------|---------------------------------------------------|------------------------------|--|--|
| Transporte de sedimento | Sólidos depositados y suspendidos ( $C_v < 5\%$ ) | Ninguna (Newtoniano)         |  |  |
| Flujo Híper-Concentrado | Esfuerzo de corte y pérdidas viscosas             | Bingham                      |  |  |
| Flujo de Barro          | Turbulencia entre partículas                      | Función Cuadrática O'Brien y |  |  |
|                         |                                                   | Herschel-Bulkley             |  |  |
| Flujo de Detritos       | Colisión de granos                                | Función Cuadrática O'Brien y |  |  |
|                         |                                                   | Herschel-Bulkley             |  |  |
| Flujo Clástico          | Matrix Strength                                   | Modelo Coulomb               |  |  |

Tabla 2.1: Clasificación flujos de fluidos no-Newtonianos, modificado de Gibson et al. (2021).

En la Tabla [2.1,](#page-13-1) Cv es la concentración volumétrica de sedimentos, definida como:

$$
Cv =
$$
 volumen sedimento/(volumen agua + volumen sedimento) (2.1)

El fluido equivalente al flujo híper-concentrado es el tipo Bingham, los cuales no fluyen a menos que se produzca un esfuerzo que supere su esfuerzo de fluencia. El esfuerzo de fluencia corresponde al límite para el cual el medio se comporta como un sólido para esfuerzos menores y fluye como un líquido para esfuerzos mayores, un ejemplo de este fluido es la mayonesa.

Para flujos de barros y flujos de detritos, estos se estudian como un fluido equivalente asociado a la ecuación cuadrática de O'Brien, del tipo dilatante, donde existe una mayor resistencia al flujo para esfuerzos mayores. El último modelo de la Tabla [2.1](#page-13-1) se calcula en base a la ecuación de Coulomb y es válido para fluidos con grandes sedimentos donde la fricción entre partículas es predominante.

#### <span id="page-13-0"></span>**2.2. Modelos computacionales**

[Cunge, Holly, y Verwey](#page-87-5) [\(1980\)](#page-87-5) indican que: *"El modelador debe resistir la tentación de volver a la esquematización unidimensional debido a la falta de datos que de otro modo serían necesarios para una calibración precisa del modelo bidimensional. Si el patrón de flujo es verdaderamente bidimensional, una esquematización unidimensional será inútil como herramienta predictiva."*

Los modelos bidimensionales más usados se basan en las ecuaciones de Saint-Venant, que son las ecuaciones de continuidad y momentum:

<span id="page-13-2"></span>
$$
\frac{\partial h}{\partial t} + \frac{\partial hV_x}{\partial x} + \frac{\partial hV_y}{\partial y} = 0
$$
\n
$$
S_{f_x} = S_{o_x} - \frac{\partial h}{\partial x} - \frac{V_x}{g} \frac{\partial V_x}{\partial x} - \frac{V_y}{g} \frac{\partial V_x}{\partial y} - \frac{1}{g} \frac{\partial V_x}{\partial t}
$$
\n
$$
S_{f_y} = S_{o_y} - \frac{\partial h}{\partial y} - \frac{V_y}{g} \frac{\partial V_y}{\partial y} - \frac{V_x}{g} \frac{\partial V_y}{\partial x} - \frac{1}{g} \frac{\partial V_y}{\partial t}
$$
\n(2.2)

Donde *V<sup>i</sup>* son las velocidades en cada dirección, *So<sup>i</sup>* es la pendiente del terreno y h es la profundidad. *S<sup>f</sup>* es la pendiente de fricción o de la pendiente de energía, existiendo múltiples expresiones para ella.

[Garcés y Montserrat](#page-87-6) [\(2021\)](#page-87-6) muestran *S<sup>f</sup>* para los modelos bidimensionales más usados:

• **FLO-2D** utiliza la relación cuadrática de O'Brien (O'Brien et al., 1993).

<span id="page-14-0"></span>
$$
S_f = \frac{\tau_y}{\gamma_m h} + \frac{K\eta V}{8\gamma_m h^2} + \frac{n_{td}^2 V^2}{h^{3/4}}
$$
\n(2.3)

Donde la pendiente de la línea de energía depende del esfuerzo de fluencia *τy*, el peso específico de la mezcla *γm*, profundidad *h*, velocidad *V* , viscosidad dinámica *η*, el coeficiente laminar K y un pseudo-número de Manning que es corregido por la concentración de sedimento  $n_{td}^2$ .

• **HEC-RAS** Este modelo incluye varias leyes de resistencia para ser escogidas dentro del programa [\(Gibson y Sánchez,](#page-87-7) [2020\)](#page-87-7), estos son Bingham, la ecuación generalizada de Herschel-Bulkley, modelo cuadrático y modelo de fricción de Coulomb. El modelo cuadrático, también basado en la ecuación de O'Brien, se presenta a continuación:

<span id="page-14-1"></span>
$$
S_f = \frac{\tau_y}{\gamma_m h} + \frac{\eta}{\gamma_m h} \frac{3V}{h} + \frac{l_m^2}{gh} \frac{3V^2}{h} + \frac{0,01\rho_s}{\gamma_m h} \left( \left( \frac{0,615}{C_v} \right)^{1/3} - 1 \right)^{-2} d_s^2 \left( \frac{3V}{h} \right)^2 \tag{2.4}
$$

El término ( 3*V*  $\frac{dV}{dt}$ ) corresponde a una tasa de deformación angular que HEC-RAS asume en cada celda, *l<sup>m</sup>* corresponde a la longitud de mezcla de Prandtl y *d<sup>s</sup>* al tamaño de grano representativo.

• **RAMMS** utiliza el modelo de fricción Voellmy [\(Salm, Burkard, y Gubler,](#page-88-2) [1990\)](#page-88-2).

$$
S_f = \mu N + \frac{\rho g V^2}{\xi} \tag{2.5}
$$

Donde la pendiente de fricción depende de la fricción seca de Coulomb y de la fricción viscosa-turbulenta. N corresponde al esfuerzo normal sobre la superficie y *µ* y *ξ* son parámetros de calibración.

En los modelos descritos se observa que es inevitable la aparición de coeficientes de calibración, es por eso que [Garcés et al.](#page-87-8) [\(2022\)](#page-87-8) indican que es fundamental identificar los parámetros más sensibles en el modelo reológico, mientras mayor sea la cantidad de parámetros a calibrar, mayor será el riesgo de que se logren resultados similares bajo distintas combinaciones, haciendo incorrecta la calibración.

Para el modelo FLO-2D, [Zegers, Mendoza, Garcés, y Montserrat](#page-88-3) [\(2020\)](#page-88-3) realizaron un análisis de sensibilidad, estableciendo que los parámetros mas sensibles son *β*<sup>1</sup> que se relaciona con la viscosidad dinámica (ecuación [2.10\)](#page-17-2) y un parámetro asociado con la detención del flujo SD. En su estudio, también encontraron casos donde se presentaban los mismos resultados bajo distintas calibraciones, concluyendo que este modelo aún requiere de un conocimiento experto para no caer en errores.

En base a los problemas de calibración, [Garcés et al.](#page-87-8) [\(2022\)](#page-87-8) desarrollaron un sistema de soporte para la decisión de parámetros reológicos. Este sistema es capaz de generar una distribución normal de N dimensiones para N parámetros, con el fin de barrer todas las posibles combinaciones de parámetros reológicos dentro de un rango factible. Este sistema significa una gran ayuda para la decisión de los parámetros reológicos, ya que reduce considerablemente la búsqueda. Aún así, el conocimiento experto sigue siendo clave para poder discernir entre los mejores casos encontrados.

[Garcés y Montserrat](#page-87-6) [\(2021\)](#page-87-6) concluyen que los modelos todavía presentan varias limitantes, específicamente el hecho de que los modelos no logran plasmar la influencia de los procesos de erosión y depositación en la reología de la mezcla. Aun así, los modelos bidimensionales demuestran ser muy útiles.

#### <span id="page-15-0"></span>**2.2.1. FLO-2D**

FLO-2D es un modelo de conservación de volumen, este mueve el volumen del flujo a través de celdas que representan valles, cauces o canales. Resuelve la propagación de una onda que avanza según la topografía y la resistencia al flujo, para el flujo en dos dimensiones, se integran las ecuaciones de movimiento y conservación del volumen.

La solución del algoritmo que presenta FLO-2D se resume en los siguientes pasos:

- 1. Para una dirección de flujo dada en el sistema de grillado, se calcula la sección de escurrimiento del flujo, la rugosidad y la pendiente entre dos elementos de la grilla
- 2. La profundidad del flujo dx del siguiente delta tiempo (i+1) es estimado utilizando el paso previo (i) usando un estimado lineal que corresponde al promedio de profundidad entre dos elementos.

$$
d_x^{i+1} = d_x^i + d_{x+1}^i \tag{2.6}
$$

- 3. Se estima la dirección del flujo de la primera velocidad utilizando la ecuación de difusión de onda, la única variable desconocida es la velocidad.
- 4. La velocidad de la onda difusa predicha para el delta tiempo actual es usada como semilla en el método Newton-Raphson para resolver la dinámica completa de la ecuación de difusión de onda para la velocidad. Para flujos hiperconcentrados, el cálculo de la velocidad incluye los términos de esfuerzo viscoso y de corte.
- 5. La descarga Q a través del borde es calculada multiplicando la velocidad con el área de flujo de sección transversal. El incremento de la descarga para el delta tiempo en las 8 direcciones se suma para obtener la descarga final:

$$
\Delta Q_x^{i+1} = Q_n + Q_e + Q_s + Q_o + Q_{ne} + Q_{se} + Q_{so} + Q_{no}
$$
\n(2.7)

Y el cambio en el volumen es distribuido entre la capacidad de almacenamiento del área para determinar el incremento en la profundidad del flujo.

6. El criterio de estabilidad numérica es chequeado para la nueva profundidad del flujo, como se muestra en la figura [2.3.](#page-16-0) Si el número de Courant en la ecuación [2.8](#page-16-1) es excedido, el delta tiempo es reducido al número de Courant calculado, todos los pasos de

tiempos previos son descartados y los cálculos de velocidades comienzan de nuevo desde la primera dirección de flujo computarizada.

<span id="page-16-1"></span>
$$
C = \frac{u\Delta t}{\Delta x} \tag{2.8}
$$

Donde C es el número de Courant, u la velocidad de la onda, ∆*t* el delta tiempo y ∆*x* el intervalo de espacio o tamaño de la celda.

<span id="page-16-0"></span>7. La simulación prosigue incrementando los pasos de tiempo, usando un algoritmo para los pasos de tiempo hasta que el criterio de estabilidad es excedido nuevamente.

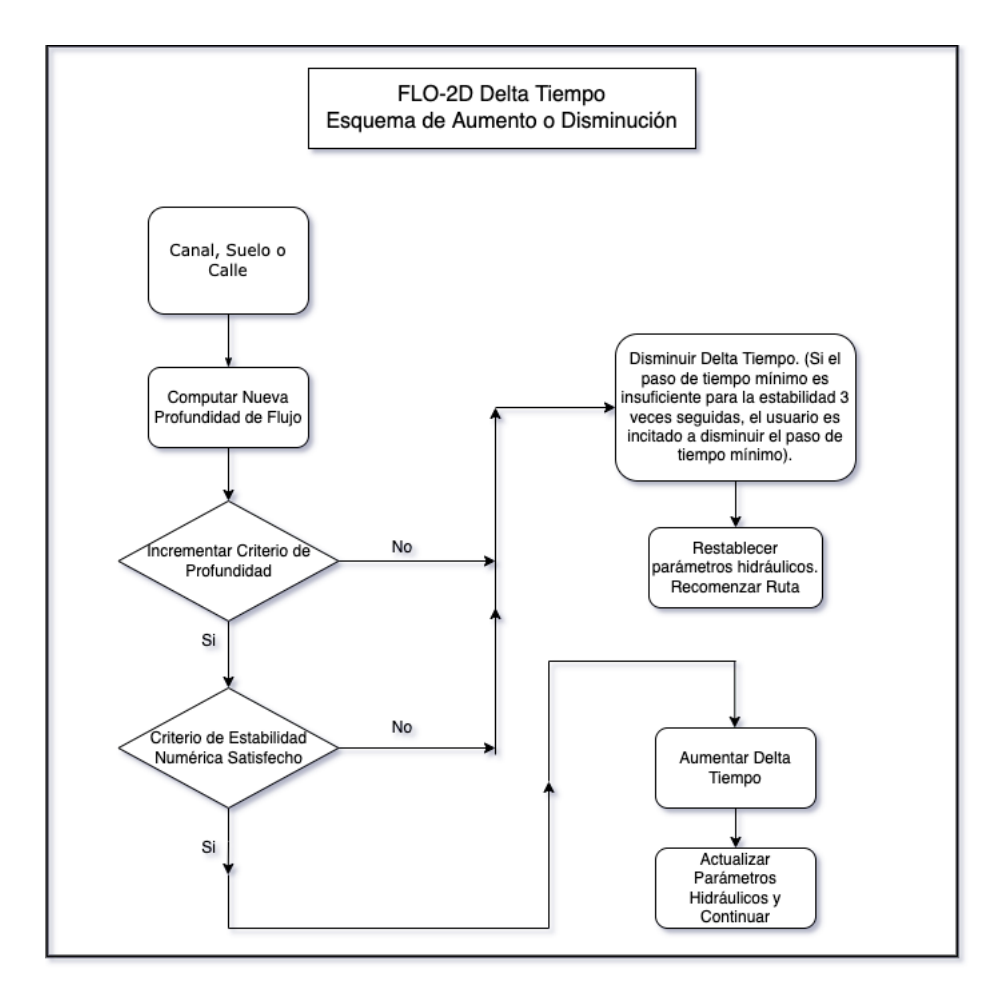

Figura 2.3: Esquema aumento o disminución Delta Tiempo. FLO-2D Reference Manual 2019

Las ecuaciones gobernantes que resuelve FLO-2D son las ecuaciones de continuidad y conservación de momento de Saint Venant (ecuaciones [2.2\)](#page-13-2). Para flujos detríticos, puede simular usando una ecuación cuadrática, donde el modelo combina componentes asociados con esfuerzos viscosos, turbulentos, de corte y dispersos [\(O'Brien y Julien,](#page-88-4) [1988\)](#page-88-4). Basado en la ecuación cuadrática y la reología, se estima la pendiente de fricción *S<sup>f</sup>* mencionada en la ecuación [2.3.](#page-14-0)

Las relaciones reológicas empleadas son las propuestas por [O'Brien, Julien, y Fullerton](#page-88-5) [\(1993\)](#page-88-5), con el fin de relacionar el esfuerzo de corte (ecuación [2.9\)](#page-17-3) y la viscocidad (ecuación [2.10\)](#page-17-2) con Cv.

<span id="page-17-3"></span>
$$
\tau_y = \alpha_2 e^{\beta_2 C v} \tag{2.9}
$$

<span id="page-17-2"></span>
$$
\eta = \alpha_1 e^{\beta_1 C v} \tag{2.10}
$$

Donde  $\alpha_i$  y  $\beta_i$  son coeficientes que deben ser calibrados. El manual de FLO-2D incluye una tabla con recomendaciones de valores para su uso y se presentan en la Tabla [2.2.](#page-17-1)

<span id="page-17-1"></span>

|                                                                |                 | $\tau_y = \alpha e^{\beta C v} (dina/cm^2)$ | $\eta = \alpha e^{\overline{\beta C v}}$ | (poises)                 |  |  |  |  |
|----------------------------------------------------------------|-----------------|---------------------------------------------|------------------------------------------|--------------------------|--|--|--|--|
| Fuente                                                         | $\alpha$        | 17                                          | $\alpha$                                 | β                        |  |  |  |  |
|                                                                | Dato en Terreno |                                             |                                          |                          |  |  |  |  |
| Aspen Pit 1                                                    | 0,181           | 25,7                                        | 0,036                                    | 22,1                     |  |  |  |  |
| Aspen Pit 2                                                    | 2,72            | 10,4                                        | 0,0538                                   | 14,5                     |  |  |  |  |
| Aspen Natural Soil                                             | 0,152           | 18,7                                        | 0,00136                                  | 28,4                     |  |  |  |  |
| Aspen Mine Fifl                                                | 0,0473          | 21,1                                        | 0,128                                    | 12,0                     |  |  |  |  |
| Aspen Watershed                                                | 0,0383          | 19,6                                        | 0,000495                                 | 27,1                     |  |  |  |  |
| Aspen Mine Source Area                                         | 0,291           | 14,3                                        | 0,000201                                 | 33,1                     |  |  |  |  |
| Gtlnwood 1                                                     | 0,0345          | 20,1                                        | 0,00283                                  | 23,0                     |  |  |  |  |
| Glenwood 2                                                     | 0,0765          | 16,9                                        | 0,0648                                   | 6,2                      |  |  |  |  |
| Glenwood 3                                                     | 0,000707        | 29,8                                        | 0,00632                                  | 19,9                     |  |  |  |  |
| Glenwood4                                                      | 0,00172         | 29,5                                        | 0,000602                                 | 33,1                     |  |  |  |  |
|                                                                |                 | Relaciones Disponibles de la Literatura     |                                          |                          |  |  |  |  |
| lida $(1938)^*$                                                |                 |                                             | 0,0000373                                | 36,6                     |  |  |  |  |
| Dai et al. (1980)                                              | 2,60            | 17,48                                       | 0,0075                                   | 14,39                    |  |  |  |  |
| Kang and Zhang (1980)                                          | 1,75            | 7,82                                        | 0,0405                                   | 8,29                     |  |  |  |  |
| Qian et al. $(1980)$                                           | 0,00136         | 21,2                                        |                                          |                          |  |  |  |  |
|                                                                | 0,050           | 15,48                                       |                                          |                          |  |  |  |  |
| Chien and Ma $(1958)$                                          | 0,0588          | $19,1-32,7$                                 |                                          |                          |  |  |  |  |
| Fei (1981)                                                     | 0,166           | 25,6                                        |                                          |                          |  |  |  |  |
|                                                                | 0,0047          | 22,2                                        | ۳                                        | $\overline{\phantom{a}}$ |  |  |  |  |
| *Ver O'Brien (1986) para referencias.                          |                 |                                             |                                          |                          |  |  |  |  |
| Conversión:                                                    |                 |                                             |                                          |                          |  |  |  |  |
| <i>Esfuerzo de corte: 1 Pascal</i> (PA) = 10 $\dim \/cm^2$     |                 |                                             |                                          |                          |  |  |  |  |
| Viscosidad: 1 PA · s = 10 dina · s/cm <sup>2</sup> = 10 poises |                 |                                             |                                          |                          |  |  |  |  |

Tabla 2.2: Coeficientes propuestos. Modificado de FLO-2D Reference Manual 2019

#### <span id="page-17-0"></span>**2.2.2. HEC-RAS**

HEC-RAS (Hydrologic Engineering Center – River Analysis System), desarrollado y distribuido por el cuerpo de ingenieros del ejército de los Estados Unidos, es un modelo que permite al usuario calcular flujos permanentes y transitorios, unidimensionales, bidimensionales o una combinación de ellos, además de calcular transporte de sedimento con lecho móvil y modelación de temperatura y calidad de agua. A fines de 2020 HEC-RAS lanzó la versión 6.0 Beta, donde incorporan la modelación no-Newtoniana en una y dos dimensiones a su biblioteca.

Para la modelación transitoria de flujos de fluidos no-Newtonnianos en dos dimensiones, el modelo da la opción de escoger entre resolver las ecuaciones de difusión de onda (DWE) o las ecuaciones de agua somera (SWE), donde DWE es una simplificación y requiere menor tiempo de computación y capacidad de procesador. La solución del algoritmo para la DWE se resume a continuación [\(Brunner,](#page-87-9) [2021\)](#page-87-9).

- 1. Se obtiene o pre computa los datos de la geometría y la batimetría subgrilla.
- 2. La solución comienza con Z0s como la condición inicial dada, en el delta tiempo (time step)  $n = 0$ .
- 3. Se entregan las condiciones de borde para el siguiente time step,  $n+1$ .
- 4. Los parámetros de la batimetría subgrilla que dependan de ella, como área de una celda, área horizontal de una celda, radio hidráulico, número de Manning, étc.
- 5. Computa los coeficientes *at,f* y arma el sistema de ecuaciones.
- 6. Suposición inicial  $Z_s^{n+1} = Z_s^n$ .
- 7. El sistema de ecuaciones se resuelve iterativamente usando iteraciones tipo Newton, con las condiciones de borde dadas para obtener un candidato de solución  $Z_s^{n+1}$ .
- 8. Si la corrección  $\delta Z_s = Z_s^{m+1} Z_s^m$  es mayor que la tolerancia indicada (y aún no se llega al máximo de iteraciones), se devuelve al paso 7; de otra manera se continua.
- 9. El  $Z_s^{m+1}$  es aceptado como  $Z_s^{n+1}$  y las velocidades  $V^{n+1}$  son calculadas usando la versión discreta de la ecuación de momento.
- 10. Se incrementa n. Si hay más delta tiempo se devuelve al paso 3, de otra manera se termina.

La ecuación de difusión de onda se presenta a continuación, la cual se basa en las ecuaciones de Saint Venant 2D (Ecuación [2.2\)](#page-13-2) [\(Gibson y Sánchez,](#page-87-7) [2020\)](#page-87-7):

$$
\frac{\partial \eta}{\partial t} + \nabla \cdot (\beta \nabla \eta) = q \tag{2.11}
$$

Donde *β* es un coeficiente de difusión no linear, el cuál está en función de los parámetros de viscosidad dinámica y esfuerzo de fluencia, *η* es la elevación de la superficie del flujo y q es un término sumidero para los flujos externos e internos. Estos parámetros ingresan a la ecuación como una pendiente de fricción.

El programa requiere los valores de esfuerzo de fluencia y viscosidad dinámica de la mezcla como parámetros reológicos en todas las relaciones no-Newtonianas, para el esfuerzo de fluencia HEC-RAS permite ingresar el valor exacto de ellas, utilizar el método geotécnico de Coulomb (para grandes clastos) o utilizar la ecuación exponencial:

$$
\tau_y = a e^{bC_v} \tag{2.12}
$$

Para los coeficientes del esfuerzo de fluencia, el manual "HEC-RAS 6.0 Mud and Debris Manuals" propone los valores presentados en la Tabla [2.3.](#page-19-0)

| Material           | a(Pa) |     |
|--------------------|-------|-----|
| Suelo típico       | 0,005 | 7,5 |
| Caolinita          | 0,05  |     |
| Arcillas sensibles | 0,03  | 10  |
| Bentonita          | 0,002 | 100 |

<span id="page-19-0"></span>Tabla 2.3: Parámetros de esfuerzo de fluencia, modificado de "HEC-RAS 6.0 Mud and Debris Manual"

Para la viscosidad dinámica de la mezcla, HEC-RAS permite ingresar directamente el valor, utilizar un multiplicador con respecto a la viscosidad del agua, relacionar el valor de la viscosidad con la concentración volumétrica máxima o, como última opción, utilizar la ecuación exponencial:

$$
\eta_m = \eta_w e^{BC_v} \tag{2.13}
$$

Donde B es un coeficiente asociado a la viscocidad dinámica de la mezcla y *η<sup>w</sup>* es la viscocidad dinámica del agua. El manual "HEC-RAS 6.0 Mud and Debris Manuals" propone los valores de la Tabla [2.4.](#page-19-1)

<span id="page-19-1"></span>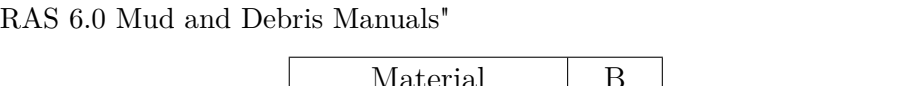

Tabla 2.4: Coeficiente de la viscosidad dinámica, B, modificado de "HEC-

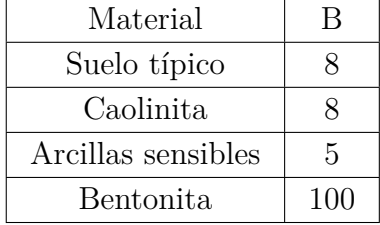

Existe un último parámetro asociado únicamente a la relación cuadrática (Ecuación [2.4\)](#page-14-1), este es el diámetro característico de las partículas. Usualmente se utiliza el tamaño medio de grano (d50). El manual de HEC-RAS recomienda analizar este parámetro con el fin de determinar si debe ser un parámetro fijo o un parámetro más para la calibración del modelo.

### <span id="page-20-0"></span>**Capítulo 3**

### **Recopilación de Atecedentes**

En este capítulo se presentan antecedentes de la zona de estudio, del evento aluvional de marzo 2015 y resultados que otros autores tuvieron en la zona, como granulometrías y modelaciones en FLO-2D, de donde se obtuvieron las bases para este trabajo.

#### <span id="page-20-1"></span>**3.1. Zona de estudio**

<span id="page-20-2"></span>Las quebradas que se consideraron para este estudio se localizan al extremo sur de la región de Atacama, en la cuenca del río Huasco y fueron afectadas por el evento aluvional de marzo 2015. La cuenca del río Huasco, ver Figura [3.1](#page-20-2) [\(Valenzuela,](#page-88-6) [2018\)](#page-88-6), alcanza una extensión total de 9.813 *km*<sup>2</sup> aproximadamente y abarca las comunas de Alto del Carmen, Huasco, Freirina y Vallenar. Su población según el censo del año 2017 asciende a los 75.000 habitantes.

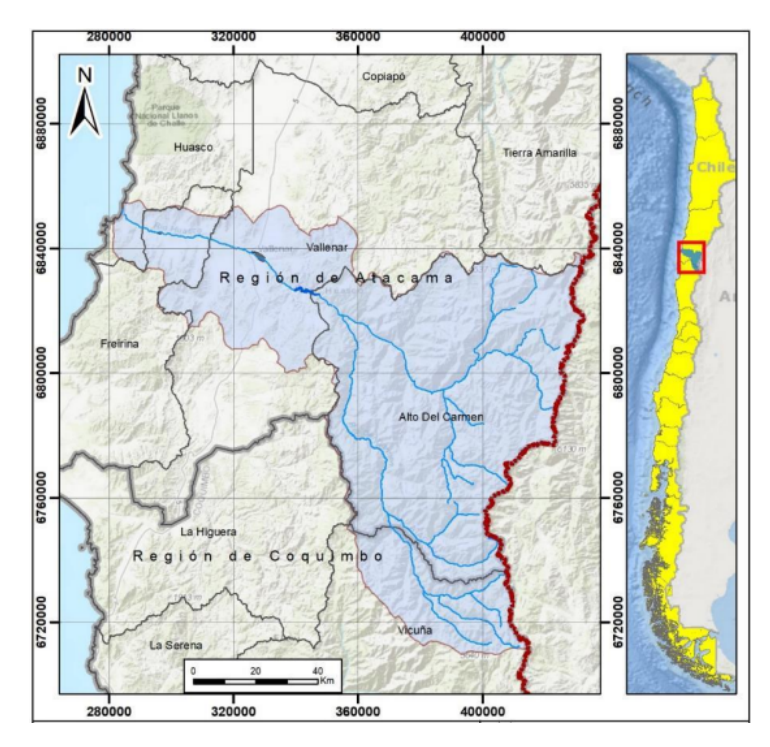

Figura 3.1: Cuenca del Huasco, obtenido de Valenzuela (2018).

La denominación del río Huasco se forma en el sector Junta del Carmen, donde confluyen

los ríos Tránsito y del Carmen. El régimen de los ríos de la cuenca es pluvio-nival, como se muestra en la Figura [3.2,](#page-21-0) ya que ellos se forman a una altura de 5.000 m.s.n.m. y presentan una gran variación climática donde se tienen años con precipitaciones y caudales importantes, pero también presentan periodos prolongados de escasez hídrica [\(M.M.A.,](#page-88-7) [2020\)](#page-88-7). A pesar de las bajas precipitaciones, la cuenca tiene un desarrollo agrícola importante. A lo largo de su red de drenaje, desde su naciente hasta la desembocadura en el océano Pacífico, se pueden encontrar alrededor de 300 bocatomas y canales, principalmente usadas para riego agrícola. Además, aguas arriba de la ciudad de Vallenar, en el río Huasco, se localiza desde el año 1995 el embalse de Santa Juana, que posee un volumen máximo de 163 millones *m*<sup>3</sup> [\(Pouilly](#page-88-8) [y Aguilera,](#page-88-8) [2012\)](#page-88-8).

<span id="page-21-0"></span>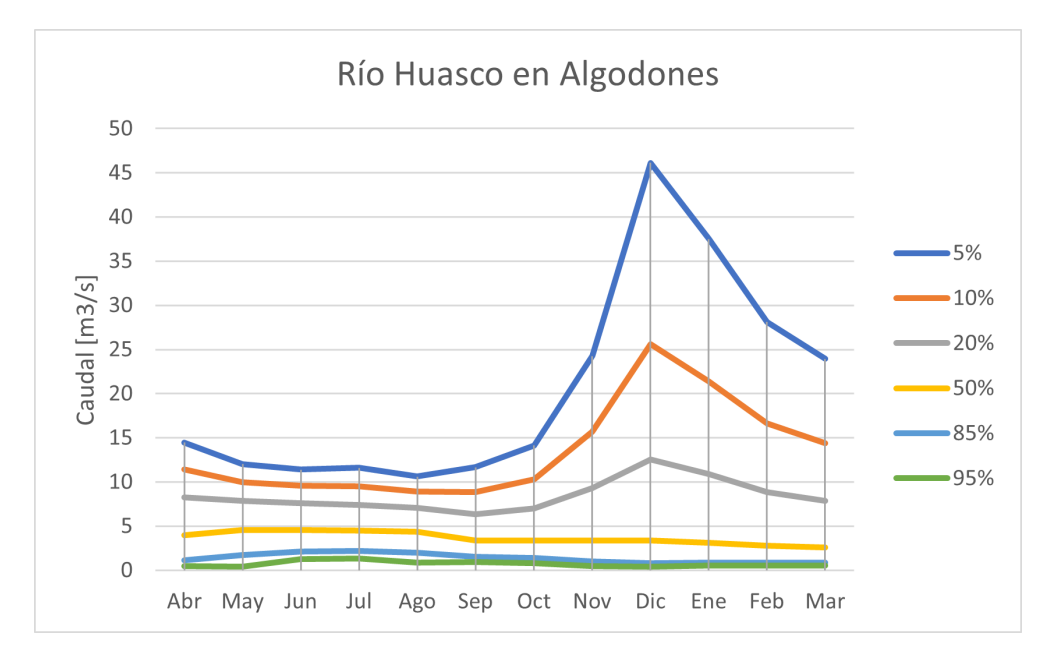

Figura 3.2: Curva de variación estacional río Huasco en Algodones.

El acceso a las quebradas de La Mesilla y de Acerillas es desde la ciudad de Vallenar, por la ruta C-485 hasta la localidad de Alto del Carmen y luego por la ruta C-489 se puede acceder a ambas quebradas. En la Figura se presenta la ubicación de las quebradas utilizadas en este estudio, además de estaciones fluviométricas y pluviométricas de la zona.

<span id="page-22-1"></span>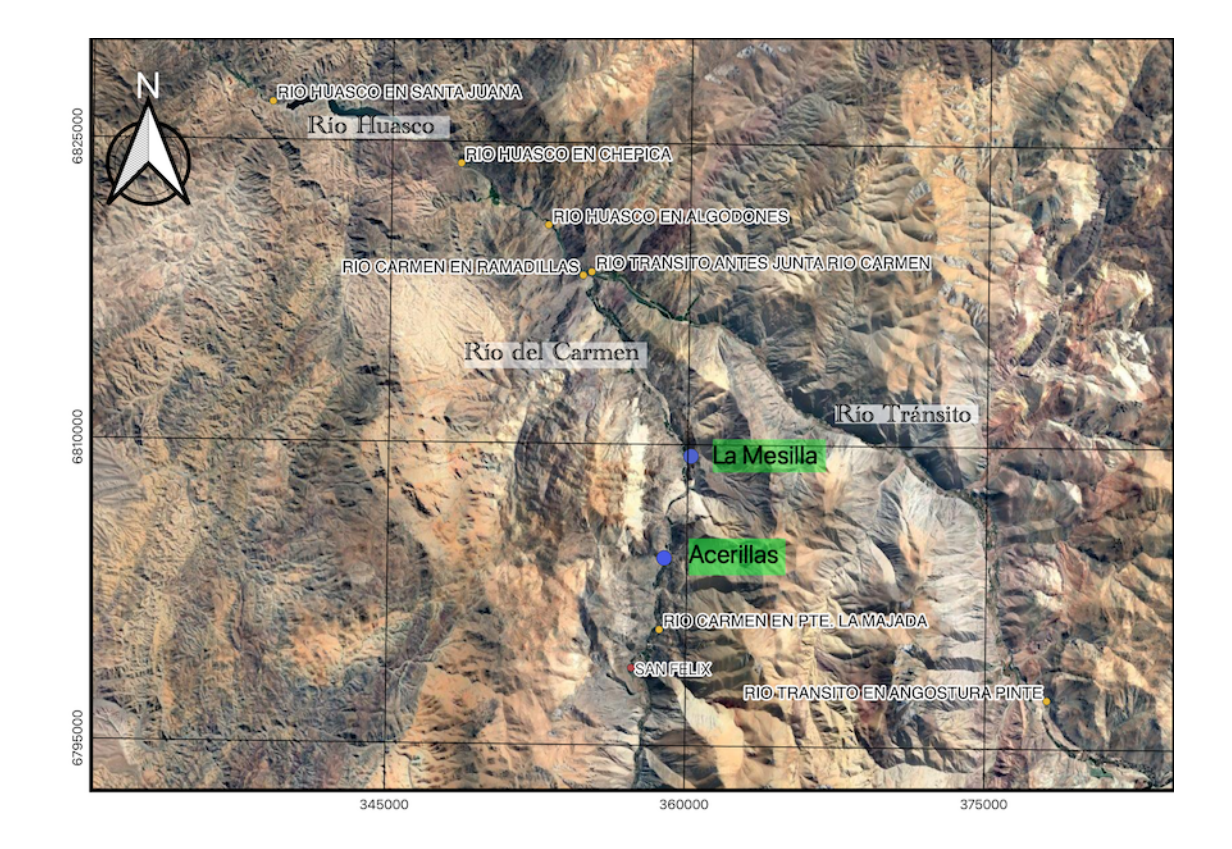

Figura 3.3: Quebradas Acerillas y La Mesilla y estaciones de la DGA.

La localidad de Alto del Carmen posee un clima desértico, con una media anual de 13,7 <sup>o</sup>C. Posee muy pocos días de precipitaciones (usualmente no supera los 3 días al año) pero posee condiciones óptimas para el cultivo, principalmente de uvas para la producción de pisco y pajarete [\(ConociendoChile,](#page-87-10) [Consultado en mayo 2022\)](#page-87-10).

La Tabla [3.1](#page-22-0) muestra los tiempos de retorno asociados al río Del Carmen en Ramadillas, obtenidos de [DGA](#page-87-11) [\(2013\)](#page-87-11), justo antes de la junta con el río El Tránsito.

<span id="page-22-0"></span>

| años) | Ene   | Feb  | Mar  | Abr  | May  | Jun  | Jul  | Ago  | Sep  | Oct  | <b>Nov</b>             | Dic   | Pluvial | Nival |
|-------|-------|------|------|------|------|------|------|------|------|------|------------------------|-------|---------|-------|
| 5     | 5,1   | 4,2  | 4,2  | 4.3  | 3.9  | 4,1  | 4.5  | 4.5  | 4    | 5,1  | 6,1                    | 5,8   | 4,5     | 6,1   |
| 10    | 9.5   | 7.6  | 7.2  | 7.3  | 5.9  | 5.6  | 6.2  | 6,5  | 5,7  | 8,1  | 11                     | 11.2  | 7.3     | 11,2  |
| 25    | 18,7  | 14.2 | 12.9 | 12.8 | 9.1  | 8    | 8.9  | 9,5  | 8.4  | 13.2 | 20,6                   | 22,3  | 12,8    | 22,3  |
| 50    | 28,8  | 21.4 | 18.9 | 18.4 | 12,1 | 10   | 11.2 | 12,2 | 10.8 | 18.1 | 31                     | 34,9  | 18.4    | 34.9  |
| 100   | 42.6  | 30.9 | 26,6 | 25.6 | 15.6 | 12.2 | 13.8 | 15,2 | 13.4 | 24   | $\overline{7}$<br>44.7 | 52.2  | 25.6    | 52,2  |
| 200   | 60,9  | 43.3 | 36.4 | 34,5 | 19,6 | 14.7 | 16.7 | 18.6 | 16.5 | 31,1 | 62,5                   | 75,5  | 34,5    | 75,5  |
| 500   | 93.9  | 65   | 53.1 | 49.7 | 25,9 | 18.3 | 21,1 | 23,8 | 21,1 | 42.6 | 93.8                   | 117.9 | 49.7    | 117.9 |
| 1.000 | 127.3 | 86.5 | 69.2 | 64,1 | 31,5 | 21.4 | 24.8 | 28,3 | 25   | 53.1 | 124.7                  | 161.3 | 64.1    | 161,3 |

Tabla 3.1: Curva de variación estacional río Del Carmen en Ramadillas  $[m^3s^{-1}].$ 

A continuación, en la Tabla [3.2,](#page-23-1) se presentan precipitaciones medias mensuales entre los años 1995 y 2014, además de lo marcado el día 25 de marzo correspondiente a la tormenta, en la estación San Félix que se encuentra 6 km aguas arriba de la quebrada Acerillas, por el río Del Carmen.

Tabla 3.2: Precipitaciones medias mensuales Río Del Carmen [mm].

<span id="page-23-1"></span>

|                                                                                        | $Ene$ |  |  |  |  |  | $\vert$ Feb   Mar   Abr   May   Jun   Jul   Ago   Sep   Oct   Nov   Dic   25M 2015 |
|----------------------------------------------------------------------------------------|-------|--|--|--|--|--|------------------------------------------------------------------------------------|
| Sán Félix   0,00   0,46   3,79   2,41   8,32   13,78   14,27   10,40   1,30   1,12   0 |       |  |  |  |  |  | $\sqrt{76,00}$                                                                     |

Específicamente, estas dos quebradas fueron seleccionadas para tener dos casos de estudios, el primero Acerillas que se presenta como una quebrada estrecha y por otro lado La Mesilla que presenta un cono aluvional en su desembocadura en el río Del Carmen, provocando inundaciones con distintas características para el mismo evento aluvional del año 2015.

#### <span id="page-23-0"></span>**3.1.1. Quebrada Acerillas**

El punto de salida de esta quebrada se encuentra aproximadamente a  $28^{\circ}53^{\circ}S$  y  $70^{\circ}26^{\circ}O$ , a unos 15 km al sur de la localidad de Alto del Carmen y desemboca en el río Del Carmen.

<span id="page-23-3"></span>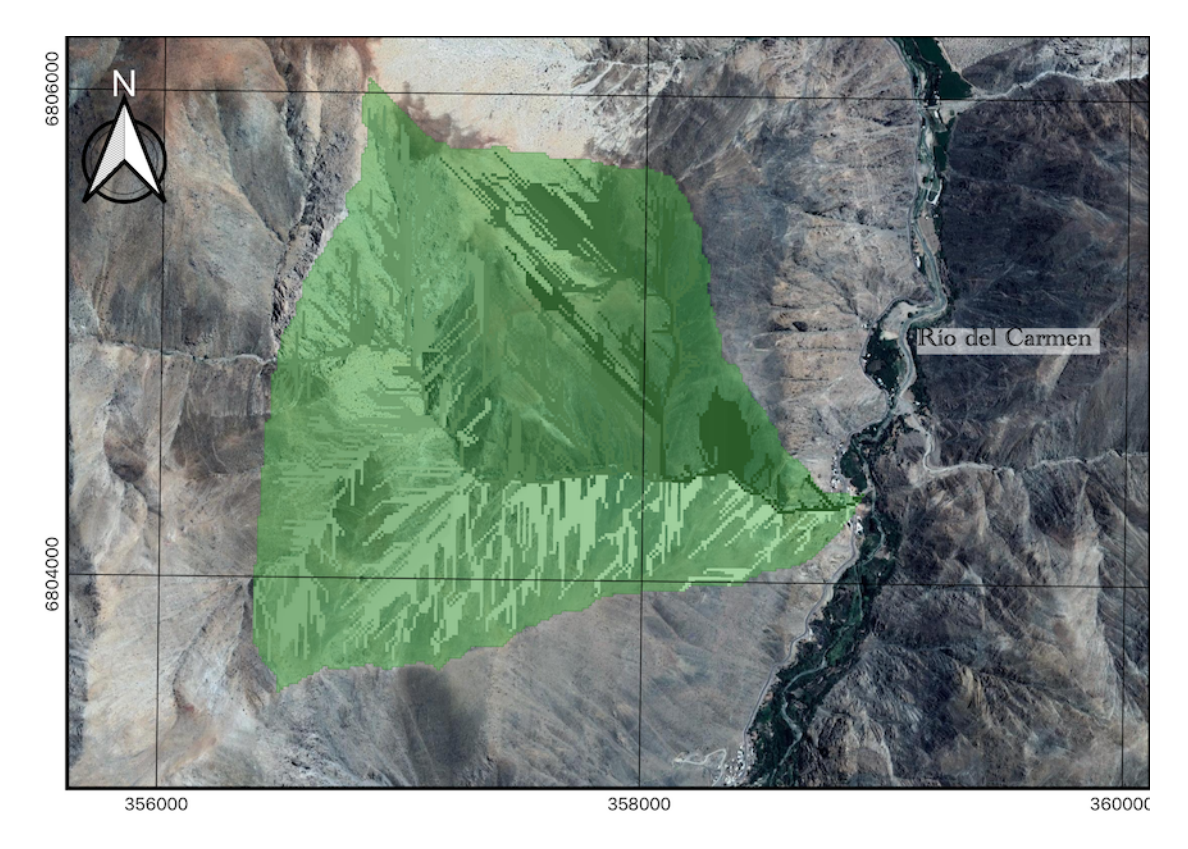

Figura 3.4: Cuenca quebrada Acerillas

La cuenca de la quebrada Acerillas, presentada en la Figura [3.4,](#page-23-3) tiene un área de 15 km<sup>2</sup> y un largo de 5,5 kilómetros aproximadamente, su punto más alto está a 2.750 m.s.n.m., mientras que la salida se encuentra a 1.000 m sobre el nivel del mar. En la Tabla [3.3](#page-23-2) se presentan características del tramo de modelar.

Tabla 3.3: Características tramo modelado quebrada Acerillas

<span id="page-23-2"></span>

| Pendiente media | Pendiente máxima | Longitud | Altura máxima |
|-----------------|------------------|----------|---------------|
| $\%$            | $\%$             | km       | m.s.n.m       |
|                 | 34.5             |          | 144           |

En la Figura [3.5](#page-24-1) se observa la sección de la quebrada a modelar, antes y después del aluvión. Estas imágenes satelitales fueron obtenidas a través Google Earth y corresponden a los años 2013 y 2016 respectivamente. Al ser el aluvión en esta zona encajonado, no se presenta un cono aluvional.

<span id="page-24-1"></span>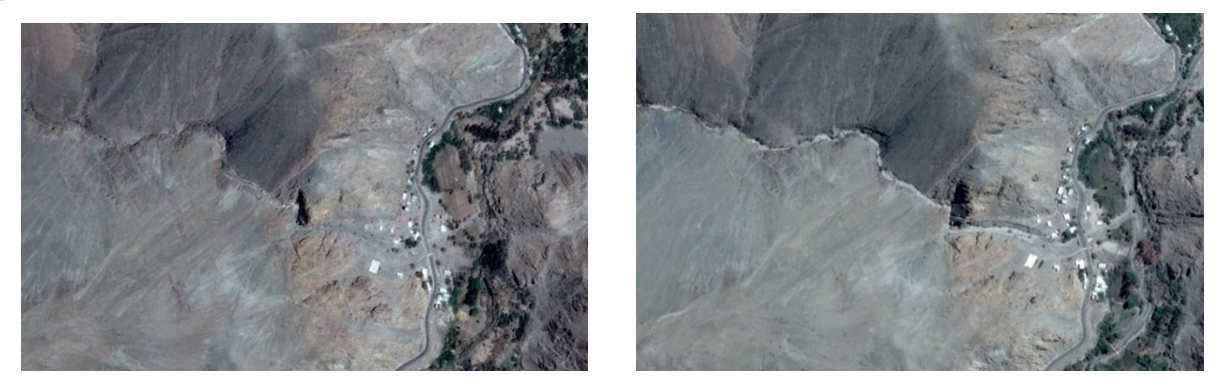

Figura 3.5: Imagen satelital quebrada Acerillas. 2013 (izquierda) - 2016 (derecha)

<span id="page-24-2"></span>En la Figura [3.6](#page-24-2) se presenta el perfil longitudinal del cauce a modelar, obtenida a través de una topografía Lidar realizada en el área el año 2017. La topografía Lidar abarca la confluencia con el río el Carmen y se extiende hacia aguas arriba casi 1300 m por la quebrada.

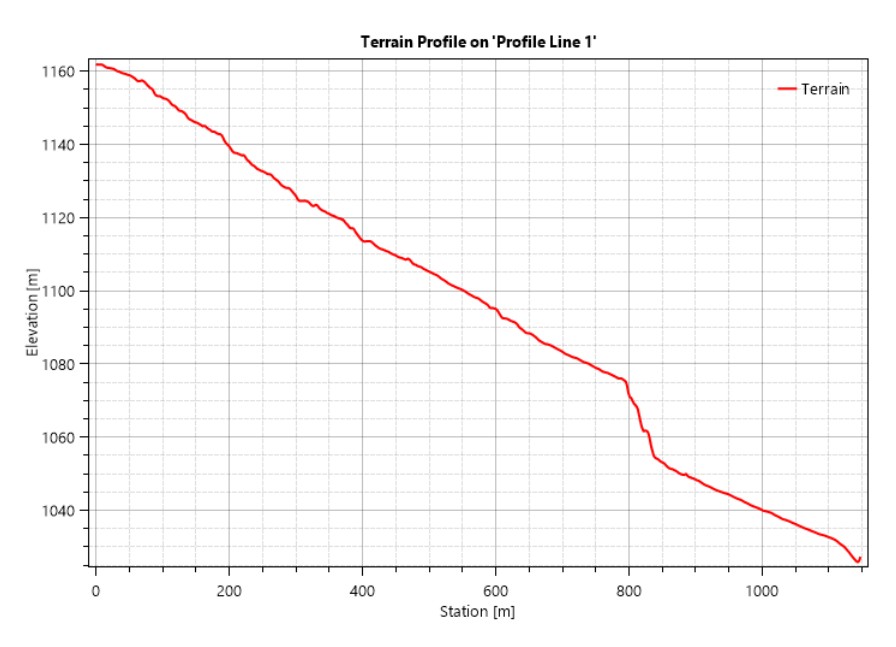

Figura 3.6: Perfil longitudinal quebrada Acerillas.

El perfil de la Figura [3.6](#page-24-2) muestra una caída de cota a los 800 m del eje x, esto coincide con una curva pronunciada existente en el cauce. Al momento de llegar al final del perfil, el cauce se encuentra intervenido por la existencia de la ruta C-489 y de las casas como se observa en la Figura [3.5.](#page-24-1)

#### <span id="page-24-0"></span>**3.1.2. Quebrada La Mesilla**

El ápice de esta quebrada se encuentra aproximadamente a  $28^{\circ}50^{\circ}S$  y  $70^{\circ}26^{\circ}O$ , a unos 10 km al sur de la localidad de Alto del Carmen y desemboca en el río del Carmen.

<span id="page-25-1"></span>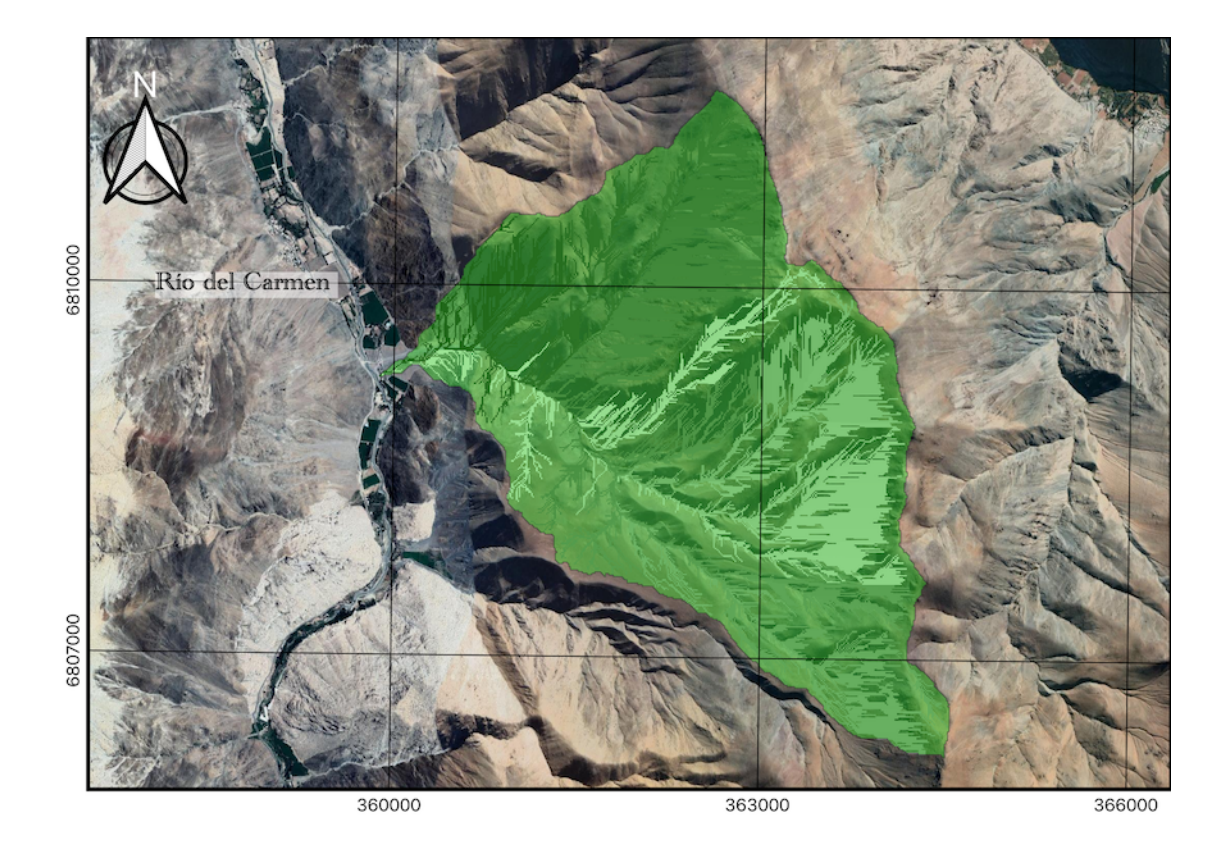

Figura 3.7: Cuenca La Mesilla

La cuenca de la quebrada La Mesilla, presentada en la Figura [3.7](#page-25-1) tiene un área de 12,5 km<sup>2</sup> y un largo de 4 kilómetros aproximadamente, su punto más alto está a 2.400 m.s.n.m. de altura, mientras que la salida se encuentra a unos 900 m sobre el nivel del mar. En la Tabla [3.4](#page-25-0) se presentan características del tramo de modelar.

Tabla 3.4: Características tramo modelado quebrada La Mesilla

<span id="page-25-0"></span>

| Pendiente media | Pendiente máxima | Longitud         | Altura máxima     |
|-----------------|------------------|------------------|-------------------|
| %               | $\%$             | km               | m.s.n.m           |
| $13\%$          | $32\%$           | $1.2 \text{ km}$ | $1.078 \;{\rm m}$ |

En la Figura [3.8](#page-26-0) se observa la sección de la quebrada a modelar, antes y después del aluvión. Estas imágenes satelitales fueron obtenidas a través Google Earth y corresponden a los años 2013 y 2016 respectivamente. Se observa en las imágenes la significativa modificación del cono aluvional donde destaca la pérdida de área cultivada con parrones.

<span id="page-26-0"></span>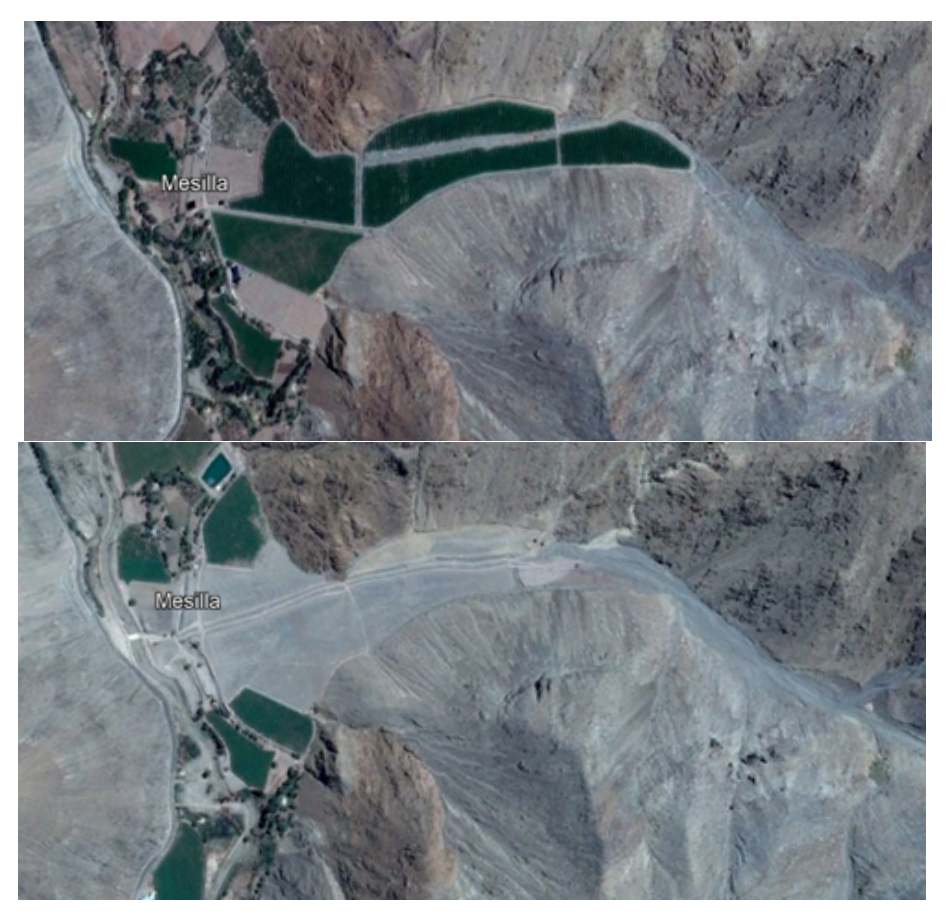

Figura 3.8: Imagen satelital La Mesilla. 2013 (arriba) - 2016 (abajo)

<span id="page-26-1"></span>En la Figura [3.9](#page-26-1) se presenta el perfil longitudinal del cauce a modelar, obtenida a través de una topografía Lidar realizada en el área el año 2017. La topografía Lidar abarca la confluencia con el río el Carmen y se extiende hacia aguas arriba casi 1200 m por la quebrada.

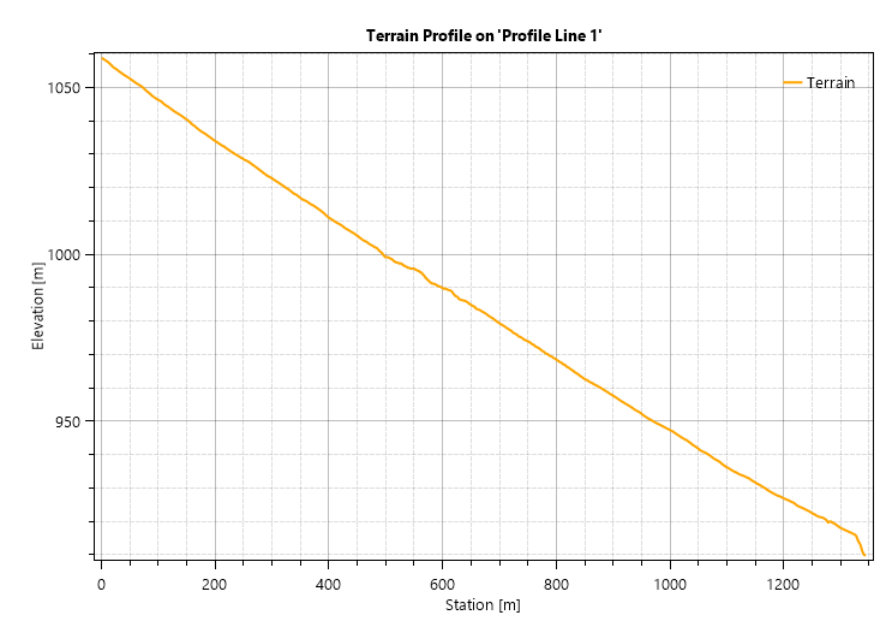

Figura 3.9: Perfil longitudinal quebrada La Mesilla.

El perfil de la Figura [3.9](#page-26-1) se observa un cauce uniforme, su cota cae al llegar al río Del Carmen producto de la erosión lateral del río al pie del cono aluvional.

#### <span id="page-27-0"></span>**3.2. Caracterización del evento**

Entre los días 24 y 26 de marzo de 2015 se produjo una tormenta de importante magnitud en las regiones de Antofagasta, Atacama y Coquimbo, generando flujos detríticos y afectando más de 18 localidades, generando panoramas como el mostrado en la Figura [3.10.](#page-27-1) Las principales cuencas afectadas correspondes a las cuencas de la quebrada Taltal, río Salado, río Copiapó y río Huasco [\(Olea y Quevedo,](#page-88-9) [2015\)](#page-88-9).

<span id="page-27-1"></span>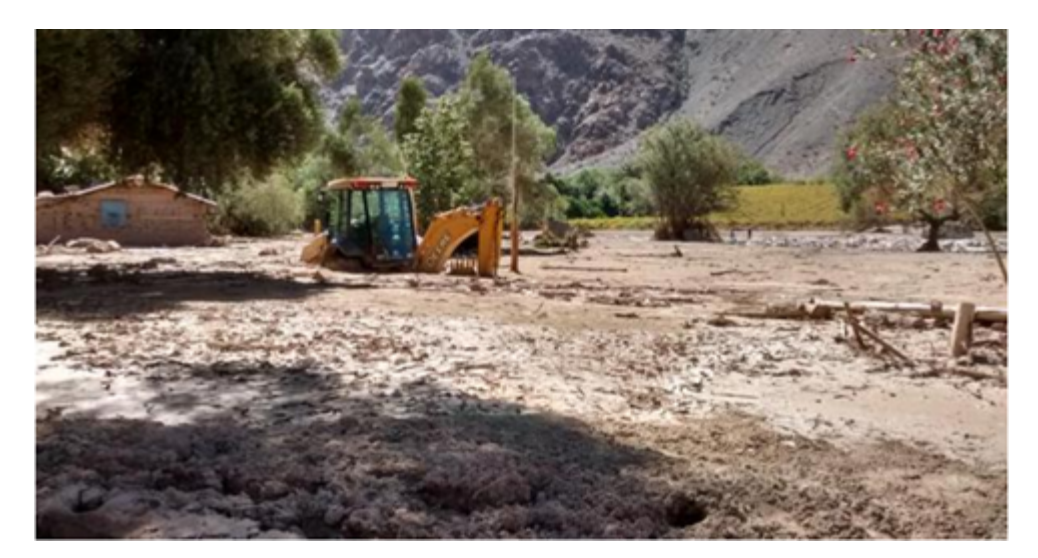

Figura 3.10: Imagen del sector Alto del Carmen, fotografía por Jorge Villar, 2015.

En cuanto a las precipitaciones caídas durante la tormenta, se adjunta un mapa de la distribución espacial para los días de la tormenta (Figura [3.11\)](#page-28-0) [\(Huffman, Bolvin, Nelkin, y](#page-87-12) [Adler,](#page-87-12) [2016\)](#page-87-12). En la imagen se observa que, el día 24 de marzo, las precipitaciones mayores a 50 mm por día se concentraron en la cuenca quebrada de Taltal, las precipitaciones entre 10 y 50 mm al día fueron en las cabeceras de las cuencas de los ríos Copiapó y Huasco, en esta última cuenca se presentó principalmente en el río del Carmen. El día 25, y específicamente para la quebrada del Huasco, hubo precipitaciones entre 10 y 50 mm por día en toda la cuenca del río Huasco.

<span id="page-28-0"></span>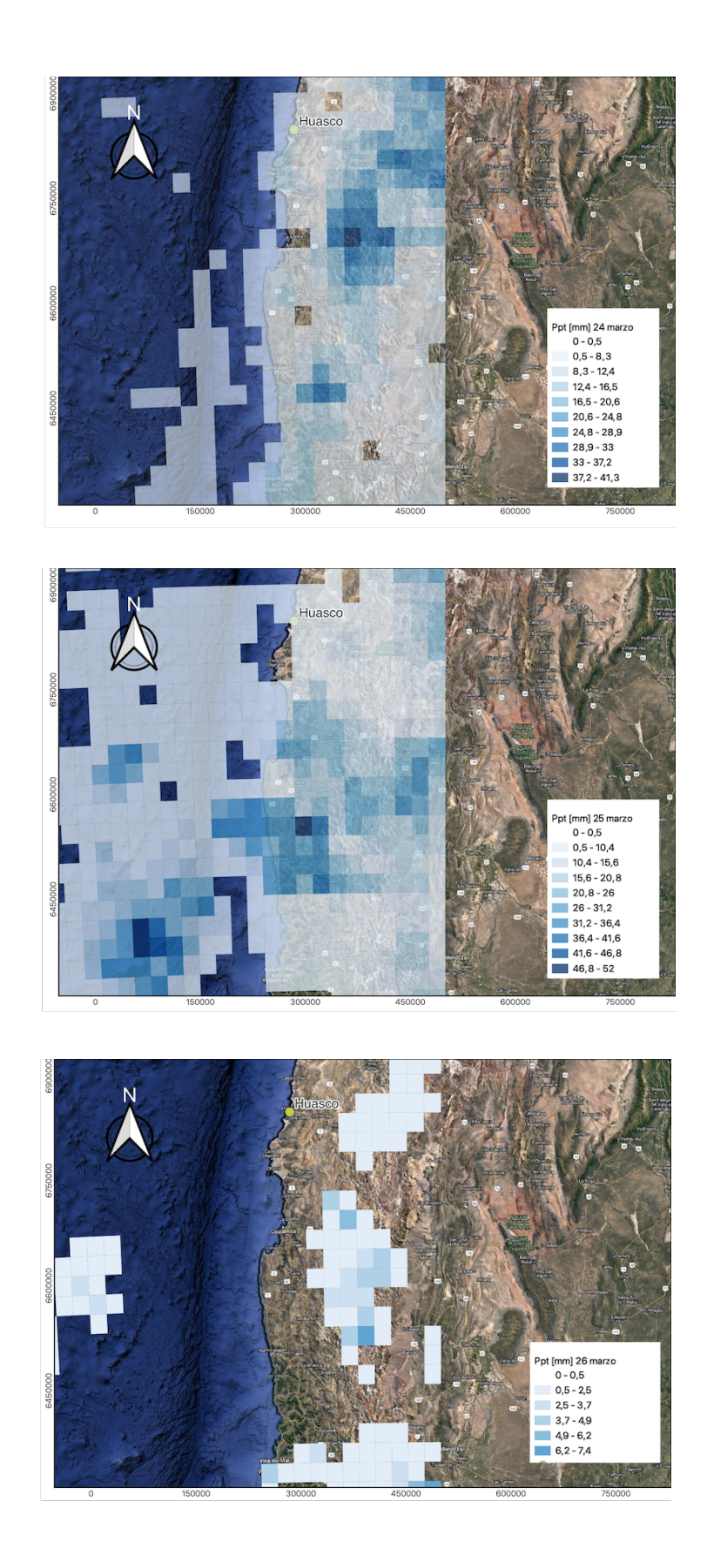

Figura 3.11: Distribución espacial precipitaciones diarias, 24, 25 y 26 de marzo. Datos obtenidos de Huffman et. al., 2016.

[Olea y Quevedo](#page-88-9) [\(2015\)](#page-88-9) indican que la cronología de los flujos aluvionales posee un orden cronológico de sur a norte. Para la cuenca del río Huasco, se registraron eventos desde la mañana del día 24 hasta el mediodía del día 25. Además, indican que los flujos aluviales de la cuenca del río Huasco ocurrieron en conjunto con las precipitaciones, ya que las quebradas poseen pequeñas cuencas aportantes, en comparación con la cuenca de Taltal que los flujos aluviales llegaron desfasados a las precipitaciones, debido al gran tamaño de la cuenca, su configuración y a la presencia de piscinas para control aluvional, las cuales retrasaron la llegada de los flujos detríticos a la ciudad.

[Zegers et al.](#page-88-3) [\(2020\)](#page-88-3) obtuvieron la hidrología para las quebradas estudiadas en esta memoria, simulando con información obtenida de 14 estaciones meteorológicas, espacialmente distribuidas usando el método de interpolación por inverso de la distancia (IDW) utilizando el modelo HEC-HMS, el cual fue calibrado con un flujo observado en dos estaciones de medición ubicadas en la parte alta de la cuenca. Los caudales máximos estimados de descargas para el evento son de 8 *m*<sup>3</sup>s<sup>-1</sup> para La Mesilla y de 12,7 *m*<sup>3</sup>s<sup>-1</sup> para Acerillas (Figura [3.12\)](#page-29-1), además estimaron las áreas de inundación de ambas quebradas, comparando imágenes pre y post evento con imágenes satelitales de Google Earth, las que se presentan en la Tabla [3.5.](#page-29-0)

<span id="page-29-1"></span>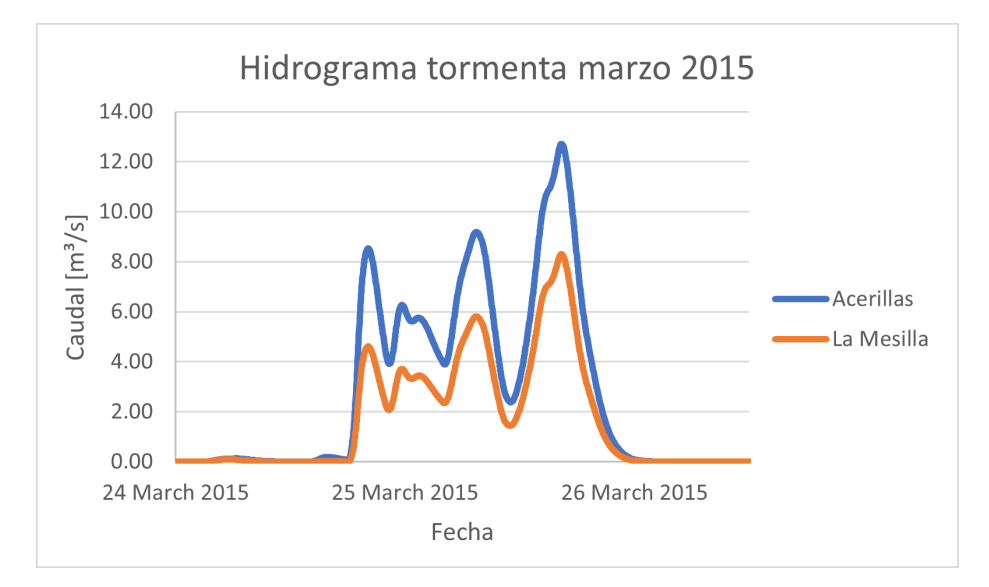

Figura 3.12: Hidrograma de flujo líquido quebradas Acerillas y La Mesilla

| Quebrada                | La Mesilla | Acerillas |
|-------------------------|------------|-----------|
| Área de inundación [ha] | 24,6       | 3.7       |

Tabla 3.5: Áreas de inundación (Zegers et al., 2020).

<span id="page-29-0"></span>En un estudio de depósitos en la zona [\(Cabré, Aguilar, Mather, Fredes, y Riquelme,](#page-87-13) [2020\)](#page-87-13), detectados después de la tormenta en una quebrada aledaña, Crucecita Alta, que se encuentra a 1,5 km aguas arriba de la quebrada Acerillas. Los diámetros característicos, D50, presentados por [Cabré et al.](#page-87-13) [\(2020\)](#page-87-13) se presentan en la Tabla [3.6](#page-30-1) y se encuentran distribuidos como se presenta en la Figura [3.13.](#page-30-3)

Tabla 3.6: Valores de los diámetros de sedimentos.

<span id="page-30-3"></span><span id="page-30-1"></span>

|                                                            | F3 | F4 |  |
|------------------------------------------------------------|----|----|--|
| 11,09 [mm]   1,35 [mm]   7,79 [mm]   6,41 [mm]   0,13 [mm] |    |    |  |

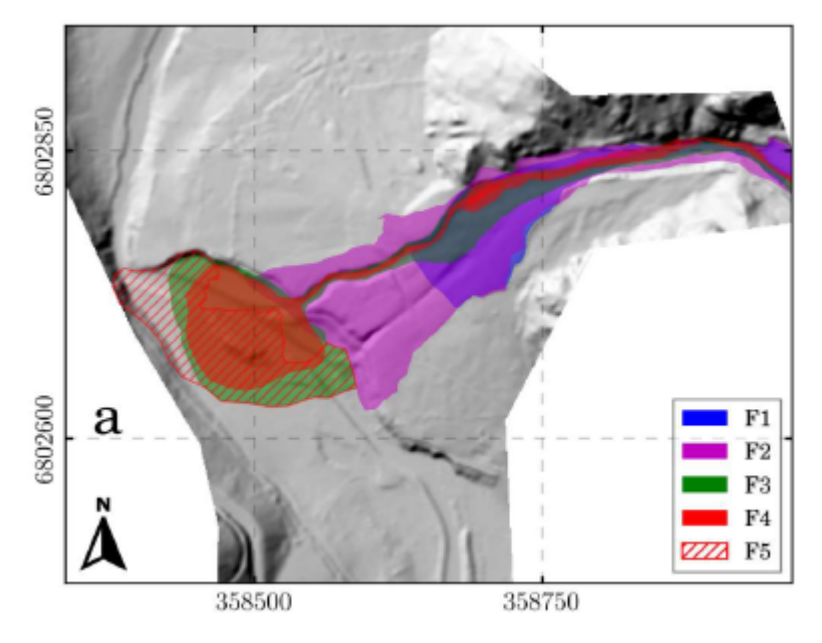

Figura 3.13: Distribución depósitos (Garcés et al., 2022).

#### <span id="page-30-0"></span>**3.2.1. Resultados de modelaciones previas**

Estudios del evento [\(Zegers, Garcés, y Montserrat,](#page-88-10) [2017\)](#page-88-10) determinaron que la concentración volumétrica en la tormenta fue entre un 30 % y un 55 % y que la granulometría de las quebradas, especialmente la cantidad de finos, es similar a una quebrada en Italia [\(D'Agostino](#page-87-14) [y Tecca,](#page-87-14) [2006\)](#page-87-14), por lo que utilizaron sus parámetros reológicos. Estos parámetros fueron calibrados para un evento real ocurrido en Italia. [D'Agostino y Tecca](#page-87-14) [\(2006\)](#page-87-14) contaban con información detallada del área de inundación, alcances del flujo, volumen de los depósitos y estimaciones de la velocidad para la calibración de los parámetros.

<span id="page-30-2"></span>

| $\alpha_1$                                 |                | $\alpha_2$                           | $\beta_2$ | $Cv_{Max}$ |                            |                |   |
|--------------------------------------------|----------------|--------------------------------------|-----------|------------|----------------------------|----------------|---|
| $-21$<br>$\langle \text{dyns}(cm) \rangle$ | $\overline{ }$ | $\left[\mathrm{dyn}(cm)^{-2}\right]$ | <u>—</u>  | <b>-</b>   |                            | $\overline{ }$ | m |
|                                            |                |                                      |           |            | $0,07$ (Terreno inundable) |                |   |
| 0,0075                                     | 14,39          | 0,152                                | 18,7      | 0,55       |                            | 2600           |   |
|                                            |                |                                      |           |            | $0,05$ (Canal central)     |                |   |

Tabla 3.7: Parámetros utilizados por Zegers et al. (2017).

Estos datos los validó para la quebrada Acerillas en FLO-2D, ya que existe un video de un instante del aluvión, a la salida de la quebrada Acerillas, como se muestra en la Figura [3.14.](#page-31-0)

<span id="page-31-0"></span>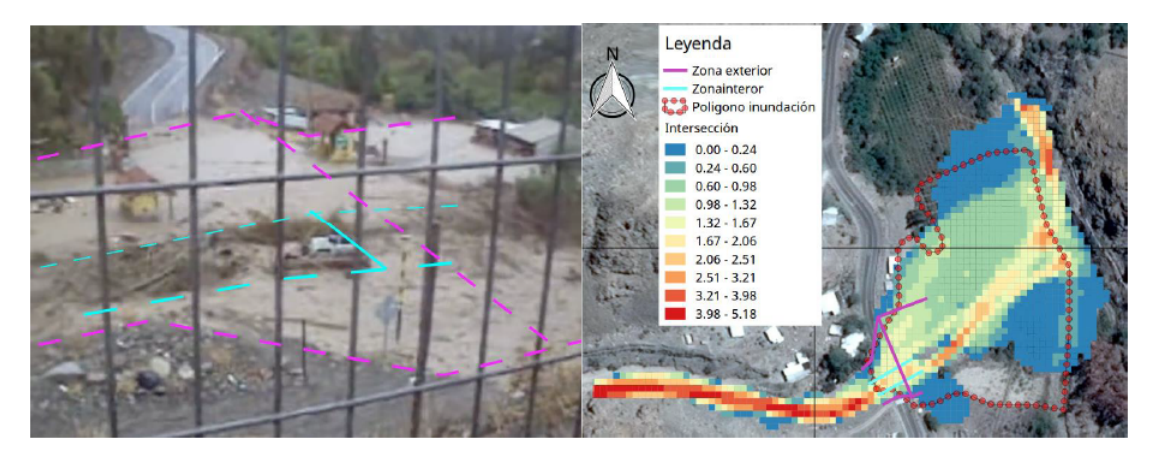

Figura 3.14: Imagen tomada del video (izquierda) y Velocidad de escurrimiento Acerillas (derecha) (Zegers et al., 2017).

A partir del video, [Zegers et al.](#page-88-10) [\(2017\)](#page-88-10) obtuvieron valores aproximados de altura y velocidad de la corriente. Para la zona de flujo preferencial se estimó una altura de 0,4 - 0,7 m y una velocidad de 2,5 - 3 *ms*<sup>−</sup><sup>1</sup> . Para la zona exterior estimó una profundidad de escurrimiento de 0,2 - 0,3 m y una velocidad de 0,3 - 0,5 *ms*<sup>−</sup><sup>1</sup> . Los resultados de su modelo en la quebrada Acerillas indica que en la zona preferencial se tienen velocidades de 1,6 - 2,5 *ms*<sup>−</sup><sup>1</sup> y para la zona exterior velocidades de 0,2 - 0,6 *ms*<sup>−</sup><sup>1</sup> , la diferencia entre el modelo, explica, se puede deber a que el vídeo no es necesariamente del punto máximo de la crecida, sin embargo los valores están dentro del rango por lo que valida el modelo.

En un estudio de sensibilidad de parámetros [\(Zegers et al.,](#page-88-3) [2020\)](#page-88-3) se concluyó que el parámetro reológico que más incidencia tenía en el programa FLO-2D es *β*<sup>1</sup> para la quebrada Acerillas, concluyeron que los procesos reológicos (esto es, la forma en que el fluido se deforma en respuesta a su viscosidad y al esfuerzo de corte aplicado) dominan el flujo en la quebrada Acerillas, mientras que los procesos de sedimentación y el proceso de detención de flujo (SD) domina en la quebrada La Mesilla, por su gran cono aluvional.

Los resultados para la quebrada La Mesilla [\(Zegers et al.,](#page-88-10) [2017\)](#page-88-10), en el programa FLO-2D, son presentados para ambas topografías existentes, una topografía satelital (Alos-Palsar) de resolución 12,5 m x 12,5 m y una topografía Lidar, de resolución 1 m x 1 m, además de un tercer resultado asociado a la topografía Lidar, a la cual se le removió el canal existente ya que este fue construido post evento. Se presentan respectivamente en las Figuras [3.15,](#page-32-0) [3.16](#page-32-1) y [3.17.](#page-32-2)

<span id="page-32-0"></span>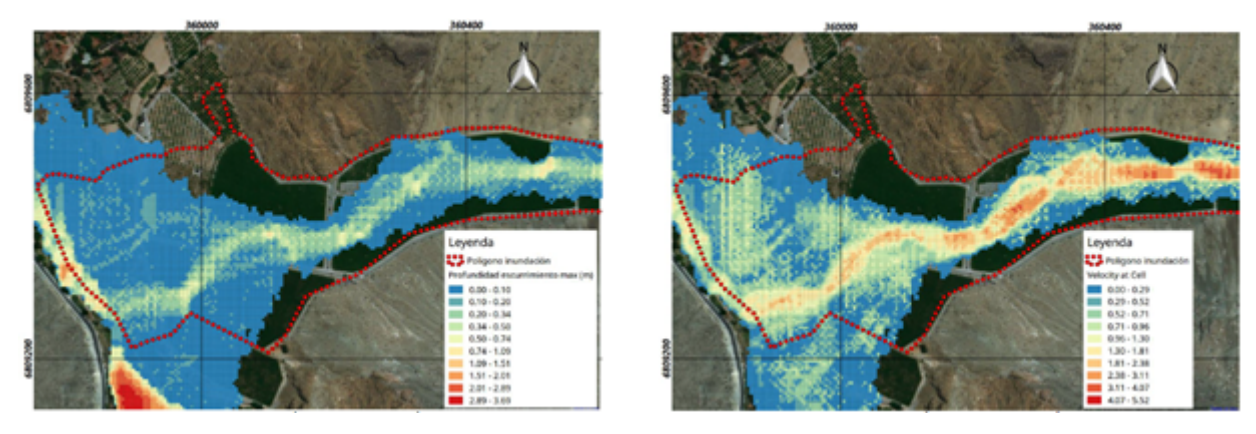

Figura 3.15: Profundidad y velocidad máxima La Mesilla, Alos-Palsar (Zegers et al., 2017).

<span id="page-32-1"></span>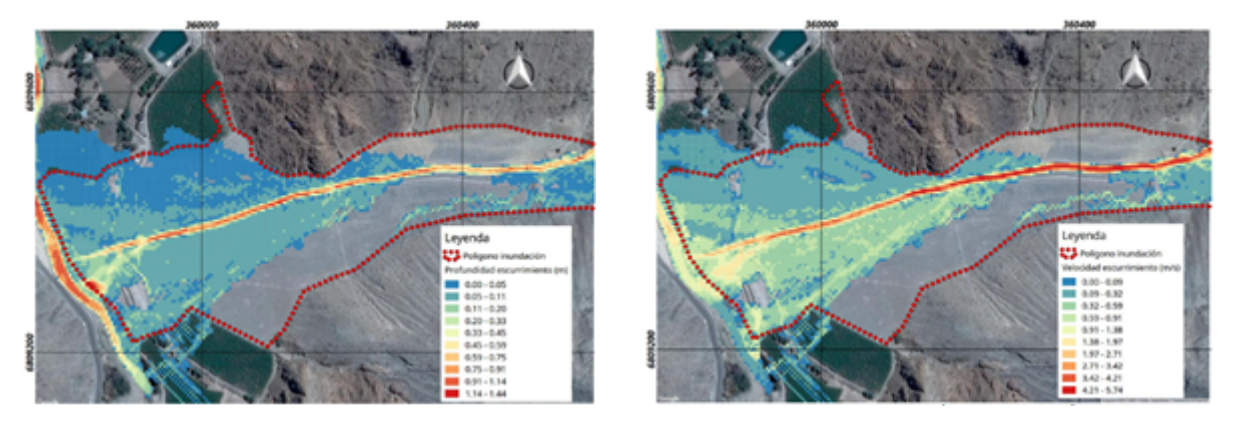

Figura 3.16: Profundidad y velocidad máxima La Mesilla, LIDAR, (Zegers et al., 2017).

<span id="page-32-2"></span>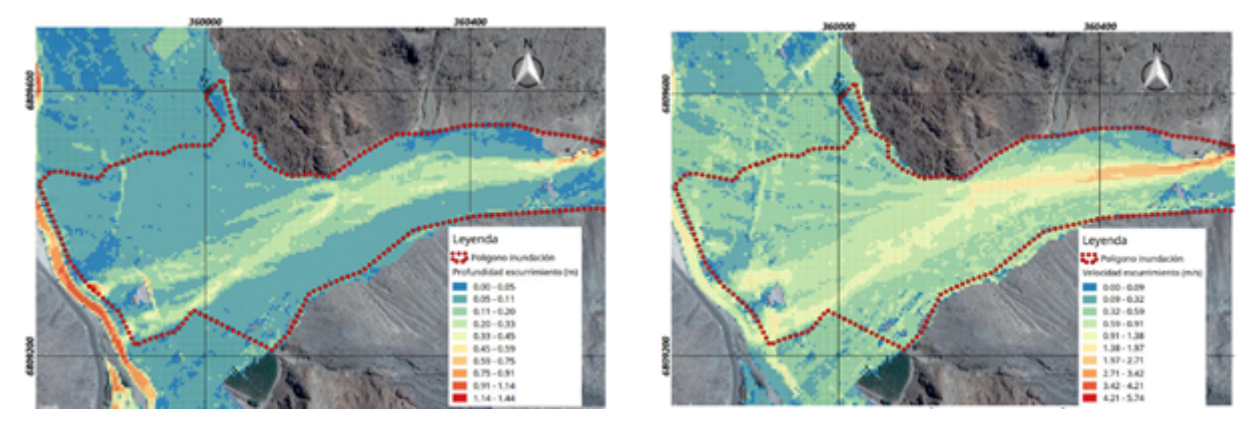

Figura 3.17: Profundidad y velocidad máxima La Mesilla, LIDAR modificado, (Zegers et al., 2017).

Del estudio realizado, obtuvieron como resultado que con la topografía Lidar el flujo se canaliza, alcanzando velocidades de 5 *ms*<sup>−</sup><sup>1</sup> en la parte alta al igual que con la topografía Lidar modificada. Para la parte media, se obtuvieron velocidades de 3 *ms*<sup>−</sup><sup>1</sup> en la topografía Lidar, en cambio para la topografía Lidar modificada se obtuvieron velocidades de 2 *ms*<sup>−</sup><sup>1</sup> en la misma zona. Para la topografía satelital, se obtuvieron resultados de 4 *ms*<sup>−</sup><sup>1</sup> en la parte alta y de 2 *ms*<sup>−</sup><sup>1</sup> en la parte media.

En las alturas de escurrimiento, para la topografía Lidar se observan profundidades de 1,2 m en la zona preferente del canal y alturas de 0,1 m en la zona del cono aluvional, mientras que para la topografía Lidar modificada, se obtuvieron alturas de 0,4 m para la zona preferente y 0,1 m para el cono. Finalmente, con la topografía Alos-Palsar se obtuvieron alturas de 0,5 m para la zona preferente y 0,1 m para el cono aluvional.

# <span id="page-34-0"></span>**Capítulo 4 Metodología de Modelación**

Para el armado de los modelos en las quebradas Acerillas y La Mesilla, se utilizó la versión 6.1 de HEC-RAS y la versión 19.07.21 de FLO-2D. Además, FLO-2D se usó por medio de un plugin del programa QGIS, versión 3.18.2

#### <span id="page-34-1"></span>**4.1. Topografía**

<span id="page-34-2"></span>Se utilizaron dos tipos de topografía para cada quebrada, estas corresponden a una topografía satelital de 12,5 x 12,5 m y una topografía LIDAR de 1 x 1 m para cada quebrada.

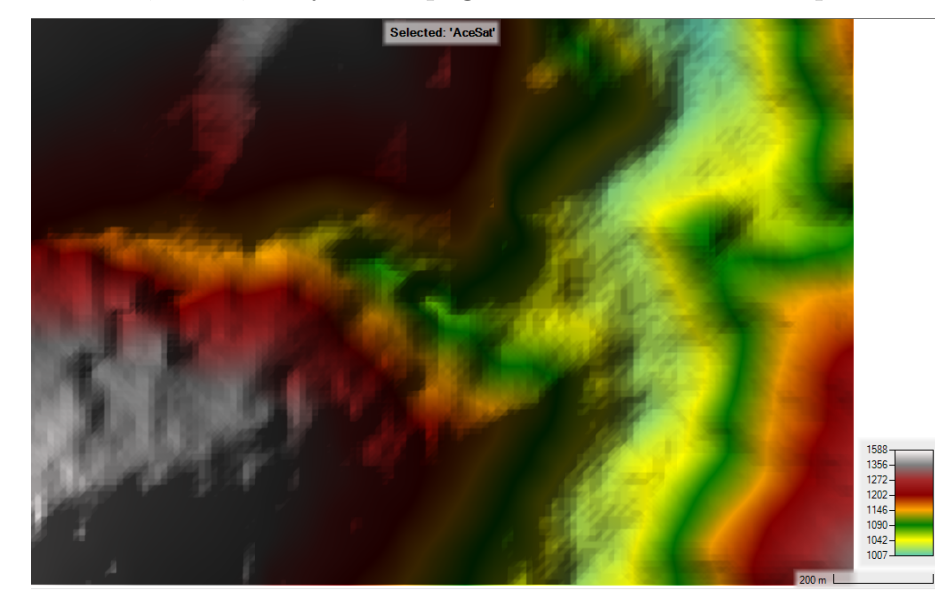

Figura 4.1: Topografía satelital. Quebrada Acerillas.

<span id="page-35-1"></span>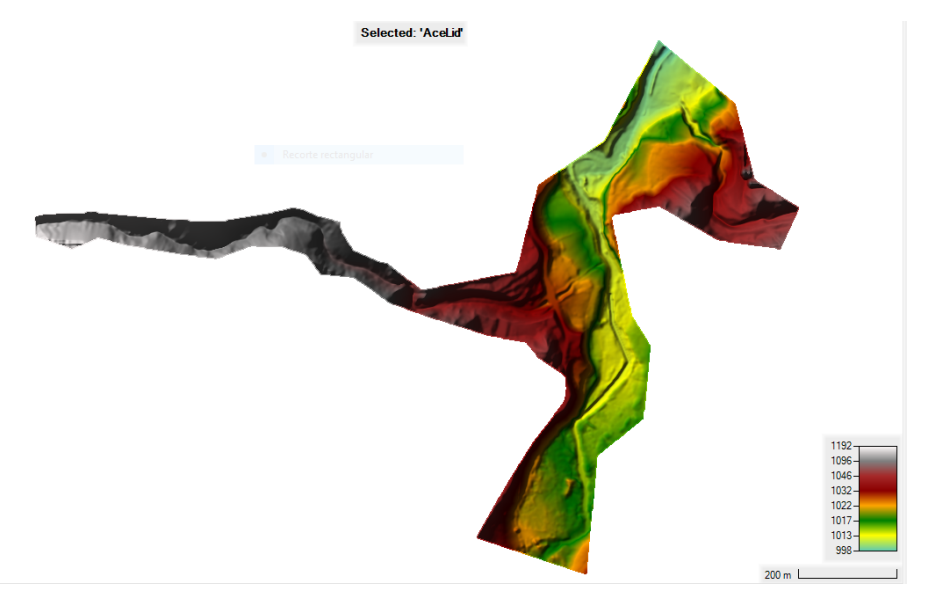

Figura 4.2: Topografía LIDAR . Quebrada Acerillas.

La resolución de las topografía se observa en las Figuras [4.1](#page-34-2) y [4.2,](#page-35-1) donde en la segunda imagen se tiene el cauce de la quebrada y del río Del Carmen marcado, mientras que en la primera, aunque se presenta la zona del cauce, son áreas mas difusas.

<span id="page-35-0"></span>La topografía satelital fue obtenida desde el satélite ALOS PALSAR, disponible en la web.

#### **4.2. Grilla de modelación**

Se genera una máscara (archivo .shp) con el tamaño de la grilla de modelación para su uso en ambos programas, para cada una de las quebradas. A continuación, en las Figuras [4.3](#page-35-2) y [4.4](#page-36-2) se muestra el tamaño del área de modelación para las quebradas La Mesilla y Acerillas respectivamente, correspondiente al polígono de la grilla.

<span id="page-35-2"></span>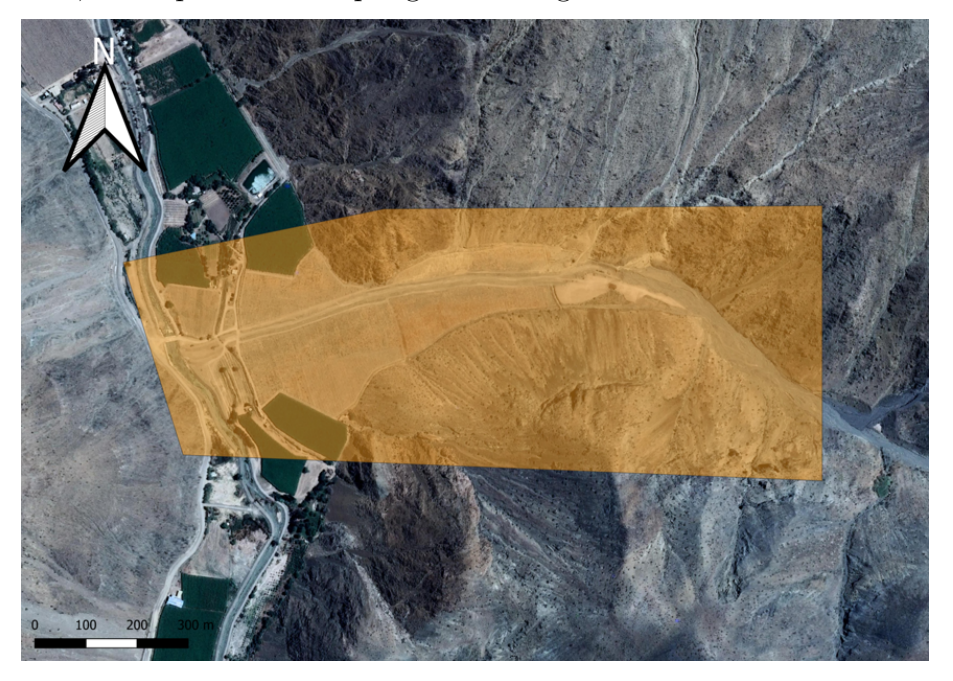

Figura 4.3: Grilla de modelación La Mesilla
<span id="page-36-0"></span>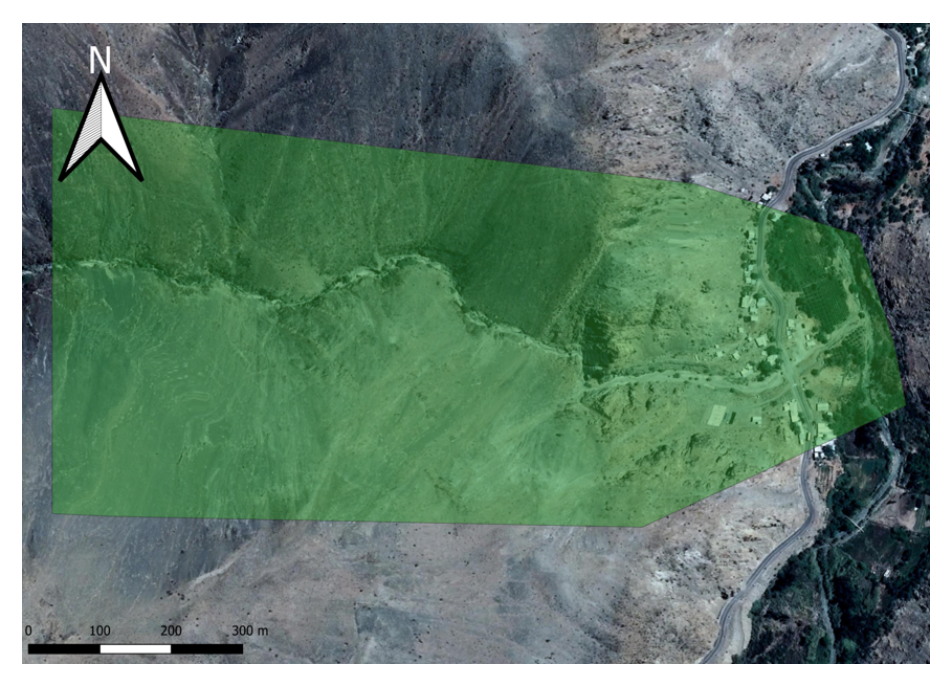

Figura 4.4: Grilla de modelación Acerillas

Estas grillas poseen tamaño de celda de 5 [m], se utilizó el mismo tamaño de la celda tanto para la topografía satelital como para la topografía LIDAR.

# **4.3. Coeficiente de rugosidad de Manning**

Se realizaron las modelaciones en base a los valores descritos en la tabla [3.7,](#page-30-0) donde se utiliza un valor de 0,07 para las planicies y de 0,05 para la quebrada, como se menciona en la sección de antecedentes estos valores fueron calibrados para la zona de estudio. La siguiente figura indica que zona de la quebrada tiene valor de 0,05, el resto del área tiene un valor de 0,07.

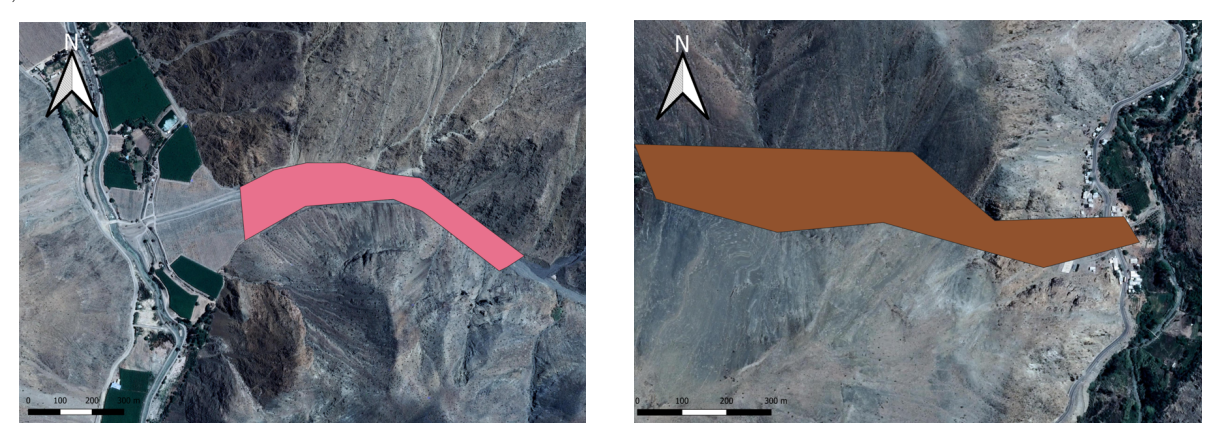

Figura 4.5: Valor de Manning de 0,05 en la quebrada, La Mesilla (izquierda) y Acerillas (derecha).

# **4.4. Condiciones de borde**

Las condiciones de borde se aplican en las fronteras de ingreso y de salida del flujo. Se escoge un punto de entrada en la parte alta de las quebradas y los puntos de salida en las partes norte y sur en la desembocadura de las quebradas, guiándose por el polígono de la grilla de modelación en las Figuras [4.3](#page-35-0) y [4.4.](#page-36-0)

En ambos programas, se impusieron las condiciones de borde en el borde de la grilla, HEC-RAS solicita que estas condiciones estén por fuera del polígono de la grilla, mientras que en FLO-2D éstas se encuentran por dentro.

Para FLO-2D, las condiciones de borde de entrada corresponden a ingresar la hora, hidrograma y el sedimento en el flujo, el cual puede ser ingresado como volumen o como porcentaje. Para las quebradas se seleccionó el porcentaje, que se refiere a la concentración volumétrica. Para las condiciones de borde de salida, se debe seleccionar si se posee un hidrograma de salida o se tratará como inundación. Se selecciona la segunda opción para los modelos.

Para HEC-RAS, las condiciones de borde de entrada corresponden a ingresar la discretización temporal del hidrograma y el hidrograma, además de una pendiente de energía. Sobre las condiciones de borde de salida, se puede seleccionar un hidrograma de salida o forzar al flujo a llegar con altura normal a ese punto, donde también se debe colocar la pendiente. Para los modelos se utiliza la opción de altura normal y se les fuerza a llegar con pendiente de 0,15, la cual fue obtenida por el terreno.

## **4.5. Hidrología**

El hidrograma a utilizar corresponde, para ambas quebradas, a las 29 horas de mayor intensidad de la tormenta.

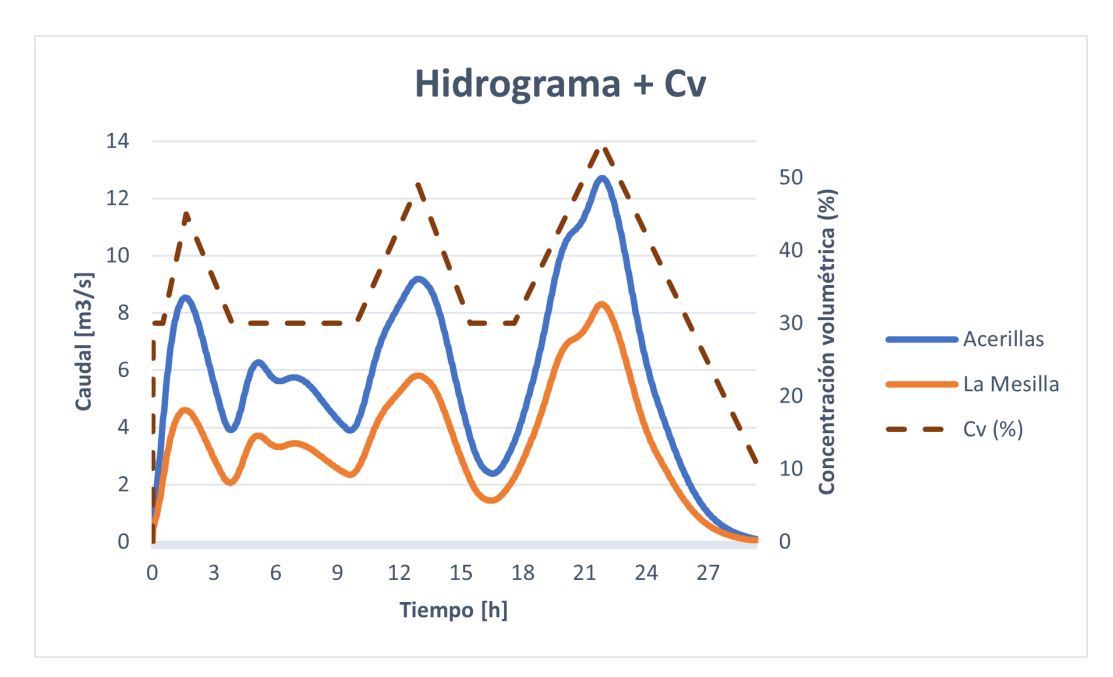

Figura 4.6: Hidrogramas y concentración volumétrica utilizada

Para el programa FLO-2D es posible ingresar la distribución de la concentración volumétrica, mientras que el programa HEC-RAS consulta por un valor para Cv y  $Cv_{M\hat{A}X}$ , donde el Cv corresponde a  $30\%$  y la  $Cv_{MAX}$  corresponde a  $55\%$ .

## **4.6. Parámetros reológicos**

Los parámetros reológicos utilizados se calculan en base a los parámetros descritos en la Tabla [3.7](#page-30-0) de la recopilación de antecedentes. Considerando que el programa HEC-RAS tiene fijo el parámetro  $\alpha_1$  con el valor de la viscosidad dinámica del agua a 10<sup>o</sup>C, se resolvió la ecuación de viscosidad de FLO-2D (ecuación [2.10\)](#page-17-0) para que ambos programas utilizaran los mismos valores reológicos, es decir, se fijo el valor de *α*<sub>1</sub> para FLO-2D y se resolvió la ecuación para que el valor final coincidiera con el valor de la viscosidad en la bibliografía. Los parámetros utilizados se presentan a continuación.

| $\alpha_1$                                              |       | $\alpha_2$                         | $\mu_2$ |      |
|---------------------------------------------------------|-------|------------------------------------|---------|------|
| $\left[ \dim a \cdot s$ $\left( cm\right) ^{-2}\right]$ | $-1$  | $\left[{\rm dina}(cm)^{-2}\right]$ |         |      |
| $0.013\,$                                               | 12,55 | 0,152                              |         | 2600 |

Tabla 4.1: Parámetros reológicos FLO-2D

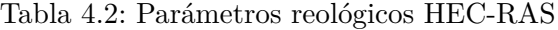

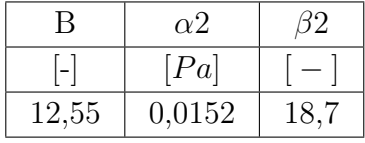

Como FLO-2D utiliza la ecuación cuadrática de O´Brien, en HEC-RAS se selecciona esa ecuación (ecuación [2.4\)](#page-14-0).

Para poder fijar los parámetros reológicos en FLO-2D, se debe crear un archivo .txt de nombre "SED" en la carpeta donde se exportan los demás parámetros del modelo, de lo contrario, el programa modela como un flujo de agua.

Finalmente, se determinó [\(Zegers et al.,](#page-88-0) [2020\)](#page-88-0) que uno de los parámetros más sensibles es el "Surface Detention"(SD), el cuál es más sensible a áreas donde se predomina la sedimentación y los procesos de detención de flujo. Ya que el programa HEC-RAS permite un máximo valor para este parámetro de 0,06 m, este valor se propuso para ambos programas debido a que el valor de este parámetro calibrado presentado en la Tabla [3.7](#page-30-0) supera el máximo permitido.

## **4.7. Casos modelados**

Los casos a modelar se resumen en la Tabla [4.3](#page-39-0) y son las mismas para ambas quebradas en estudio.

<span id="page-39-0"></span>

| Caso                                     |                    | 2                  |              |
|------------------------------------------|--------------------|--------------------|--------------|
| Precisión DEM [m]                        | $12.5 \times 12.5$ | $12.5 \times 12.5$ | $1 \times 1$ |
| Cv(%)                                    | No                 | 30a55              | 30a55        |
| $\alpha_1$ [dina · s(cm) <sup>-2</sup> ] |                    | 0,013              | 0,013        |
| $\beta_1[-]$                             |                    | 12,55              | 12,55        |
| $\alpha_2$ [dina(cm) <sup>-2</sup> ]     |                    | 0,152              | 0,152        |
| $\beta_2$   $-$                          |                    | 18,7               | 18,7         |

Tabla 4.3: Casos modelación

Donde el C1 corresponde a la modelación de un flujo de agua con topografía satelital, mientras que C2 y C3 corresponden a la modelación de un flujo de detritos, con topografía satelital y LIDAR respectivamente. El resto de los parámetros mencionados en este capítulo son fijos para todos los casos.

# **Capítulo 5 Resultados Modelación**

En este capítulo se presenta el análisis realizado para dos parámetros de HEC-RAS que no están presentes en FLO-2D, con el objetivo de determinar su incidencia en el modelo, luego se presentan los resultados de la modelación asociada a las quebradas de Acerillas y La Mesilla, donde se muestran las diferencias y similitudes entre los programas para cada versión.

# **5.1. Modelaciones preliminares**

Se realizó un análisis para 2 parámetros del programa HEC-RAS. Estos son:

- 1. Delta Tiempo: Este parámetro tiene un símil en FLO-2D con el número de Courant, que se pide fijar para ese programa. Para que un modelo sea estable, este valor no debe superar la unidad.
- 2. Diámetro característico: Si se selecciona la opción de la ecuación cuadrática de O´Brien, HEC-RAS solicita un valor de diámetro característico para el sedimento. Esto es utilizado en la forma que indica la Ecuación [2.4](#page-14-0) para el cálculo de la pendiente de fricción en el modelo cuadrático.

## **5.1.1. Delta tiempo**

Se probaron 3 Delta Tiempo, alrededor de 1 segundo, ya que el valor del Delta Tiempo en el programa  $FLO-2D$ , al fijar el  $N^{\circ}$  de Courant, es en promedio 1 segundo. Estos modelos corresponden a la quebrada La Mesilla, el caso C2 y el instante de las figuras en los casos presentados corresponde al del máximo caudal.

1. Caso Delta Tiempo 0,5 segundos:

<span id="page-41-0"></span>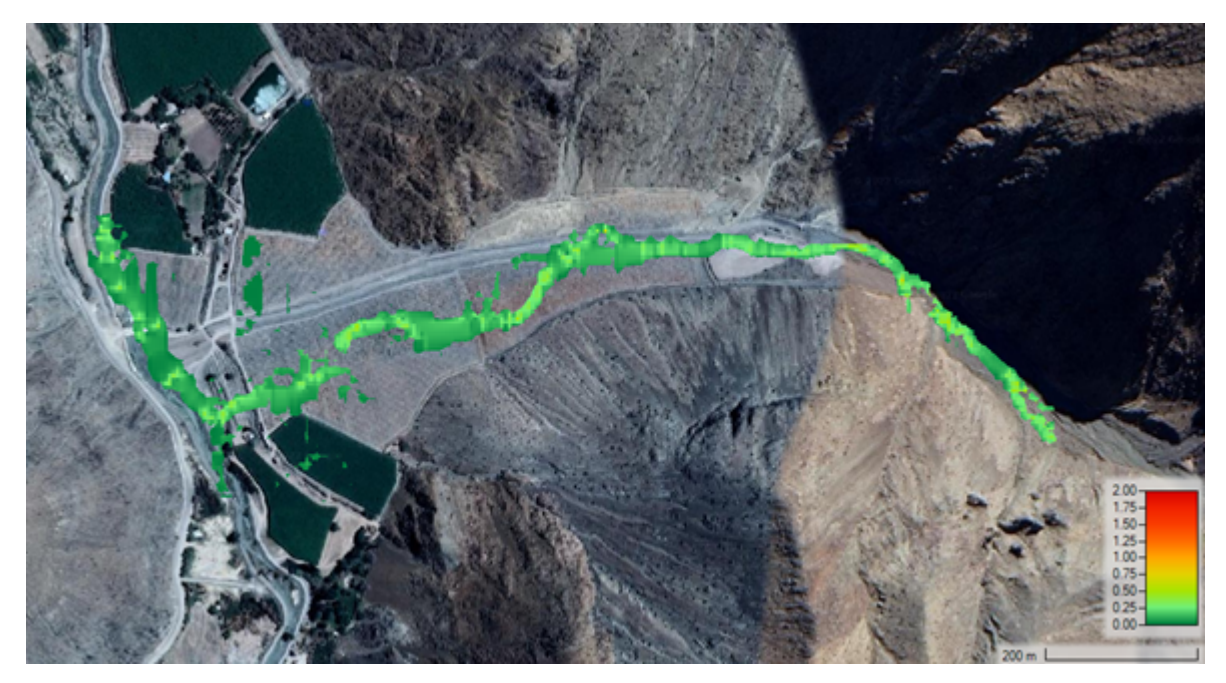

Figura 5.1: Modelo Nº Courant quebrada La Mesilla, 0,5 segundos de Delta Tiempo

En la Figura [5.1](#page-41-0) se observa un tiempo determinado en el modelo, como el  $N<sup>o</sup>$  de Courant no supera el límite de estabilidad de 1, este modelo demoró 2 horas con 10 min en correr y mostró una inundación de 160.218 *m*<sup>2</sup> , con una profundidad media de 1,26 m y una velocidad media de 0,47 *ms*<sup>−</sup><sup>1</sup> .

2. Caso time step 1 segundo:

<span id="page-41-1"></span>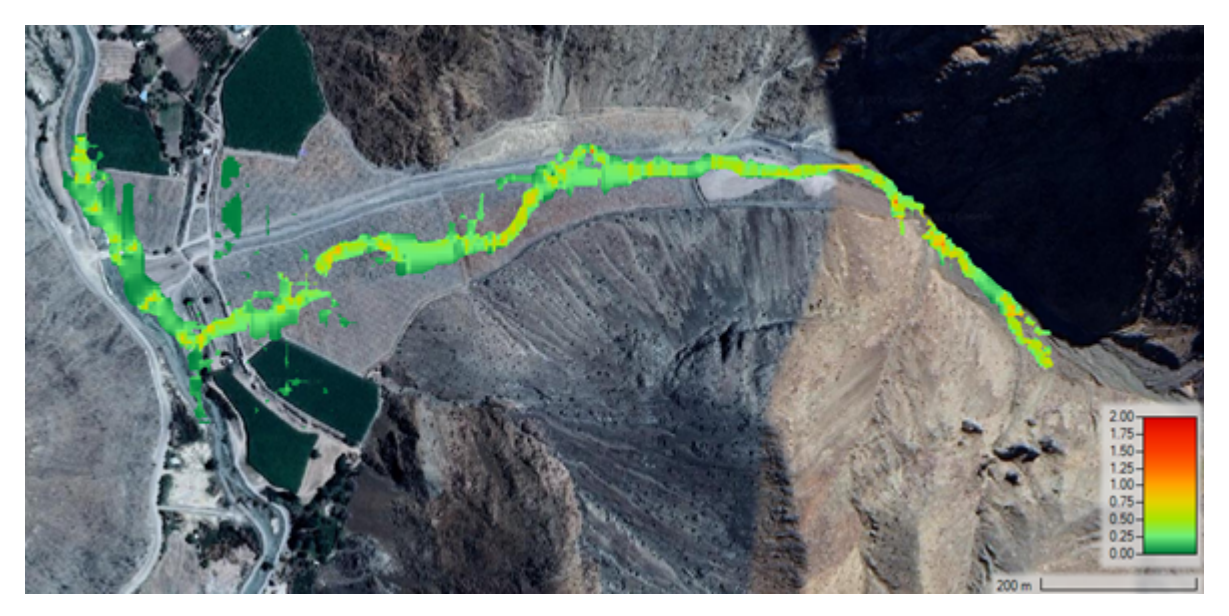

Figura 5.2: Modelo Nº Courant quebrada La Mesilla, 1 segundo de Delta Tiempo

En la Figura [5.2](#page-41-1) se observa, para el mismo tiempo determinado que el caso anterior, que el  $N<sup>o</sup>$  de Courant no supera el límite de estabilidad de 1, aunque lo alcanza en algunos

puntos determinados. Este modelo demoró 1 hora y 12 minutos en computar y mostró un área de inundación de 160.218 *m*<sup>2</sup> , con una profundidad media de 1,26 m y una velocidad media de 0,47 *ms*<sup>−</sup><sup>1</sup> al igual que el caso anterior.

3. Caso time step 2 segundos:

<span id="page-42-0"></span>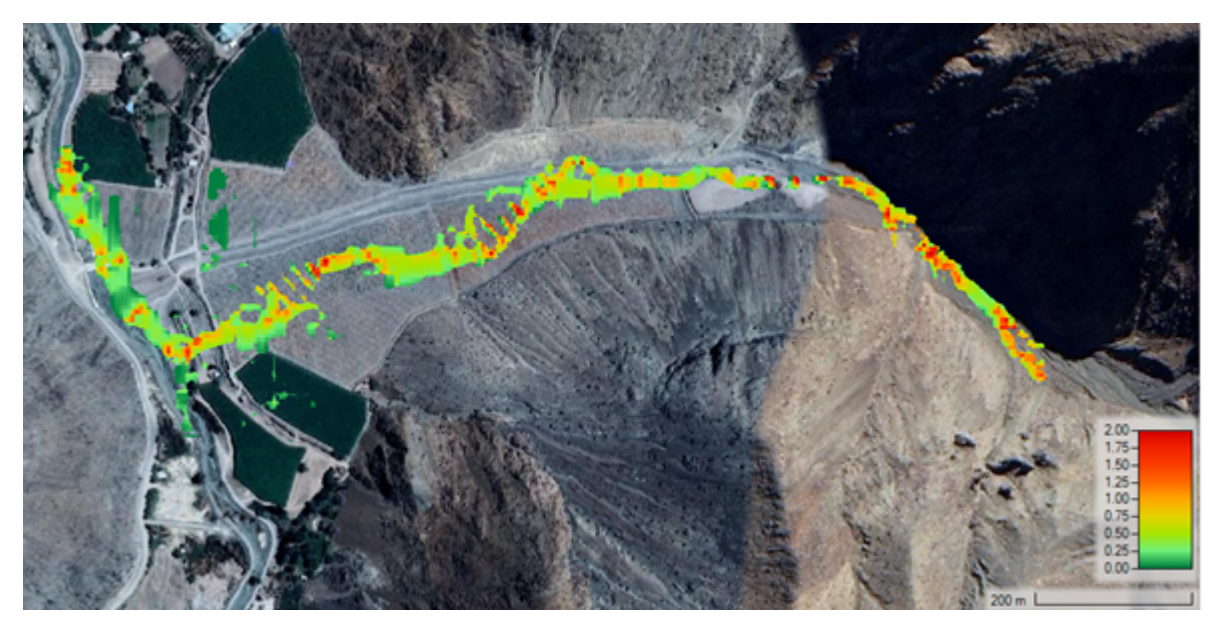

Figura 5.3: Modelo Nº Courant quebrada La Mesilla, 2 segundos de Delta Tiempo

En la Figura [5.3](#page-42-0) se observa que, para el mismo tiempo que los modelos anteriores, el Courant supera el límite de 1 en algunas zonas del modelo. Este modelo demoró 1 hora y 20 minutos en computar, presentando un área de inundación de 160.199 *m*<sup>2</sup> , con una profundidad media de 1,26 m y una velocidad media de 0,45 *ms*<sup>−</sup><sup>1</sup> .

En los dos primeros casos, las 3 variables estudiadas (área de inundación, profundidad y velocidad media) no variaron, solamente se observa una disminución en el tiempo de computación de aproximadamente una hora. Con respecto al tercer caso, el área de inundación y la velocidad son levemente menores, pero no presenta mayores variaciones. En el último caso el Courant aumentó del valor límite en varios puntos, por lo que se concluye que el Delta Tiempo de 1 segundo representa el óptimo de tiempo de modelación versus estabilidad del resultado, según los tiempos aquí analizados.

## **5.1.2. Diámetro característico**

Se realizó un análisis de sensibilidad asociado al diámetro característico (ds) que solicita el programa HEC-RAS para la ecuación cuadrática de O'Brien, el análisis se hizo para ambas quebradas debido a la presencia del cono aluvional en una de ellas y las repercusiones que el ds podría tener en la planicie. Los valores de la granulometría usados fueron los presentados en la Tabla [3.6,](#page-30-1) además se propusieron dos valores mayores a los expuestos por Cabré para complementar el análisis y observar que sucede cuando se fuerza el modelo (L1 y L2).

Tabla 5.1: Valores de los diámetros para el análisis

| $11,09$ [mm] | $1,35$ [mm] | $7,79$ [mm] | $\vert$ 6.41 [mm] $\vert$ 0.13 [mm] | $100$ [mm] | $500$ [mm] |
|--------------|-------------|-------------|-------------------------------------|------------|------------|

**Quebrada Acerillas:** Los resultados indican que, para todos los diámetros estudiados, el volumen de entrada al sistema (inflow) es de 869,6 [1000 *m*<sup>3</sup> ], el cual considera líquido y sedimento.

| Parámetro                                 | ${\bf F1}$ | $\rm{F}2$ | F3     | F4     | F5     | L1     | L2     |
|-------------------------------------------|------------|-----------|--------|--------|--------|--------|--------|
| Diámetro [mm]                             | 11,09      | 1,35      | 7,79   | 6.41   | 0,13   | 100    | 500    |
| Volumen Salida                            | 850,8      | 851,3     | 851,0  | 851,0  | 851,3  | 848,7  | 846,4  |
| [1000 $m^3$ ]                             |            |           |        |        |        |        |        |
| Area $[m^2]$                              | 63.685     | 61.810    | 62.903 | 62.903 | 61.498 | 67.425 | 73.197 |
| Profundidad media [m]                     | 2.37       | 2,38      | 2,37   | 2,37   | 2,38   | 2,34   | 2,33   |
| Velocidad media $\lfloor ms^{-1} \rfloor$ | 0.43       | 0,48      | 0,45   | 0,46   | 0,49   | 0,28   | 0,19   |

Tabla 5.2: Resultado análisis diámetros para quebrada Acerillas

Los resultados presentados en la tabla muestran que a medida que aumente el valor del diámetro, es menor el volumen de salida, quedándose más retenido en el sistema. Además, se observa que aumenta el área de inundación, pero disminuye su velocidad media. La profundidad media no muestra mayores variaciones.

**Quebrada La Mesilla:** Los resultados de esta sección indican que, para todos los diámetros estudiados, el volumen de entrada al sistema (inflow) es de 533,3 [1000 *m*<sup>3</sup> ] el cual considera líquido y sedimento.

| Parámetro                              | F1     | $_{\rm F2}$ | F3     | F4     | F5     | L1     | L <sub>2</sub> |
|----------------------------------------|--------|-------------|--------|--------|--------|--------|----------------|
| Diámetro [mm]                          | 11.09  | 1.35        | 7.79   | 6.41   | 0.13   | 100    | 500            |
| Vol Salida                             | 531.7  | 532.2       | 531.8  | 531.8  | 532.1  | 527.7  | 521            |
| $[1000 \; \mathrm{m3}]$                |        |             |        |        |        |        |                |
| Área [m2]                              | 170041 | 163332      | 168637 | 168168 | 163177 | 176098 | 181835         |
| Profundidad media [m]                  | 1.09   | 1.09        | 1.09   | 1.09   | 1.1    | 1.11   | 1.14           |
| Velocidad media $\left[ms^{-1}\right]$ | 0.46   | 0.57        | 0.49   | 0.51   | 0.58   | 0.22   | 0.12           |

Tabla 5.3: Resultados análisis diámetros para quebrada La Mesilla

La mayoría de los resultados presentados en la tabla muestran la misma tendencia que para la quebrada anterior, a diferencia de la profundidad media que muestra sus mayores valores a mayores diámetros, aun así, esta diferencia no supera el 5 % por lo que sigue sin presentar grandes variaciones. Se observa una mayor diferencia entre el volumen de salida para los valores límites, por lo que un mayor volumen quedó dentro del sistema, esto ya que los conos aluvionales presentan una mayor amortiguación del flujo presentando mayor depositación.

Entendiendo que el valor del diámetro no afecta considerablemente el valor de la profundidad o el de la velocidad media, exceptuando en los casos agregados de valores altos, se opta por el valor correspondiente al cauce de la quebrada, F4, de 6,41 [mm], el cual queda fijo para ambas quebradas en las modelaciones.

# **5.2. Resultados Modelación**

Acá se modelaron los casos indicadas en la Tabla [4.3.](#page-39-0)

Para visualizar los mapas de resultados en FLO-2D se utiliza QGIS, el cual permite la visualización gracias a un plug-in con el programa. Aunque el programa FLO-2D tiene un visualizador de resultados llamado MAPPER-PRO, el programa QGIS permite visualizarlos de mejor manera con posibilidad de exportar mapas georreferenciados. Por otro lado, la visualización de mapas de resultados de HEC-RAS se realiza con RAS Mapper, el visualizador de HEC-RAS, el cuál no permite colocar el norte o coordenadas en la versión utilizada.

Para la obtención de las áreas de inundación, FLO-2D entrega el área directamente en un archivo de resumen, mientras que para HEC-RAS se exportó el mapa de resultados a QGIS, donde se calculó utilizando la calculadora del mismo programa.

## **5.2.1. Quebrada Acerillas**

#### **5.2.1.1. Modelación flujo de agua en topografía satelital**

A continuación, se presentan los modelos FLO-2D y HEC-RAS para el C1, la cual corresponde al flujo de agua sin sedimentos, utilizando una topografía satelital de resolución 12,5 x 12,5 m. Estos mapas corresponden a los mapas de profundidad de flujo (Figura [5.4\)](#page-45-0) y velocidad máximos (Figura [5.7\)](#page-47-0).

<span id="page-45-0"></span>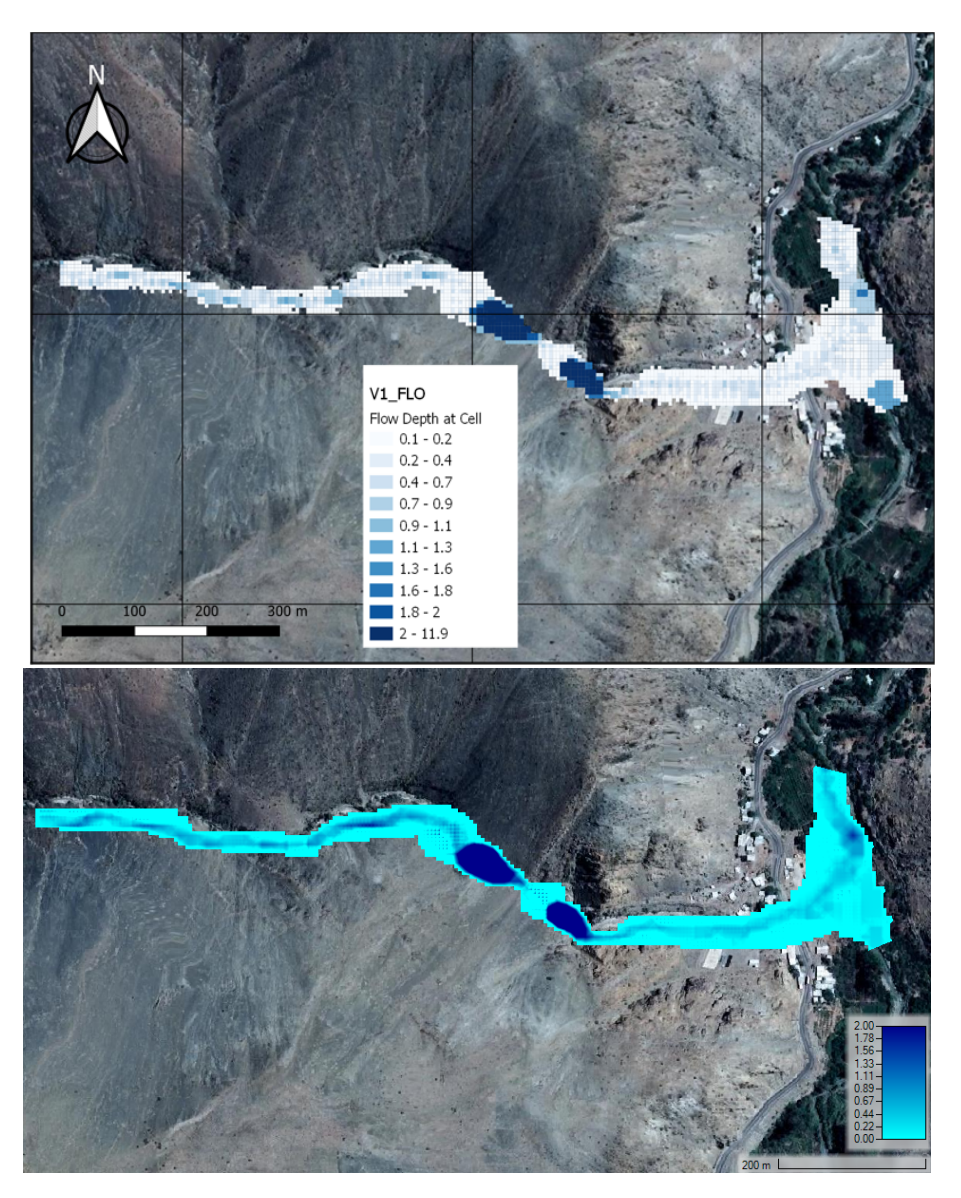

Figura 5.4: Profundidad máxima quebrada Acerillas, C1 FLO-2D (arriba) y HEC-RAS (abajo).

En ambos modelos de la Figura [5.4](#page-45-0) se aprecia un flujo preferencial por el centro y la presencia de dos grandes pozones, en FLO-2D estos llegan a una profundidad de 11,9 m, mientras que en HEC-RAS a 9,5 m. Se genera un perfil transversal a los pozones, con el fin de determinar por qué llegan a tan grandes profundidades, estos perfiles se presentan en las Figuras [5.5](#page-46-0) y [5.6](#page-46-1) y se hacen en Mapper PRO para FLO-2D y en RAS Mapper para HEC-RAS respectivamente.

<span id="page-46-0"></span>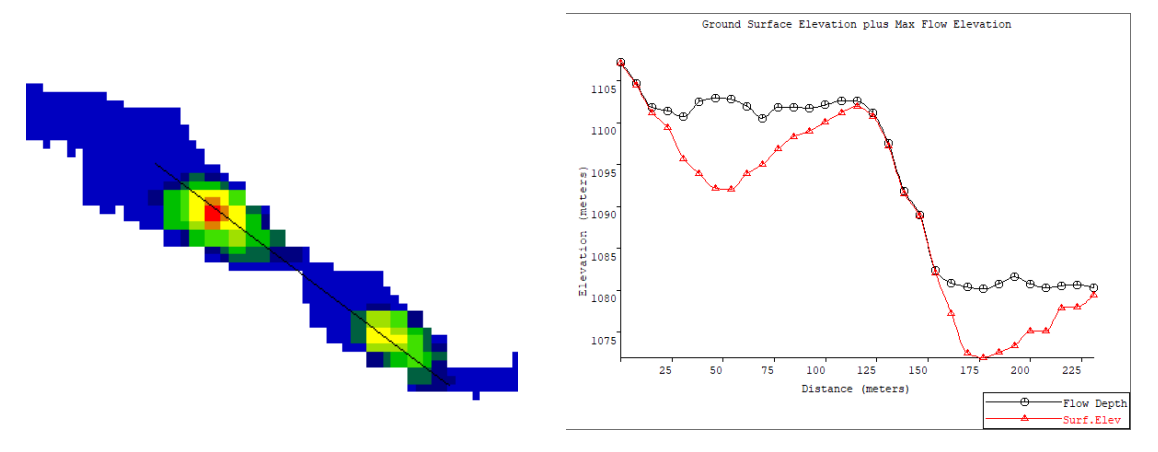

Figura 5.5: Perfil pozones C1, Mapper PRO.

<span id="page-46-1"></span>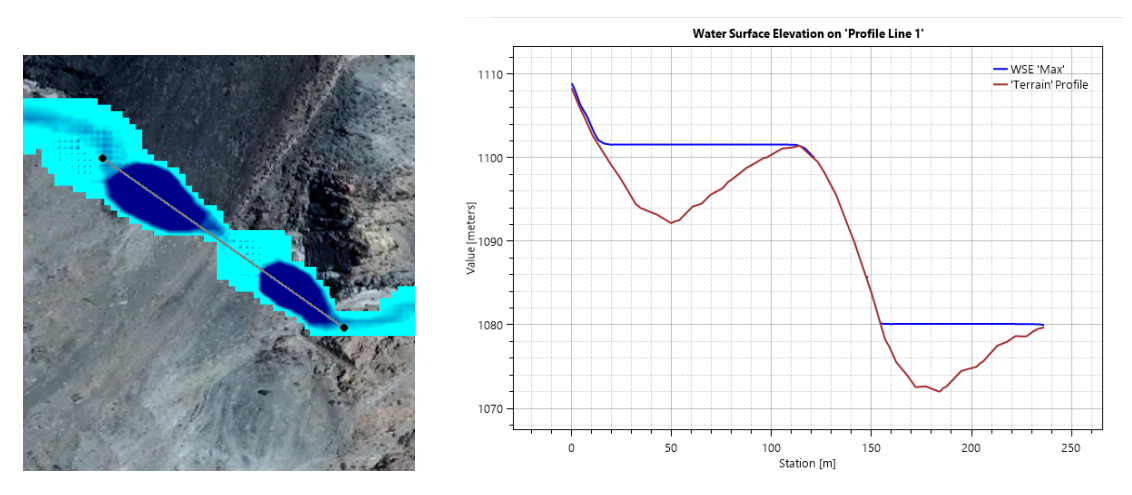

Figura 5.6: Perfil pozones C1, RAS Mapper.

En ambos perfiles se tienen accidentes topográficos grandes, los cuales podrían significar una falla por la topografía satelital. Estos mismos perfiles se presentan en la versión de topografía de detalle para concluir.

<span id="page-47-0"></span>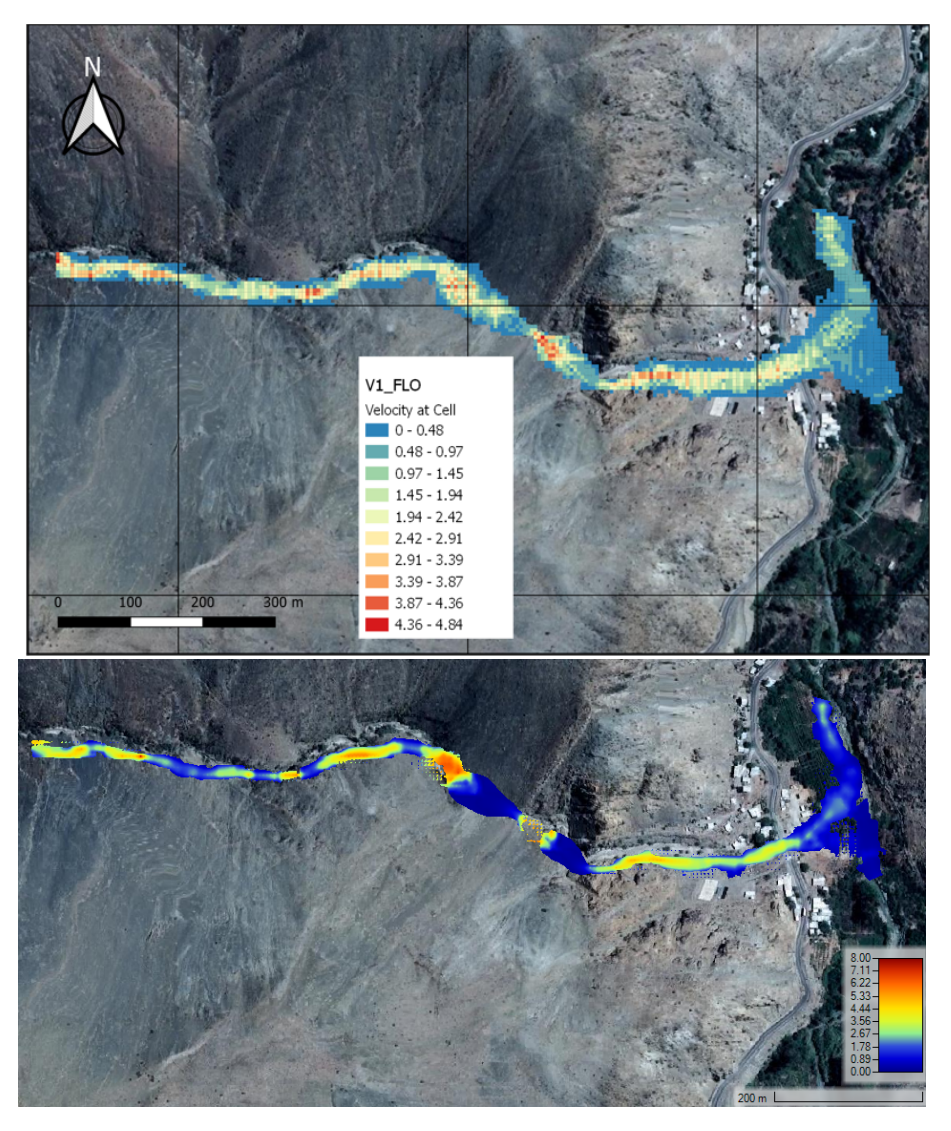

Figura 5.7: Velocidad máxima quebrada Acerillas, C1 FLO-2D (arriba) y HEC-RAS (abajo).

En la Figura [5.7](#page-47-0) se presentan las velocidades máximas para los modelos, estas muestran un flujo preferencial por el centro al igual que el mapa de profundidades. En ambos modelos se observa como la velocidad varía en la misma medida mientras se avanza por la quebrada, teniendo bajas velocidades cuando se está llegando al río del Carmen.

<span id="page-47-1"></span>A continuación, en la Tabla [5.4,](#page-47-1) se entrega el área de inundación para cada programa en este caso, HEC-RAS presenta un área de inundación 0,07 hectáreas mayor lo cual no es significativo ya que es una diferencia de un 1,1 %.

| Modelo                  |      | $FLO-2D$   HEC-RAS |
|-------------------------|------|--------------------|
| Área de inundación [Ha] | 6.17 | 6 24               |

Tabla 5.4: Áreas de inundación Acerillas, C1

#### **5.2.1.2. Modelación flujo de detritos en topografía satelital**

En la Figura [5.8](#page-48-0) se presentan los modelos FLO-2D y HEC-RAS para el C2, la cual corresponde a la modelación con un fluido no newtoniano, utilizando una topografía satelital de resolución 12,5 x 12,5 m. Estos mapas corresponden a los mapas de profundidad de flujo y velocidad máximos.

<span id="page-48-0"></span>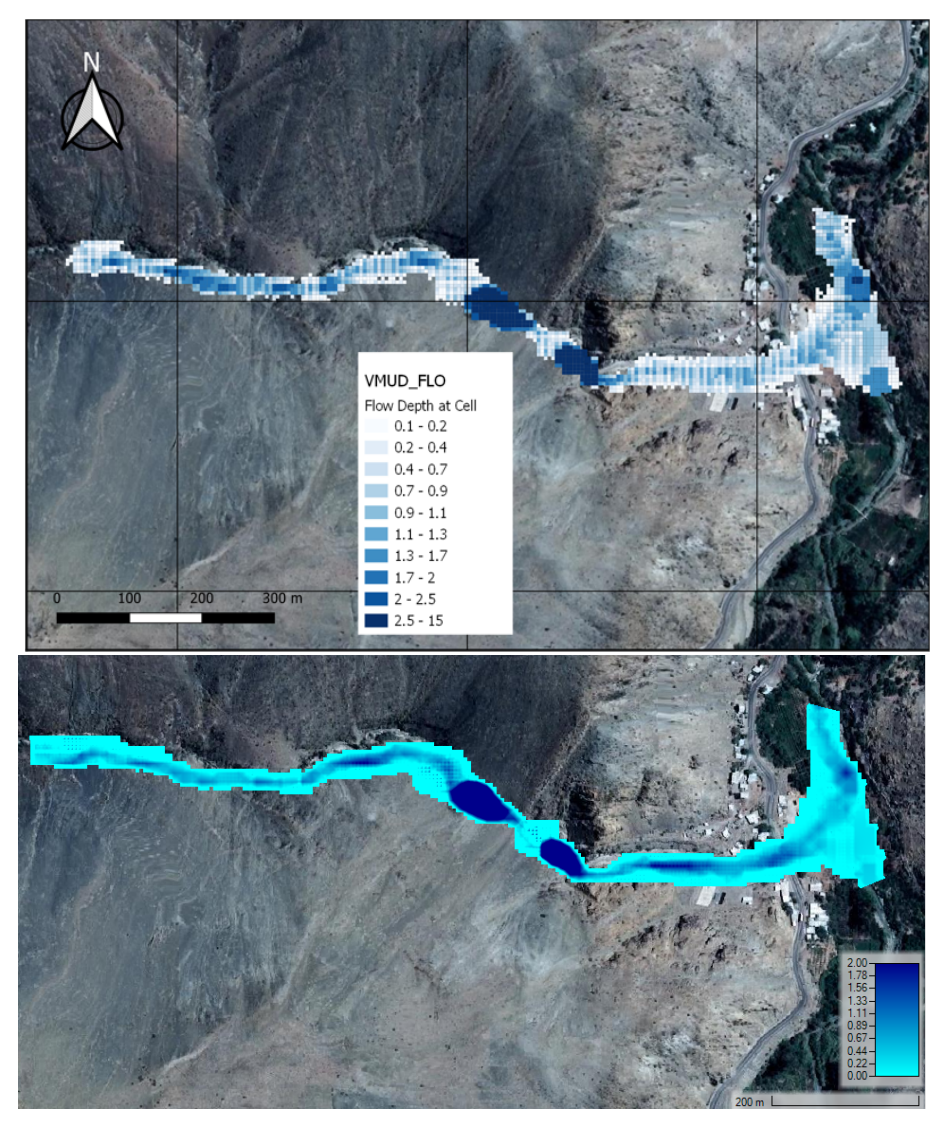

Figura 5.8: Profundidad máxima quebrada Acerillas, C2 FLO-2D (arriba) y HEC-RAS (abajo).

En la Figura [5.8](#page-48-0) se observan los mismos pozones que en el caso anterior, debido a que es la misma topografía, estos llegan a profundidades de 15 metros en FLO-2D y 9,5 metros para HEC-RAS. En esta versión se observa un flujo preferencial por el centro para ambos modelos, sin importantes diferencias entre los modelos.

<span id="page-49-0"></span>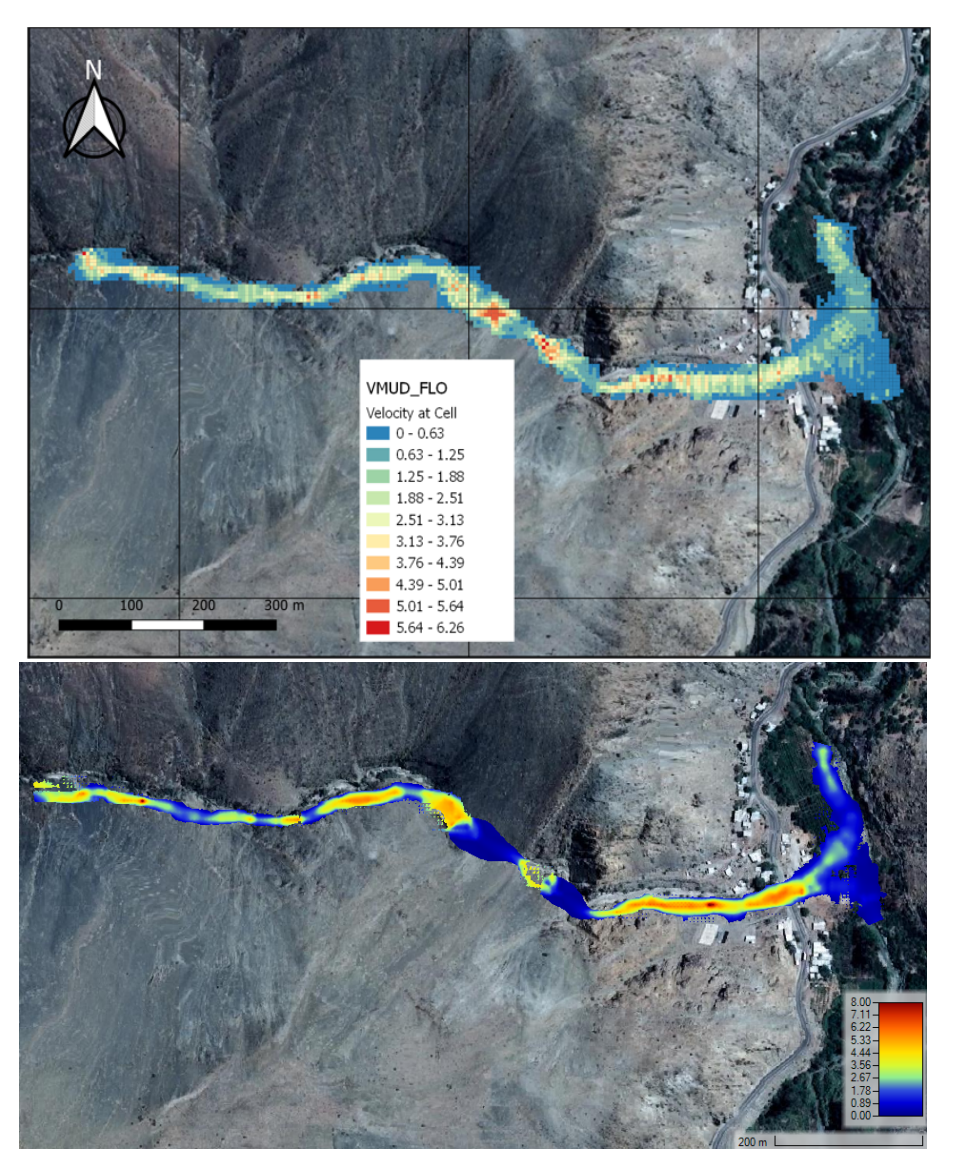

Figura 5.9: Velocidad máxima quebrada Acerillas, C2 FLO-2D (arriba) y HEC-RAS (abajo).

En la Figura [5.9](#page-49-0) se tienen las velocidades máximas para este caso, donde se aprecia que en el programa HEC-RAS existen mayores velocidades en el último tramo de la quebrada, antes de llegar a la carretera, estas tienen una diferencia de 1,5 – 2 *ms*<sup>−</sup><sup>1</sup> , teniendo velocidades del orden de 3,5 *ms*<sup>−</sup><sup>1</sup> en FLO-2D y de 5 *ms*<sup>−</sup><sup>1</sup> para HEC-RAS.

Como punto de comparación entre los modelos y la literatura, se modelan perfiles de la quebrada Acerillas para el flujo, en el momento en que este llega a la carretera, antes de llegar al río Del Carmen como se observa en las Figuras [5.10](#page-50-0) y [5.11.](#page-51-0)

<span id="page-50-0"></span>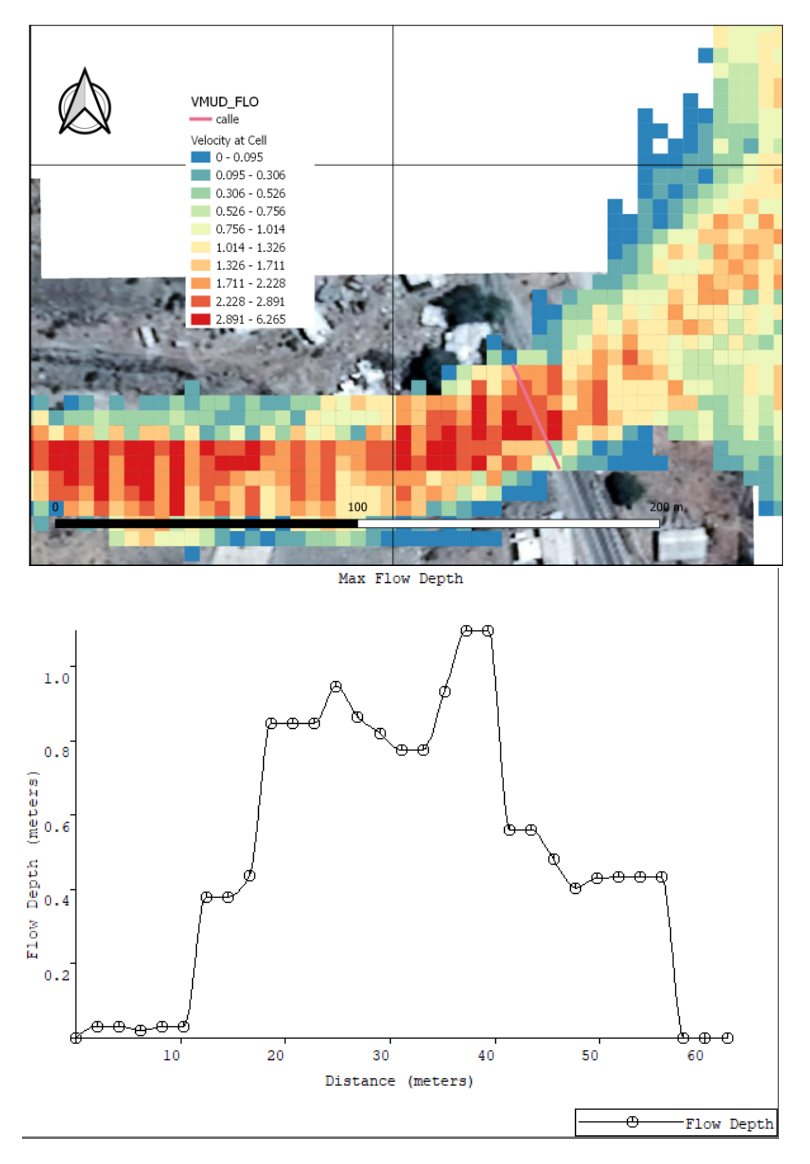

Figura 5.10: Perfil quebrada Acerillas en calle, C2 FLO-2D.

<span id="page-51-0"></span>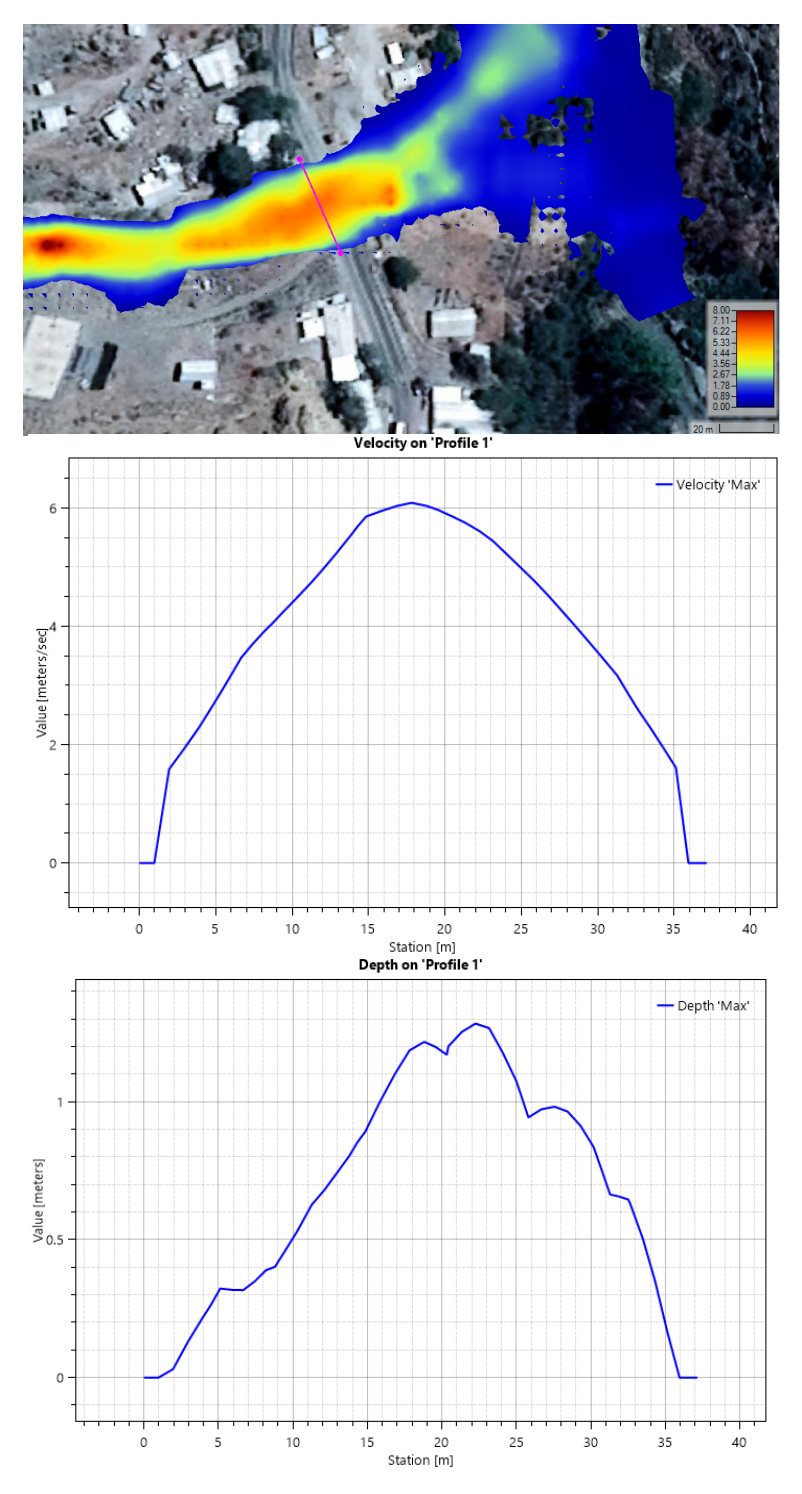

Figura 5.11: Perfil quebrada Acerillas en calle, C2 HEC-RAS.

También los modelos permiten ver mapas de elevación de agua en base al terreno, para que la profundidad quede representada de mejor manera, como se observa en la Figura [5.12:](#page-52-0)

<span id="page-52-0"></span>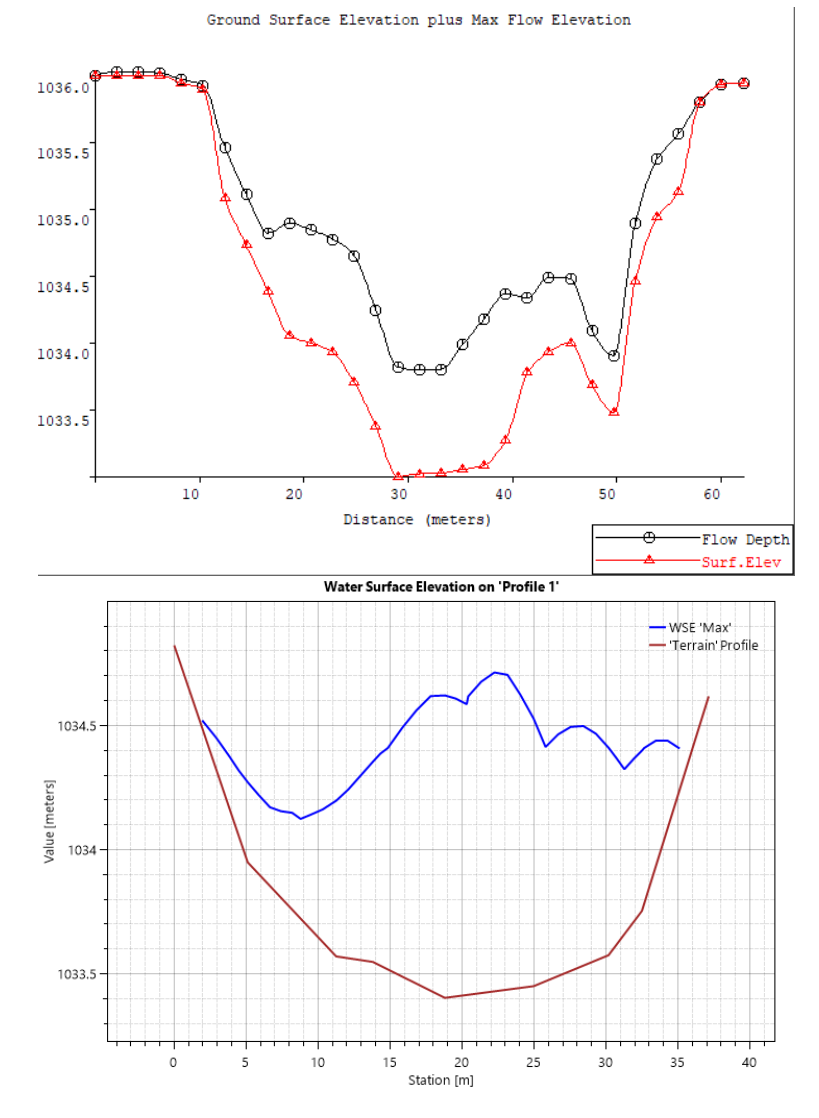

Figura 5.12: Perfil WSE quebrada Acerillas en calle, C2, Mapper PRO (arriba) y RAS Mapper (abajo).

De las Figuras [5.10](#page-50-0) y [5.11](#page-51-0) se tiene que las profundidades en el modelo FLO-2D son del orden de 0,9 m para la zona preferencial del flujo, mientras que en los bordes es de 0,4 – 0,6 m. Para HEC-RAS, las profundidades son del orden de 1 m para la zona preferencial, mientras que en los bordes es del orden de 0,5 m. Para las velocidades, estas son del orden de 2,5 *ms*<sup>−</sup><sup>1</sup> para FLO-2D en la zona preferencial y de 5 *ms*<sup>−</sup><sup>1</sup> para HEC-RAS, en los bordes son de 1 *ms*<sup>−</sup><sup>1</sup> para FLO-2D y 2 *ms*<sup>−</sup><sup>1</sup> para HEC-RAS. Además, se observa la gran diferencia de cota de la superficie libre, esto puede explicarse con que los perfiles no fueron trazados perpendiculares al flujo, si no que siguiendo el trazo de la carretera.

Los valores presentados en el modelo FLO-2D son similares a la literatura [\(Zegers et al.,](#page-88-1) [2017\)](#page-88-1), donde se presentan velocidades de 2,5 – 3,0 *ms*<sup>−</sup><sup>1</sup> según el video para la zona preferencial y 1,6 – 2,5 *ms*<sup>−</sup><sup>1</sup> según su modelo, además de profundidades de 0,4 – 0,7 m para el video, todo esto en la zona preferencial del flujo. Se debe recordar que este video no necesariamente es del momento máximo de la crecida. Para HEC-RAS se observa cómo la velocidad supera lo presentado por [Zegers et al.](#page-88-1) [\(2017\)](#page-88-1) y por el modelo FLO-2D, mientras que las profundidades no son sustancialmente diferentes.

A continuación, se presenta una tabla con las áreas de inundación en este caso, donde se presenta una diferencia de 0,34 hectáreas entre los modelos, mayor que en la versión sin sedimento, pero sin ser sustancial, llegando a una diferencia de 5,3 %.

| Modelo                  |      | $FLO-2D$   HEC-RAS |
|-------------------------|------|--------------------|
| Área de inundación [Ha] | 6,03 | 6,37               |

Tabla 5.5: Áreas de inundación quebrada Acerillas, C2

#### **5.2.1.3. Modelación flujo de detritos en topografía de detalle**

A continuación, se presentan los modelos FLO-2D y HEC-RAS para el C3, el cual corresponde a la modelación con un fluido no newtoniano, utilizando una topografía LIDAR de resolución 1 x 1 m. Estos mapas corresponden a los mapas de profundidad de flujo y velocidad máximos, Figuras [5.13](#page-54-0) y [5.16](#page-56-0) respectivamente.

<span id="page-54-0"></span>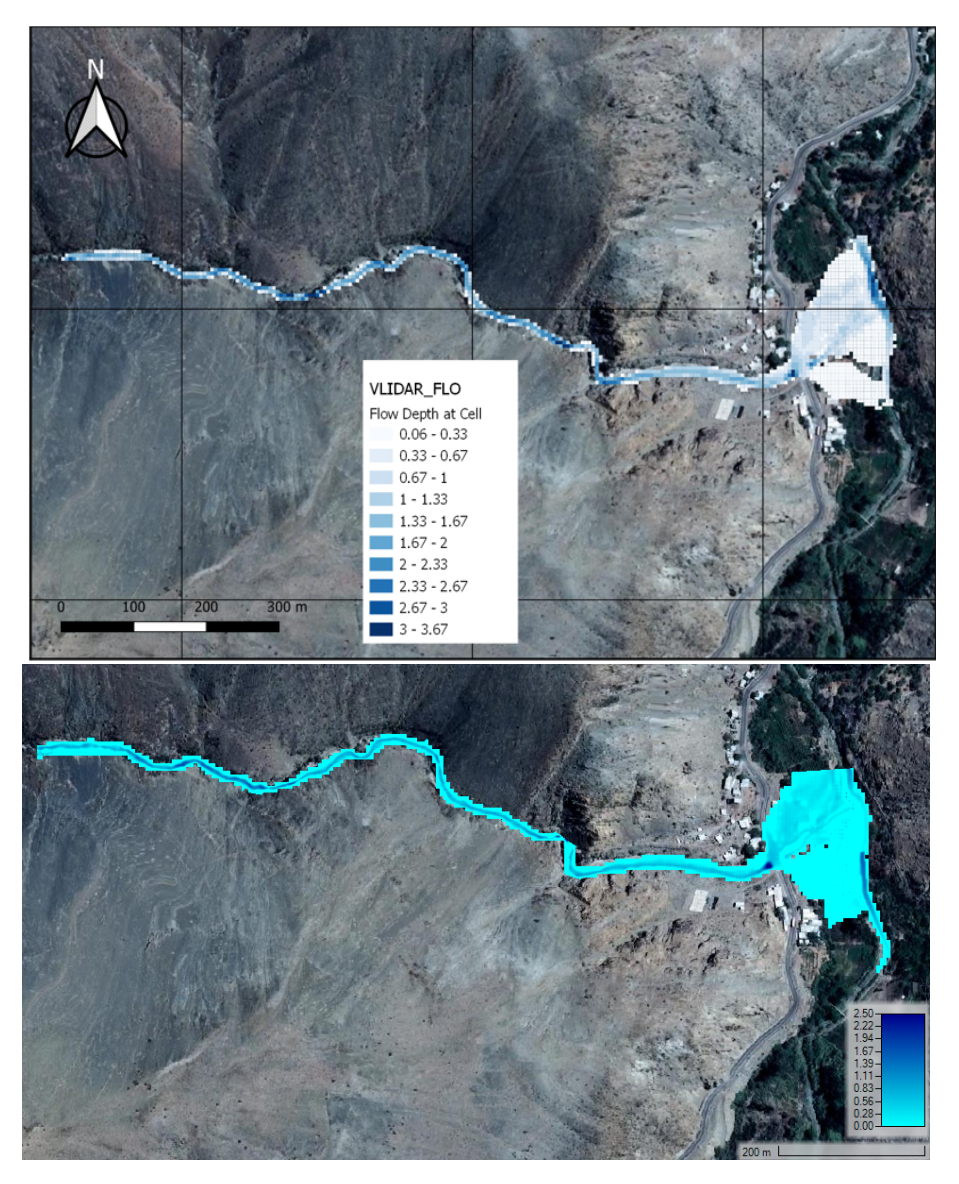

Figura 5.13: Profundidad máxima quebrada Acerillas, C3 FLO-2D (arriba) y HEC-RAS (abajo).

Lo primero que se aprecia en la Figura [5.13](#page-54-0) es que la mancha de inundación es sustancialmente más pequeña que en las versiones anteriores, probablemente debido a la topografía. Tampoco se observan en las imágenes los pozones antes vistos. A continuación, en las Figuras [5.14](#page-55-0) y [5.15,](#page-55-1) se presentan perfiles transversales para observar el terreno.

<span id="page-55-0"></span>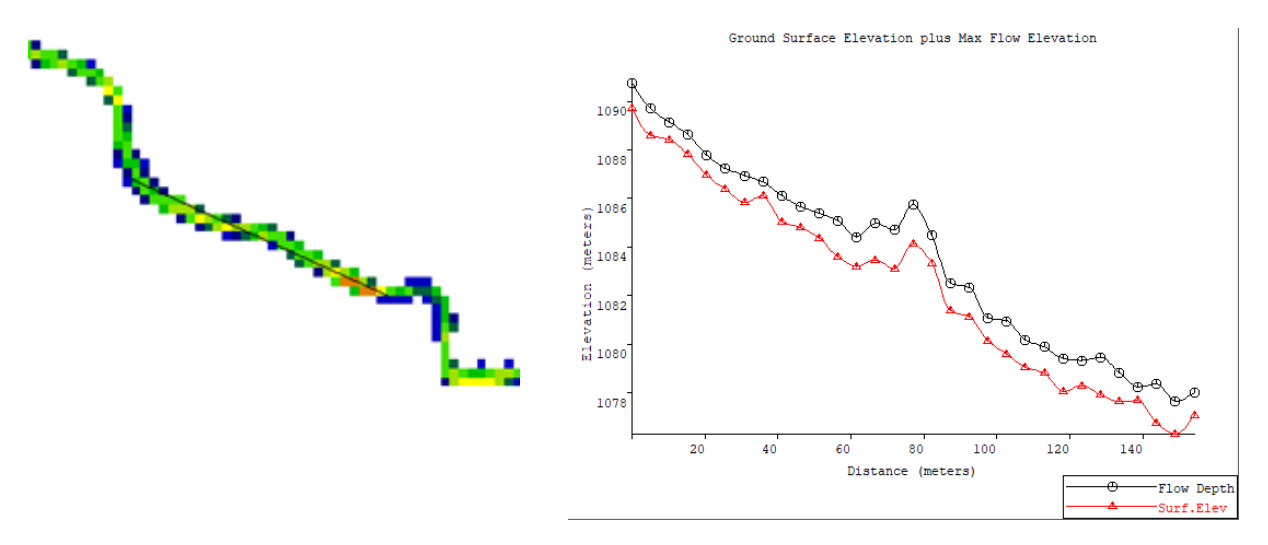

Figura 5.14: Perfil longitudinal en la zona de los pozones C3, Mapper PRO.

<span id="page-55-1"></span>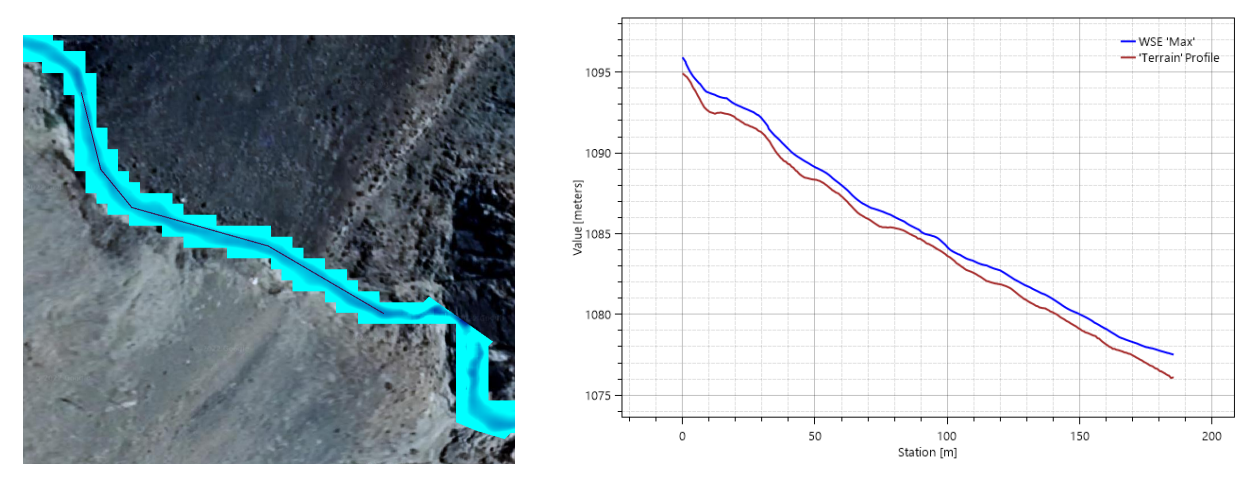

Figura 5.15: Perfil longitudinal en la zona de los pozones C3, RAS Mapper.

En los perfiles presentados, se observa como ya no existen los accidentes topográficos, concluyendo que estos se deben a la resolución de la topografía y no se deben considerar en el análisis de los resultados.

<span id="page-56-0"></span>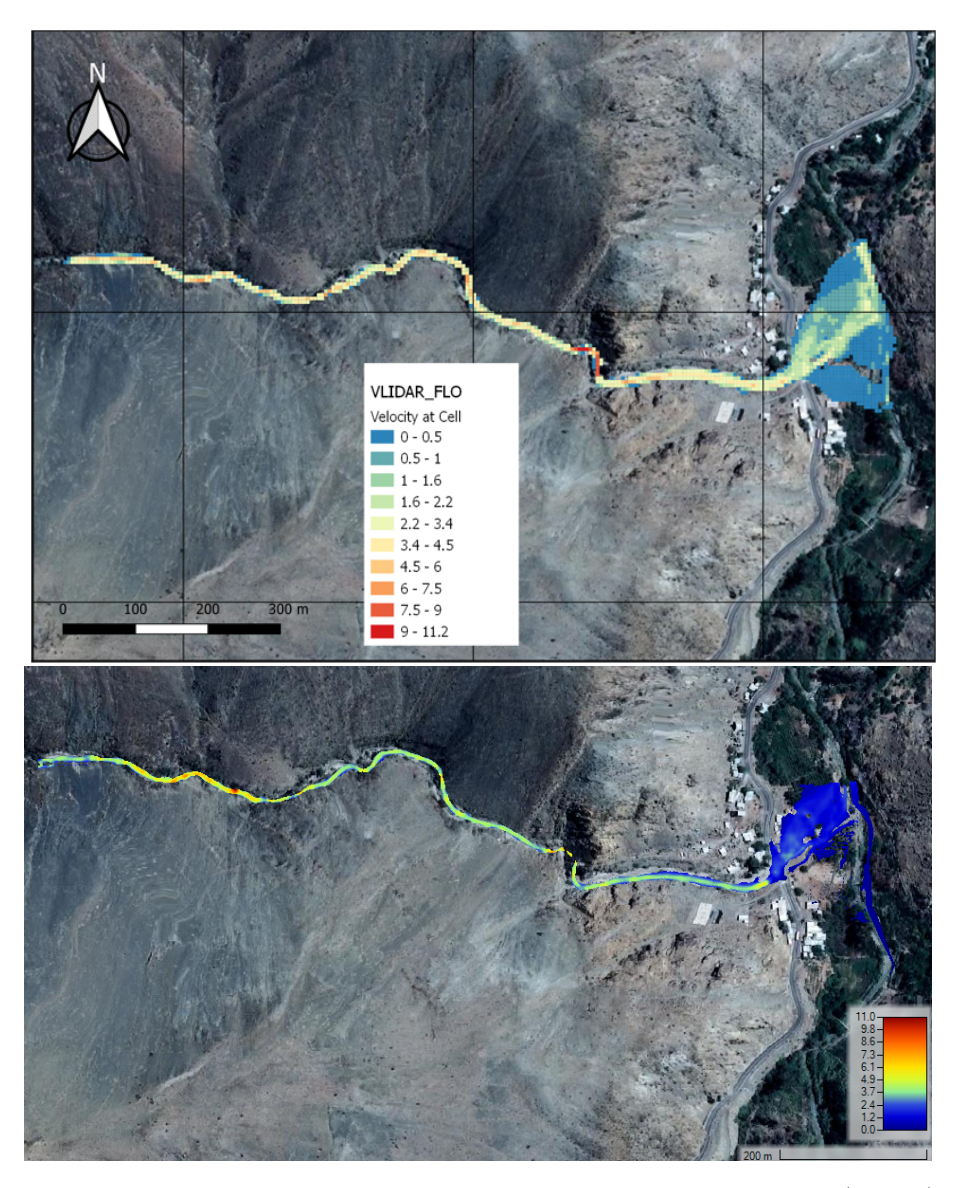

Figura 5.16: Velocidad máxima quebrada Acerillas, C3 FLO-2D (arriba) y HEC-RAS (abajo).

En la Figura [5.16](#page-56-0) se presentan los mapas de velocidad máxima en este caso, en FLO-2D se observan velocidades más altas que HEC-RAS para la zona media y baja de la quebrada, mientras que en la parte alta de la quebrada es HEC-RAS quien presenta las velocidades mayores, la diferencia de velocidades entre FLO-2D y HEC-RAS no supera en general los 2,5  $ms^{-1}$ .

En Fas figuras [5.17](#page-57-0) y [5.18,](#page-58-0) se presentan perfiles transversales del flujo en el lugar en que este llega a la carretera antes del río Del Carmen, esto para comparar con lo obtenido en el caso anterior de flujo de detritos en topografía satelital, Figuras [5.10](#page-50-0) y [5.11,](#page-51-0) y el caso presentado en el capítulo de antecedentes (Figura [3.14\)](#page-31-0).

<span id="page-57-0"></span>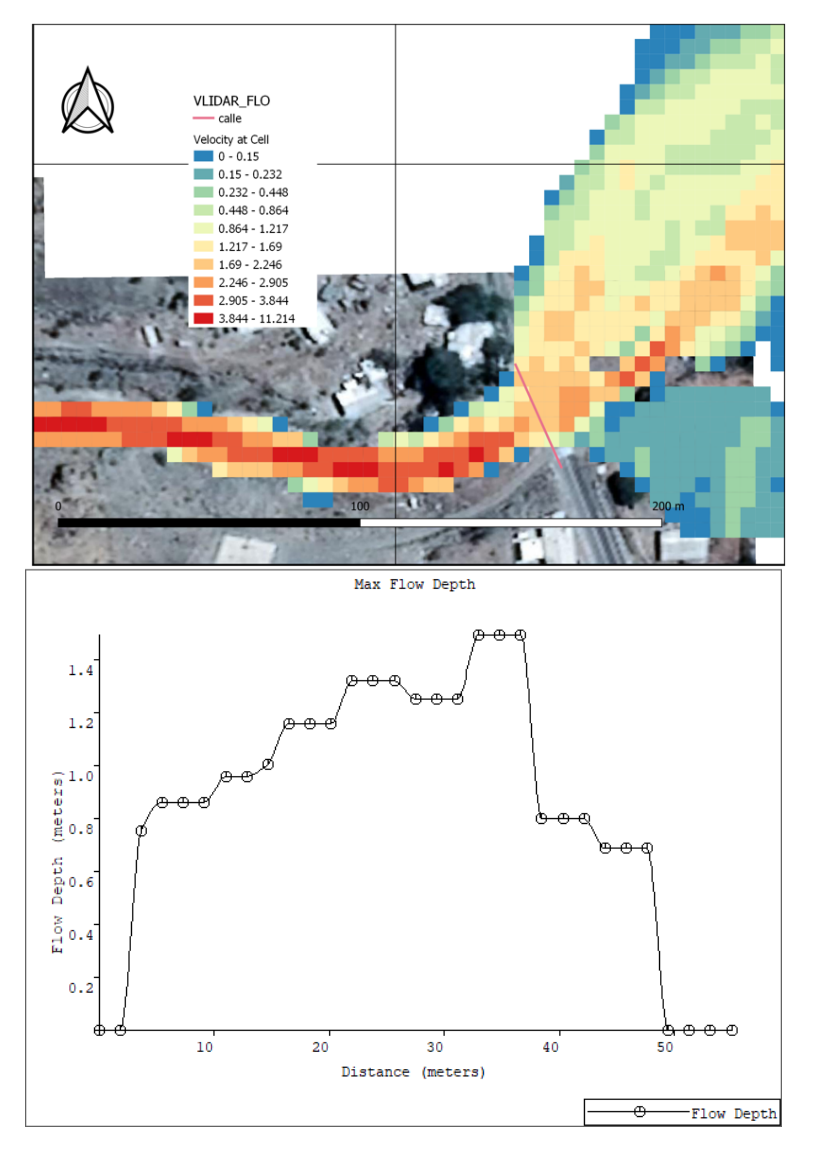

Figura 5.17: Perfil quebrada Acerillas en calle, C3 FLO-2D.

<span id="page-58-0"></span>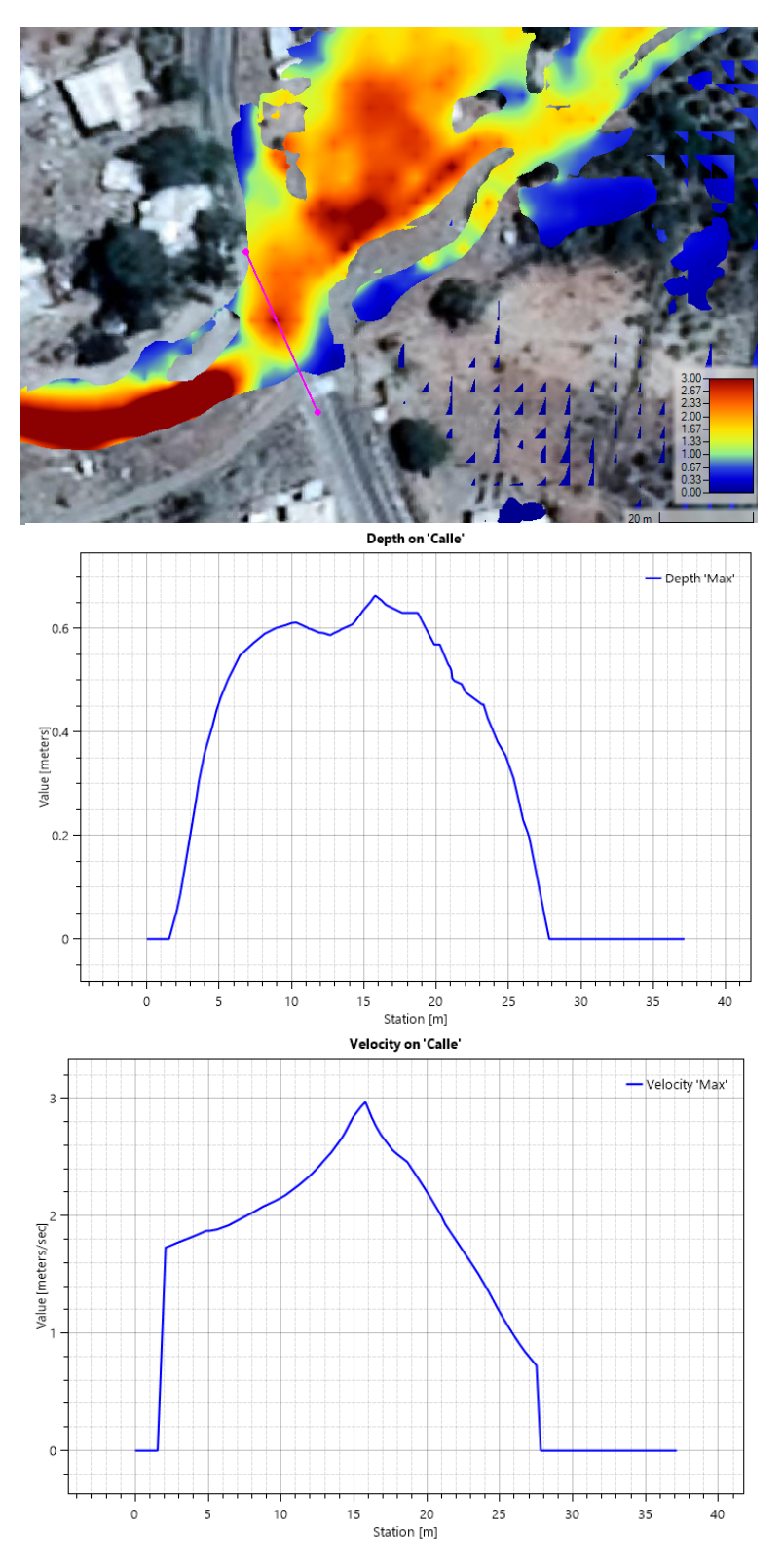

Figura 5.18: Perfil quebrada Acerillas en ruta C-489, C3 HEC-RAS.

Y los modelos de elevación de flujo con respecto al terreno son los presentados en la Figura [5.19:](#page-59-0)

<span id="page-59-0"></span>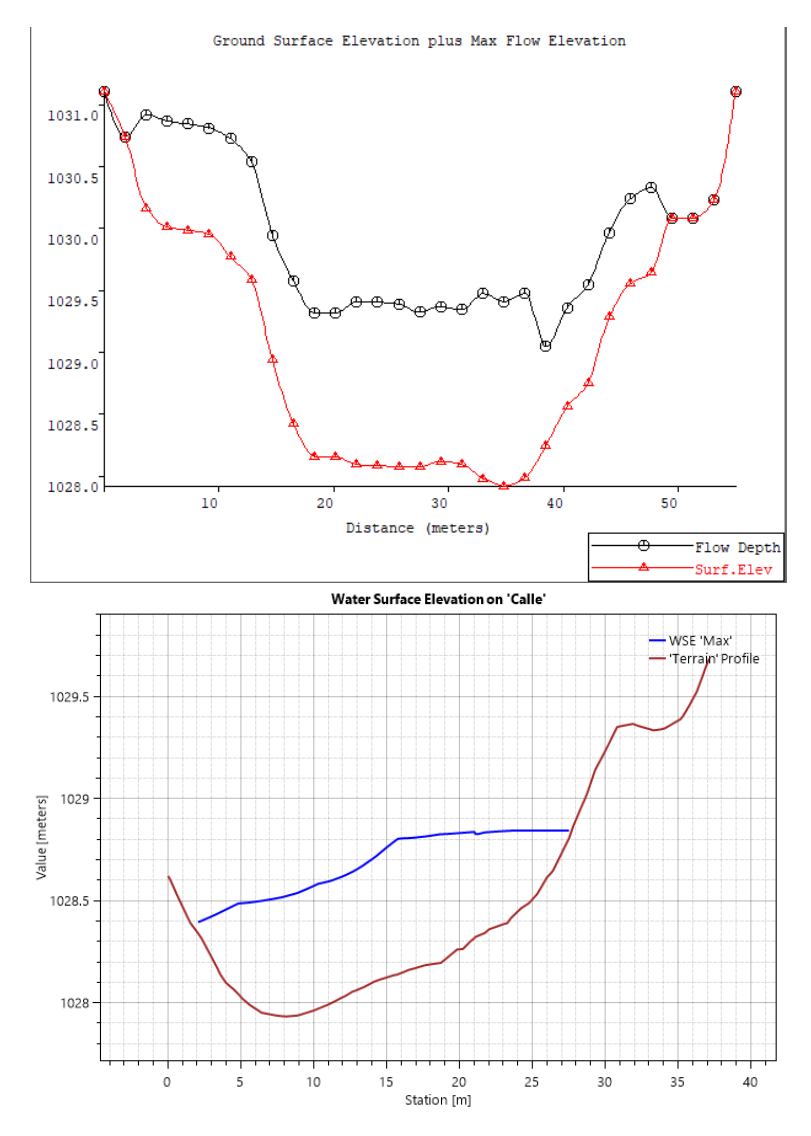

Figura 5.19: Perfil WSE quebrada Acerillas en ruta C-489, C3, Mapper PRO (arriba) y RAS Mapper (abajo).

Al igual que en el perfil del caso anterior, en [5.12](#page-52-0) se observa una diferencia de cota en la superficie libre de la Figura [5.19,](#page-59-0) esto se explica ya que el trazado del perfil no necesariamente es perpendicular al flujo, si no que coincide con el trazo de la carretera. De las Figuras [5.17](#page-57-0) y [5.18](#page-58-0) se tiene que, para la calle, las profundidades en el modelo FLO-2D son del orden de 1,3 m para la zona preferencial del flujo, mientras que en los bordes es de 0,8 – 1 m. Para HEC-RAS, las profundidades son del orden de 0,6 m para la zona preferencial, mientras que en los bordes es del orden de 0,3 m. Para las velocidades, estas son del orden de 2 *ms*<sup>−</sup><sup>1</sup> para FLO-2D en la zona preferencial y de 2,5 *ms*<sup>−</sup><sup>1</sup> para HEC-RAS, en los bordes son de 0,8 *ms*<sup>−</sup><sup>1</sup> para FLO-2D y 1,5 *ms*<sup>−</sup><sup>1</sup> para HEC-RAS. Los valores presentados son similares a los determinados por Zegers (2017), el cual indica velocidades de 2,5 – 3,0 *ms*<sup>−</sup><sup>1</sup> según el video para la zona preferencial y 1,6 – 2,5 *ms*<sup>−</sup><sup>1</sup> según su modelo, además de profundidades de 0,4  $-0.7$  m para el video, todo esto en la zona preferencial del flujo.

A continuación, se entrega el área de inundación para cada modelo en este caso, las cuales son significativamente más pequeñas que en los casos anteriores y se asemeja más a las áreas estimadas por Zegers et al., 2020 (Tabla [3.5\)](#page-29-0), para esta versión el área de HEC-RAS supera por 0,91 hectáreas, un 20,4 %, esta se presenta como la mayor diferencia de área de inundación en todas las versiones.

| Modelo                  | $FLO-2D$ | $ HEC-RAS$ |
|-------------------------|----------|------------|
| Área de inundación [Ha] | 3,55     | 4.46       |

Tabla 5.6: Áreas de inundación quebrada Acerillas, C3

## **5.2.2. Quebrada La Mesilla**

#### **5.2.2.1. Modelación flujo de agua en topografía satelital**

A continuación, en las Figuras [5.20](#page-61-0) y [5.21,](#page-62-0) se presentan los mapas de resultados asociados a profundidad y velocidad máximos respectivamente, este caso corresponde a la modelación de flujo de agua sin sedimento con una topografía de resolución 12,5 m x 12,5 m.

<span id="page-61-0"></span>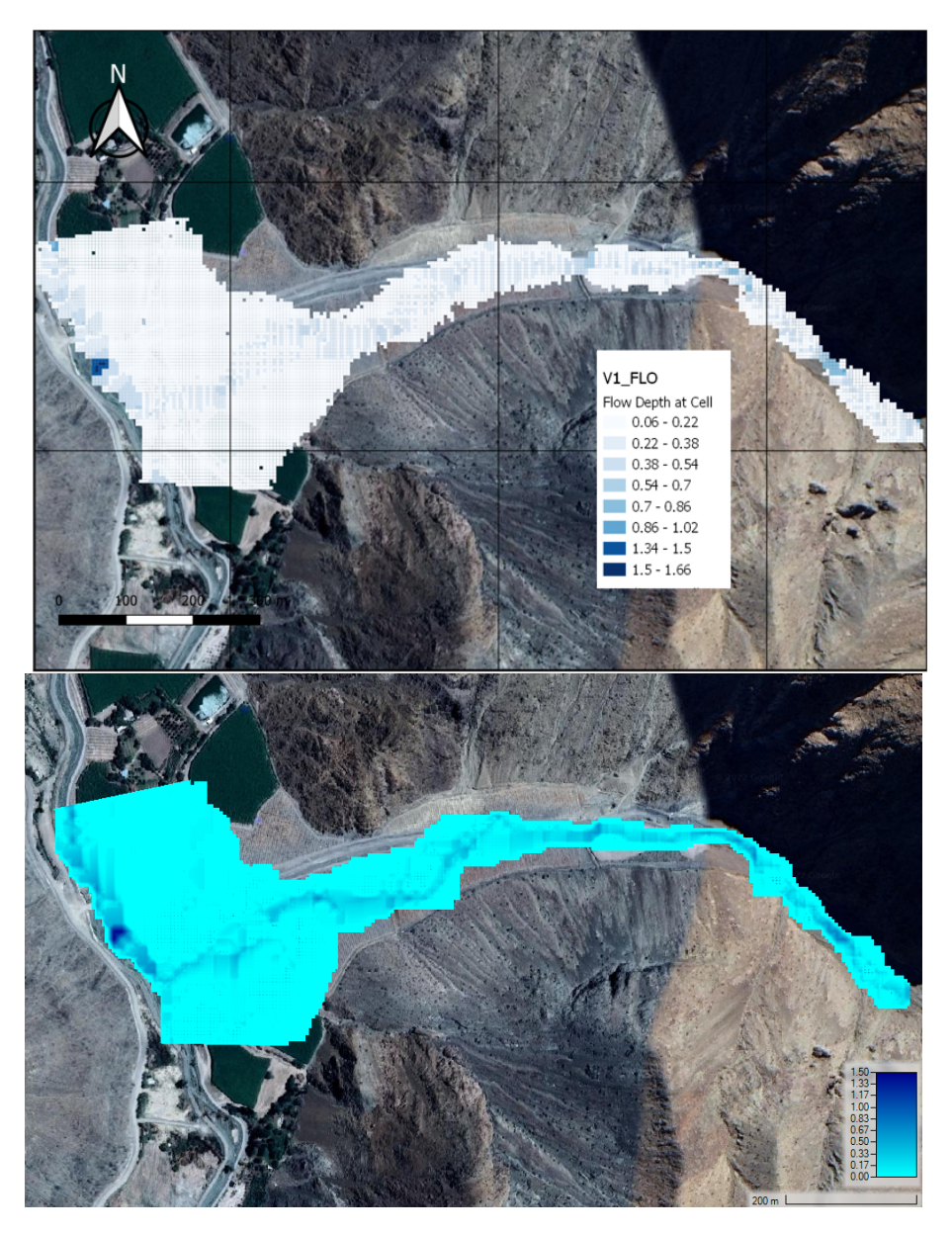

Figura 5.20: Profundidad máxima quebrada La Mesilla, C1 FLO-2D (arriba) y HEC-RAS (abajo).

En ambos mapas se observa un flujo preferente por el centro del flujo, que posteriormente se va hacia el norte encausado por el río del Carmen. Las profundidades medias de ambos modelos son muy similares, teniendo alturas de 0,5 metros en la parte alta de la quebrada y de 0,3 metros en la parte media y baja. En la zona del cono aluvional las alturas son del orden de 0,05 metros en ambos modelos.

<span id="page-62-0"></span>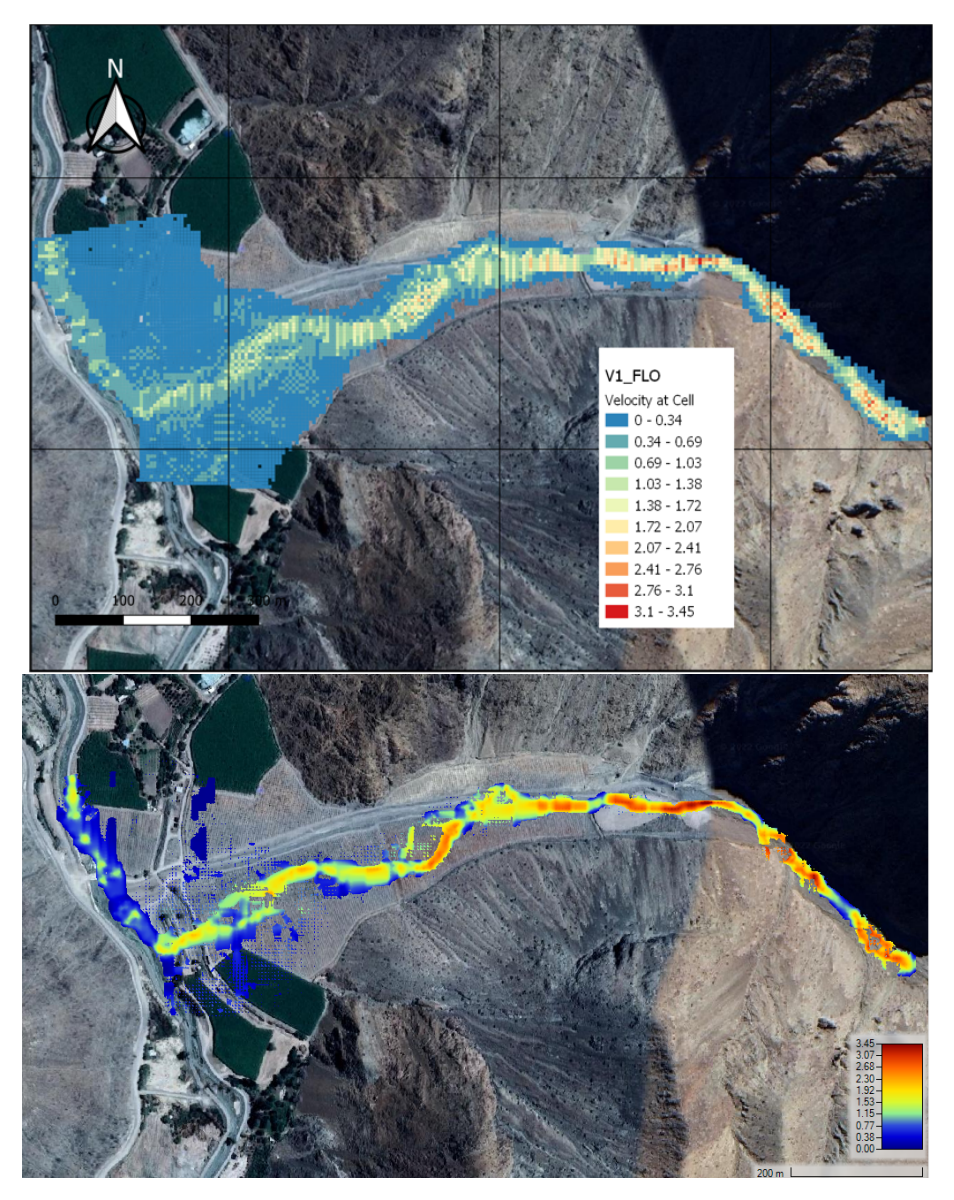

Figura 5.21: Velocidad máxima quebrada La Mesilla, C1 FLO-2D (arriba) y HEC-RAS (abajo).

En la Figura [5.21,](#page-62-0) se tiene que HEC-RAS para la parte alta de la quebrada presenta velocidades del orden de 2,5 *ms*<sup>−</sup><sup>1</sup> , unos 0,5 *ms*<sup>−</sup><sup>1</sup> más que el modelo de FLO-2D. Para la parte media y baja de la quebrada, HEC-RAS presenta velocidades del orden de 1,5 – 2 *ms*<sup>−</sup><sup>1</sup> , unos 0,7 *ms*<sup>−</sup><sup>1</sup> más que el modelo FLO-2D.

A continuación, se presenta una tabla con las áreas de inundación asociadas a este caso, donde se tiene que el modelo HEC-RAS es 0,25 hectáreas mayor que el de FLO-2D, un 1,45 %, no siendo una significativa diferencia.

| Modelo                  | $FLO-2D$ | $HEC-RAS$ |
|-------------------------|----------|-----------|
| Área de inundación [Ha] | 17,04    | 17.29     |

Tabla 5.7: Área de inundación quebrada La Mesilla, C1

## **5.2.2.2. Modelación flujo de detritos en topografía satelital**

<span id="page-63-0"></span>Esta versión corresponde a la modelación con un fluido no newtoniano, con una topografía satelital de resolución 12,5 x 12,5 metros. A continuación, en las Figuras [5.22](#page-63-0) y [5.23](#page-64-0) se presentan los mapas resultantes de profundidad y velocidad máximos.

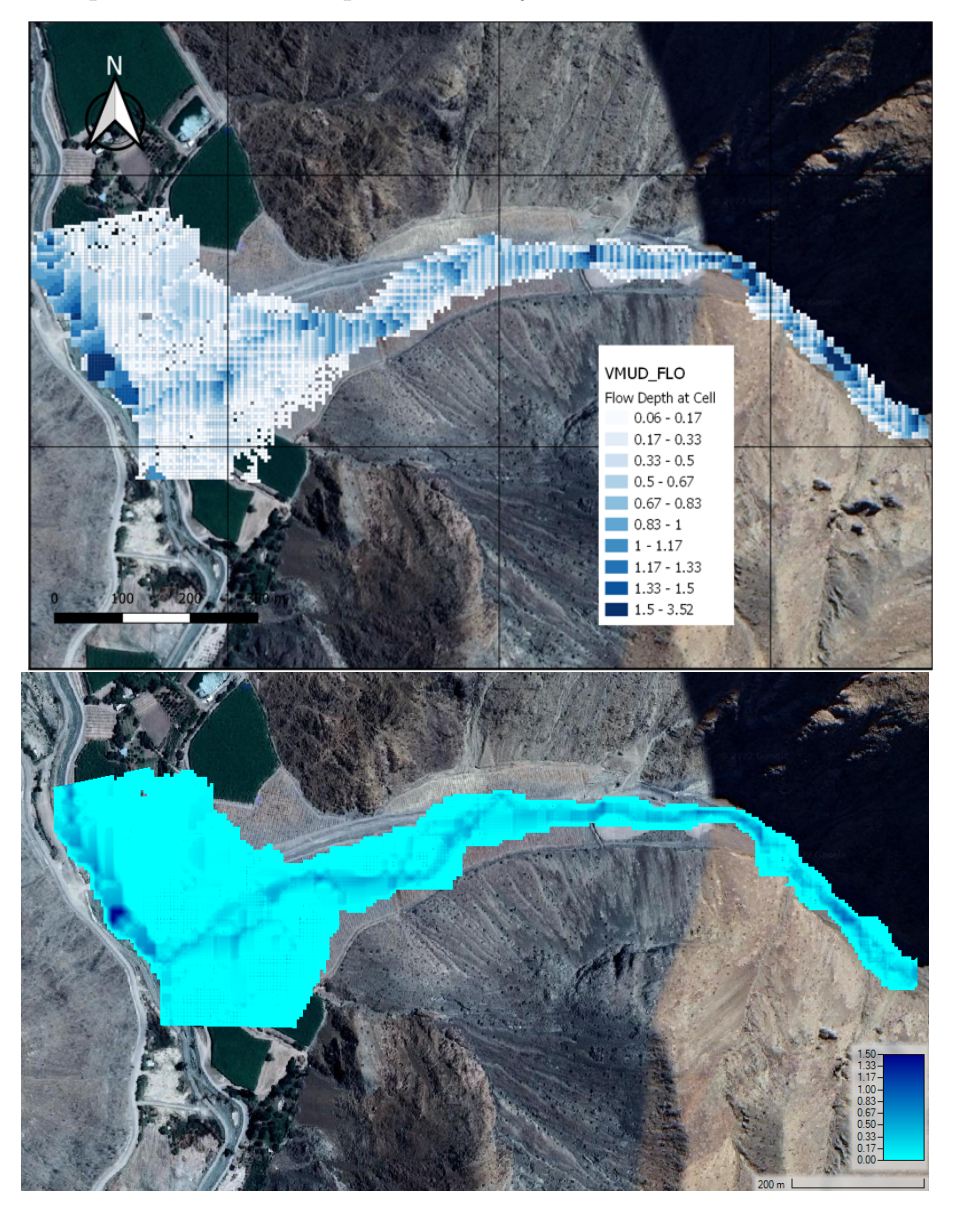

Figura 5.22: Profundidad máxima quebrada La Mesilla, C2 FLO-2D (arriba) y HEC-RAS (abajo).

A diferencia del caso anterior, en la Figura [5.22](#page-63-0) se observa que en la parte alta de la quebrada FLO-2D presenta alturas del orden de 1 metro, el doble que el modelo HEC-RAS para esa zona. Bajando por la quebrada en la zona media y baja tenemos que la profundidad para el modelo HEC-RAS es del orden de 0,4 metros, mientras FLO-2D mantiene la tendencia del alza, siendo sus alturas cercanas a 0,8 metros.

<span id="page-64-0"></span>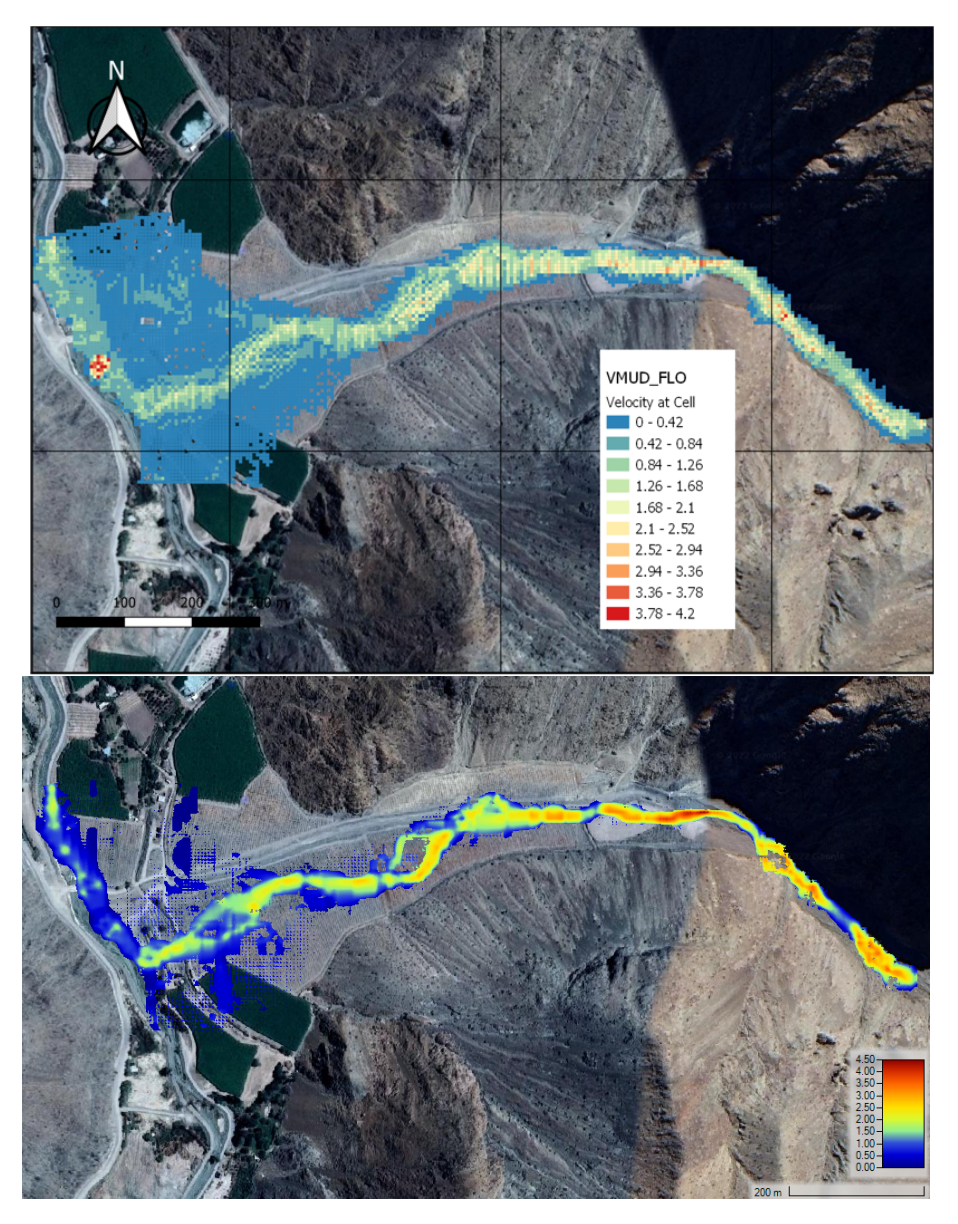

Figura 5.23: Velocidad máxima quebrada La Mesilla, C2 FLO-2D (arriba) y HEC-RAS (abajo).

Las velocidades presentan las mismas variaciones por la quebrada en ambos modelos, aunque HEC-RAS presenta velocidades 0,5 *ms*<sup>−</sup><sup>1</sup> mayores, en promedio, que FLO-2D. Por ejemplo, para la parte alta de la quebrada HEC-RAS muestra velocidades del orden de 3 *ms*<sup>−</sup><sup>1</sup> , mientras que FLO-2D velocidades del orden de 2,5 *ms*<sup>−</sup><sup>1</sup> . Para la zona preferencial del flujo, en el sector del cono aluvional, FLO-2D tiene velocidades del orden de 1,5 *ms*<sup>−</sup><sup>1</sup> mientras que las de HEC-RAS son del orden de 2,0 *ms*<sup>−</sup><sup>1</sup> .

Se presentan perfiles transversales a la entrada del cono aluvional, en las Figuras [5.24](#page-65-0) y [5.25](#page-66-0) para observar las diferencias en esos puntos para los modelos. Estos modelos corresponden al momento de profundidad y velocidad máxima presentado en las Figuras [5.22](#page-63-0) y [5.23.](#page-64-0)

<span id="page-65-0"></span>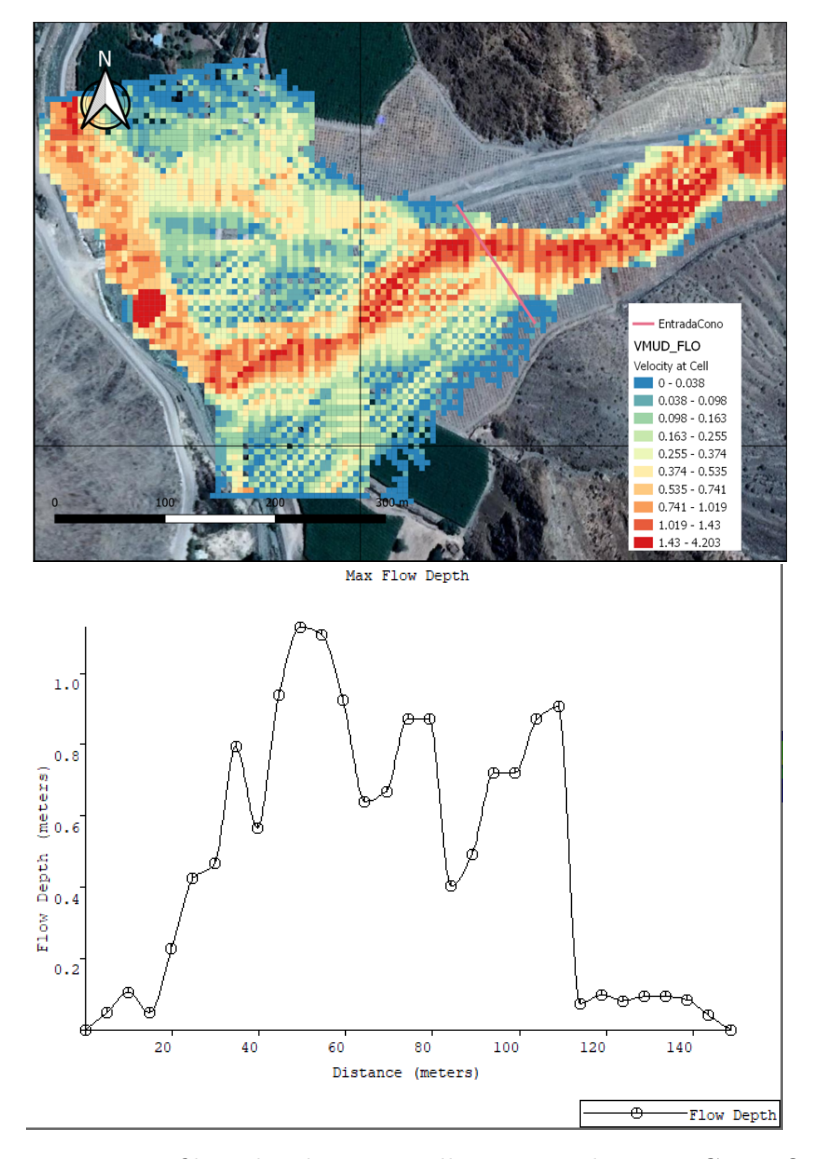

Figura 5.24: Perfil quebrada La Mesilla en entrada cono, C2 FLO-2D.

<span id="page-66-0"></span>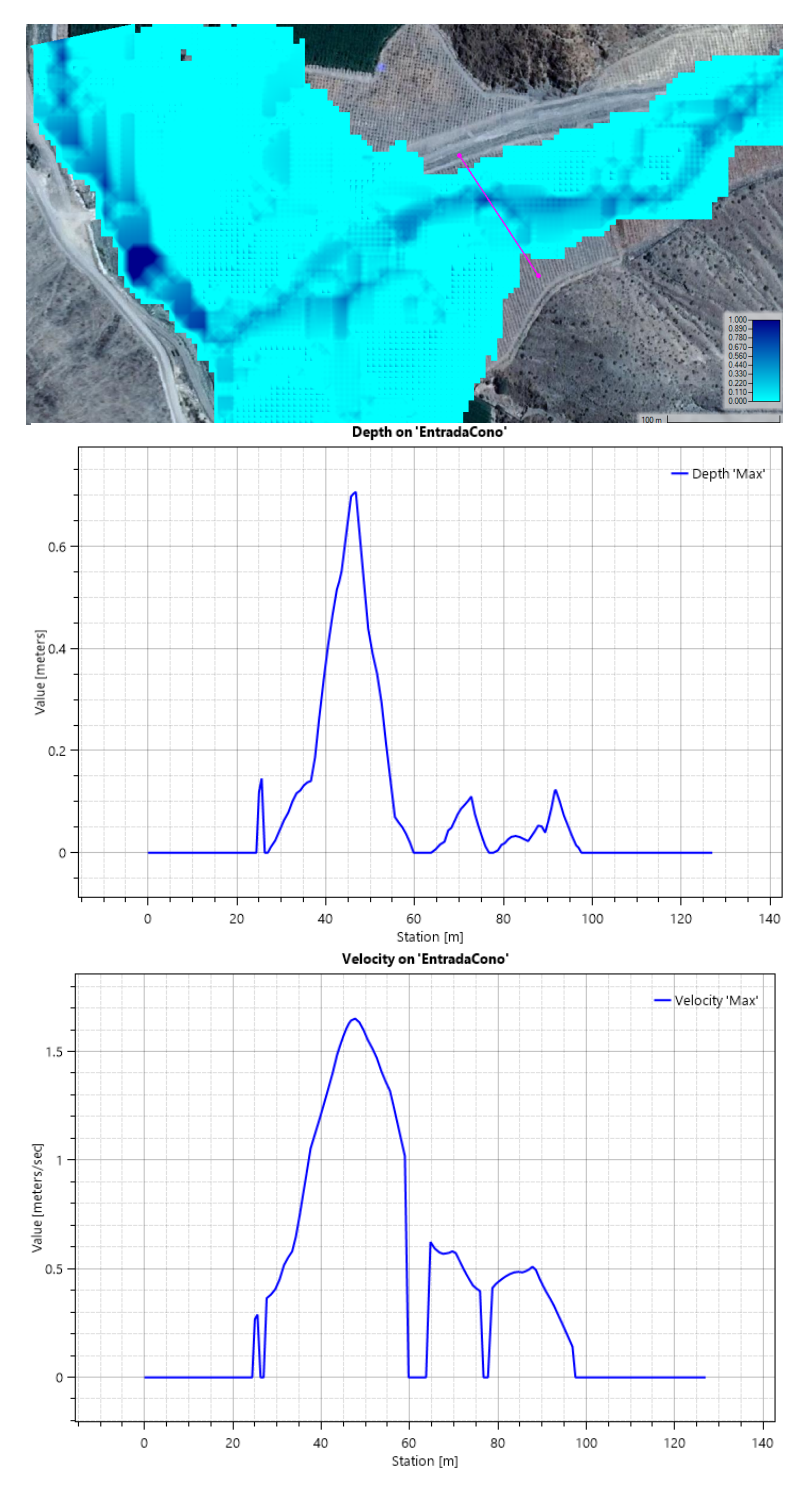

Figura 5.25: Perfil quebrada La Mesilla en entrada cono, C2 HEC-RAS.

A continuación, en la Figura [5.12](#page-52-0) se presentan los perfiles transversales de elevación de flujo y terreno en la entrada del cono para una mejor representación, en ambos modelos.

<span id="page-67-0"></span>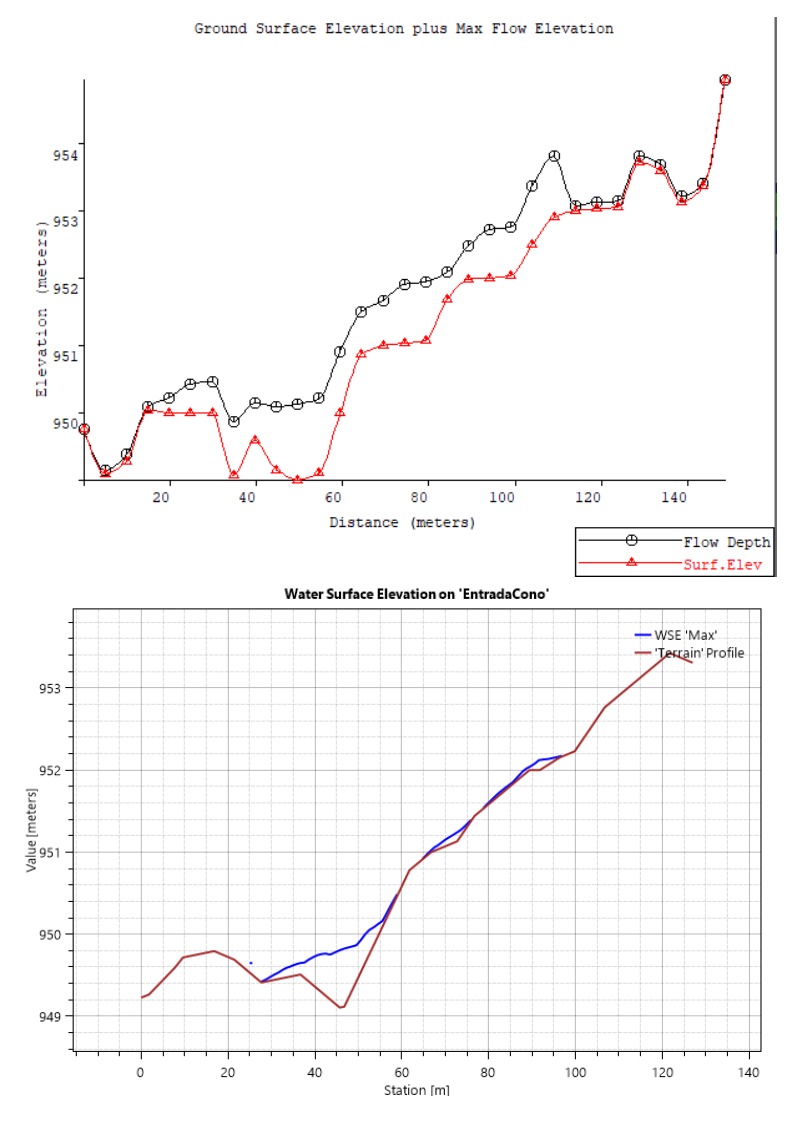

Figura 5.26: Perfil elevación quebrada La Mesilla en entrada cono, Mapper PRO (arriba) y RAS Mapper (abajo).

Para los perfiles en la entrada del cono presentados para este caso, tenemos que para el programa FLO-2D se tienen profundidades en todo el perfil, en comparación a HEC-RAS, donde se observan más espacios con profundidades de casi 0 m en el perfil trazado. En la zona preferencial del flujo, que está un poco desviado hacia la izquierda por la topografía, se tienen profundidades de hasta 1,2 m y 0,8 m en FLO-2D y HEC-RAS respectivamente, para sus alrededores en FLO-2D presenta alturas de 0,9 m, mientras que HEC-RAS presenta profundidades de 0,1 m. Esta diferencia de alturas queda reflejada en la Figura [5.26,](#page-67-0) donde se muestran los perfiles de elevación.

Se genera un perfil longitudinal en cada programa, presentado en las Figuras [5.27](#page-68-0) y [5.28,](#page-69-0) en un tramo del modelo para seguir comparando como los programas generan estos perfiles, estos son presentados a continuación:

<span id="page-68-0"></span>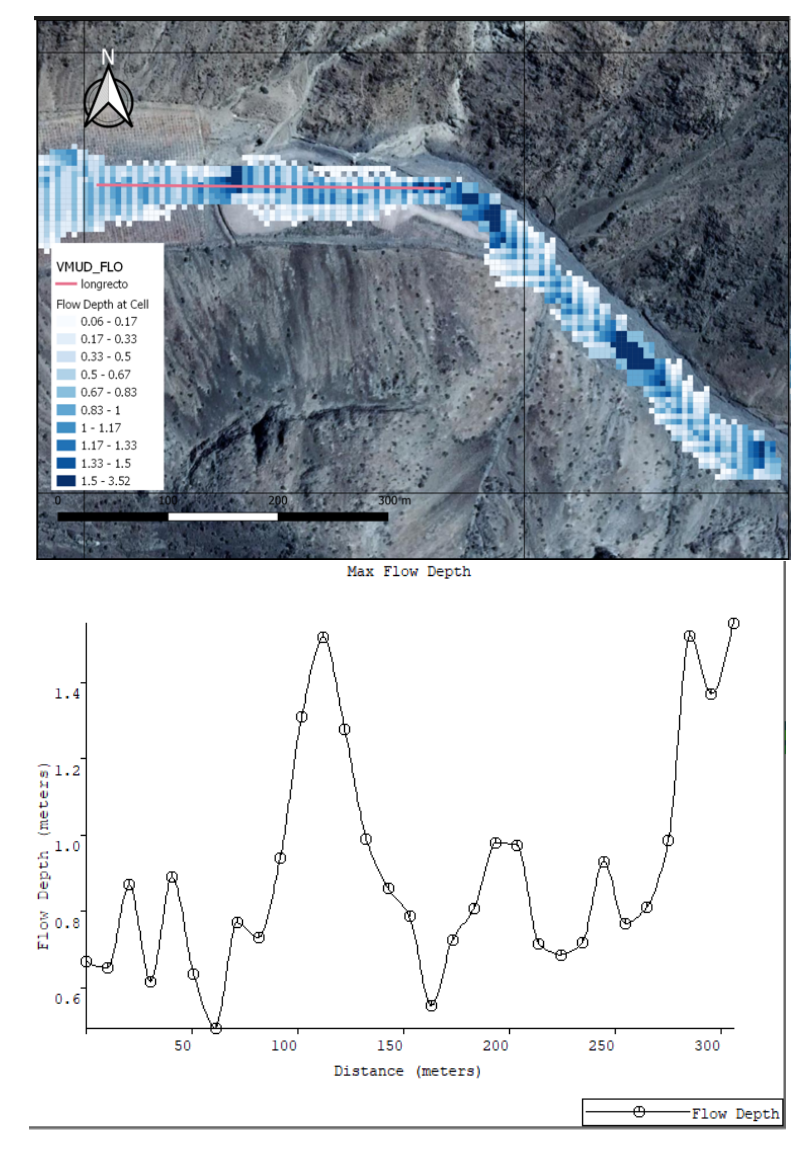

Figura 5.27: Perfil longitudinal quebrada La Mesilla zona media, C2 FLO-2D.

<span id="page-69-0"></span>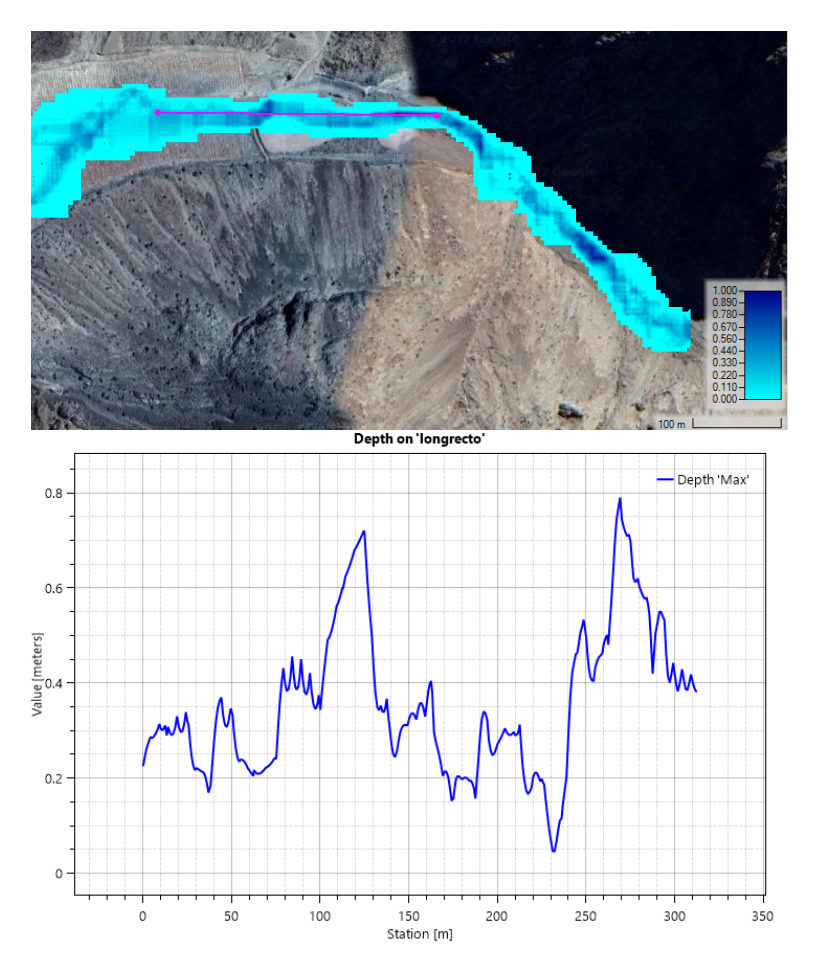

Figura 5.28: Perfil longitudinal quebrada La Mesilla zona media, C2 HEC-RAS.

Mapper PRO (FLO-2D) solamente nos permite hacer perfiles con una línea recta, a diferencia de RAS Mapper (HEC-RAS) donde se puede trazar el camino deseado, en la Figura [5.29](#page-70-0) se presenta el mismo perfil en el programa HEC-RAS, siguiendo el camino del flujo preferencial.

<span id="page-70-0"></span>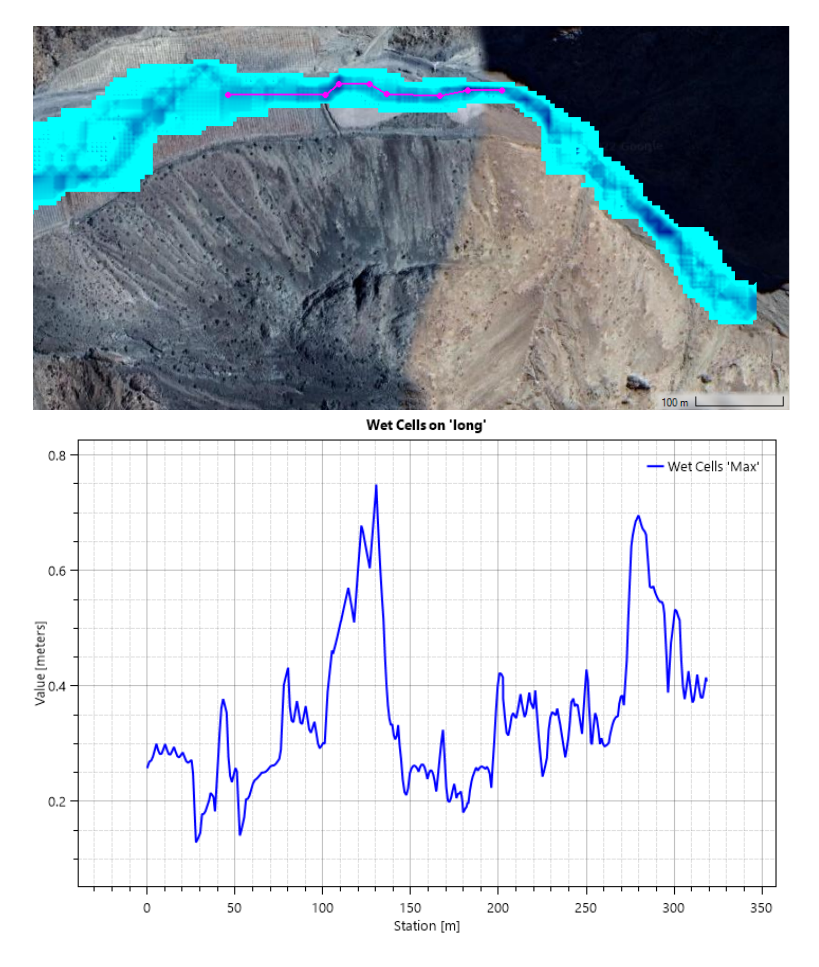

Figura 5.29: Perfil longitudinal no recto, quebrada La Mesilla zona central, C2 HEC-RAS.

Se observa que la principal diferencia entre los perfiles de las Figuras [5.28](#page-69-0) y [5.29](#page-70-0) es que en la Figura [5.28](#page-69-0) se presenta una disminución pronunciada de la profundidad en la "station [m]" 230, la cual no aparece en el otro perfil, es importante considerar esta diferente capacidad entre los programas a la hora de estudiar los perfiles obtenidos de ellos. Esto se ejemplifica en la Figura [5.27,](#page-68-0) donde las profundidades en el perfil llegan a 0 o casi 0 en ocasiones, haciendo poco precisa la representación de Mapper PRO en la zona. Aunque esto se podría resolver generando más perfiles, requiere de mayor tiempo y una peor visualización de lo que sucede.

<span id="page-70-1"></span>En la Tabla [5.8](#page-70-1) se presentan las áreas de inundación máximas para los modelos en este caso, las que presentan una disminución respecto al caso anterior. El modelo HEC-RAS tiene un área 0,92 hectáreas mayor, correspondiente a un 5 % lo que no es significativo considerando las magnitudes de las áreas.

| <b>Modelos</b>          | $FLO-2D$   HEC-RAS |
|-------------------------|--------------------|
| Área de inundación [Ha] |                    |

Tabla 5.8: Área de inundación quebrada La Mesilla, C2

## **5.2.2.3. Modelación flujo de detritos en topografía de detalle**

A continuación, se presentan los modelos FLO-2D y HEC-RAS para el caso C3, los cuales corresponden a la modelación con un fluido no newtoniano, utilizando una topografía LIDAR de resolución 1 x 1 m. Estos mapas corresponden a los mapas de profundidad de flujo y velocidad máximos, Figuras [5.30](#page-71-0) y [5.31](#page-72-0) respectivamente.

<span id="page-71-0"></span>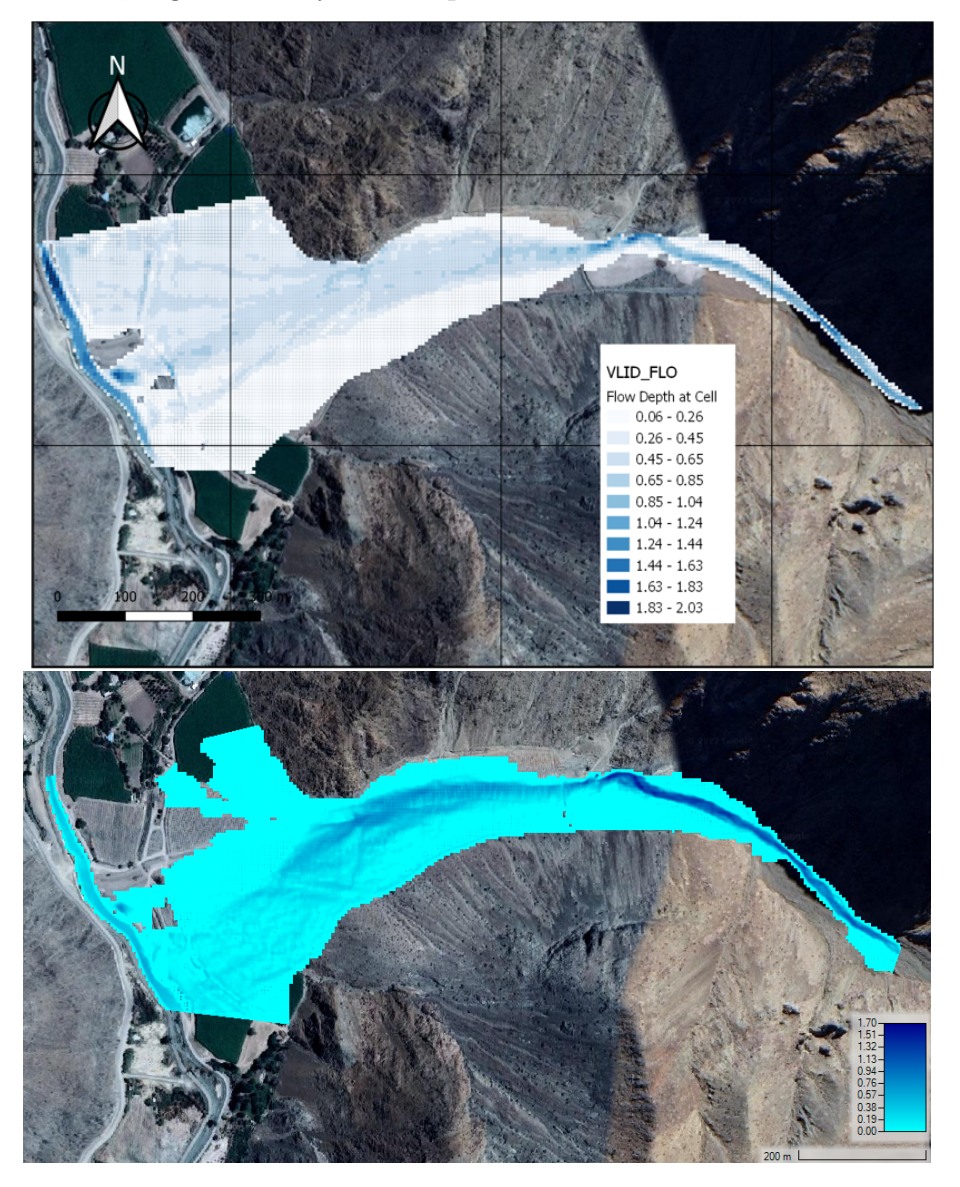

Figura 5.30: Profundidad máxima quebrada La Mesilla, C3 FLO-2D (arriba) y HEC-RAS (abajo).

En la figura [5.30](#page-71-0) se presentan las profundidades máximas, salta a la vista que en el modelo HEC-RAS el cono aluvional se carga hacia el sur (aguas abajo del río del Carmen), mientras que en el modelo FLO-2D el cono se ve completo. Acerca de las profundidades, estas son similares en ambos modelos, sin presentan diferencias en su valor, excepto en la zona del cono aluvional donde en el modelo HEC-RAS tienen una altura del orden de 0,2 m, mientras que en FLO-2D son mayores, del orden de 0,6 m.
<span id="page-72-0"></span>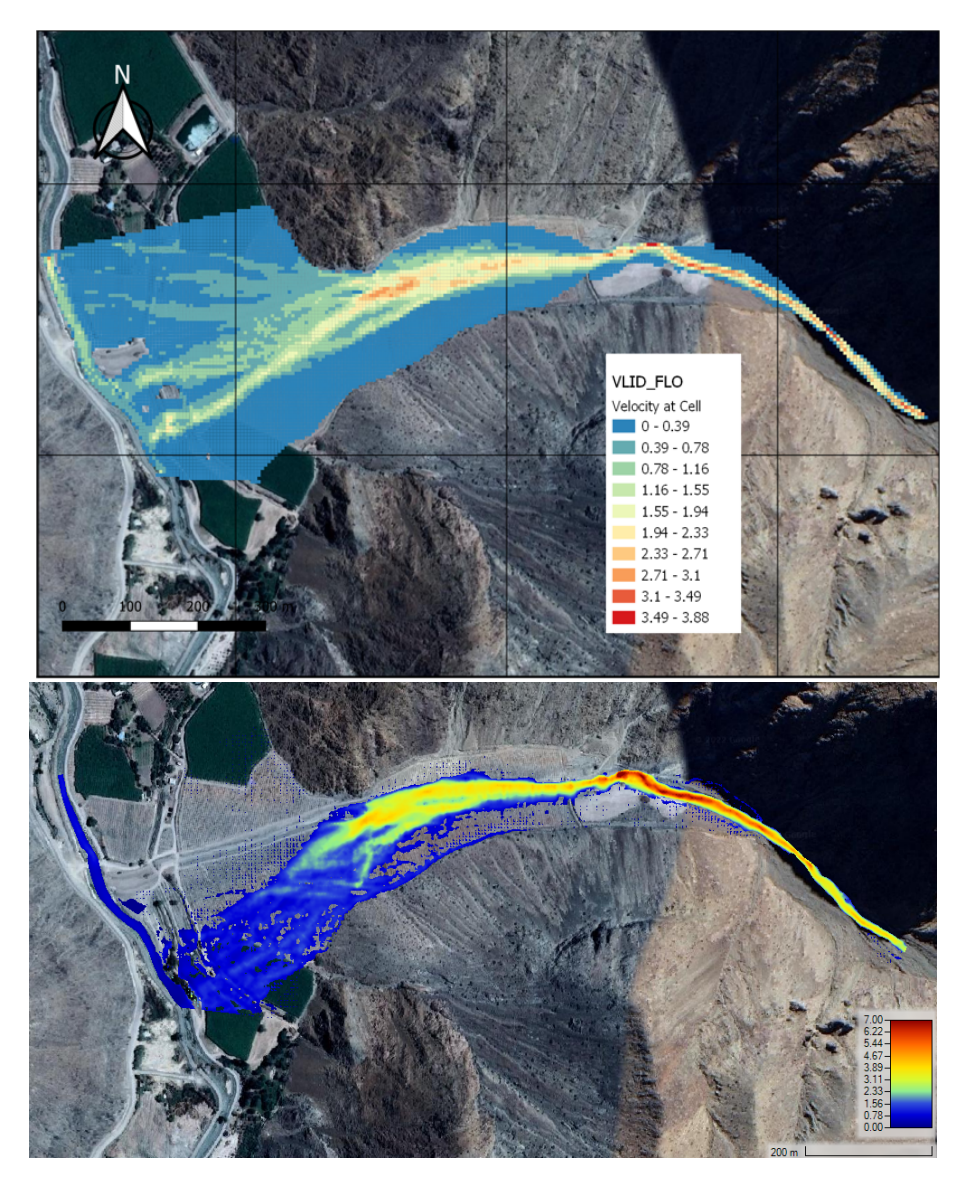

Figura 5.31: Velocidad máxima quebrada La Mesilla, C3 FLO-2D (arriba) y HEC-RAS (abajo).

Como se observa en la Figura [5.31,](#page-72-0) en la parte alta de la quebrada, el modelo HEC-RAS presenta velocidades del orden de 3,0 *ms*<sup>−</sup><sup>1</sup> , 1,0 *ms*<sup>−</sup><sup>1</sup> mayor que el modelo FLO-2D. A medida que se avanza por la quebrada, la zona roja en el modelo de HEC-RAS indica velocidades del orden de 6,5 *ms*<sup>−</sup><sup>1</sup> , en esa zona FLO-2D tiene velocidades del orden de 3,5 *ms*<sup>−</sup><sup>1</sup> . En la zona media de la quebrada, se mantiene la misma razón que en la zona alta, donde HEC-RAS presenta 1,0 *ms*<sup>−</sup><sup>1</sup> mayor a FLO-2D. En la zona del cono aluvional, FLO-2D muestra un flujo preferente donde las velocidades son del orden de 1,5 *ms*<sup>−</sup><sup>1</sup> , mientras que a su alrededor son aproximadamente de 0,5 *ms*<sup>−</sup><sup>1</sup> , estos mismos valores tiene HEC-RAS, con la excepción que la zona del flujo preferente no es tan marcada.

En las Figuras [5.32](#page-73-0) y [5.33](#page-74-0) se presentan perfiles transversales en la entrada del cono, al igual que en la versión anterior, para ver la diferencia entre los perfiles con una topografía de detalle.

<span id="page-73-0"></span>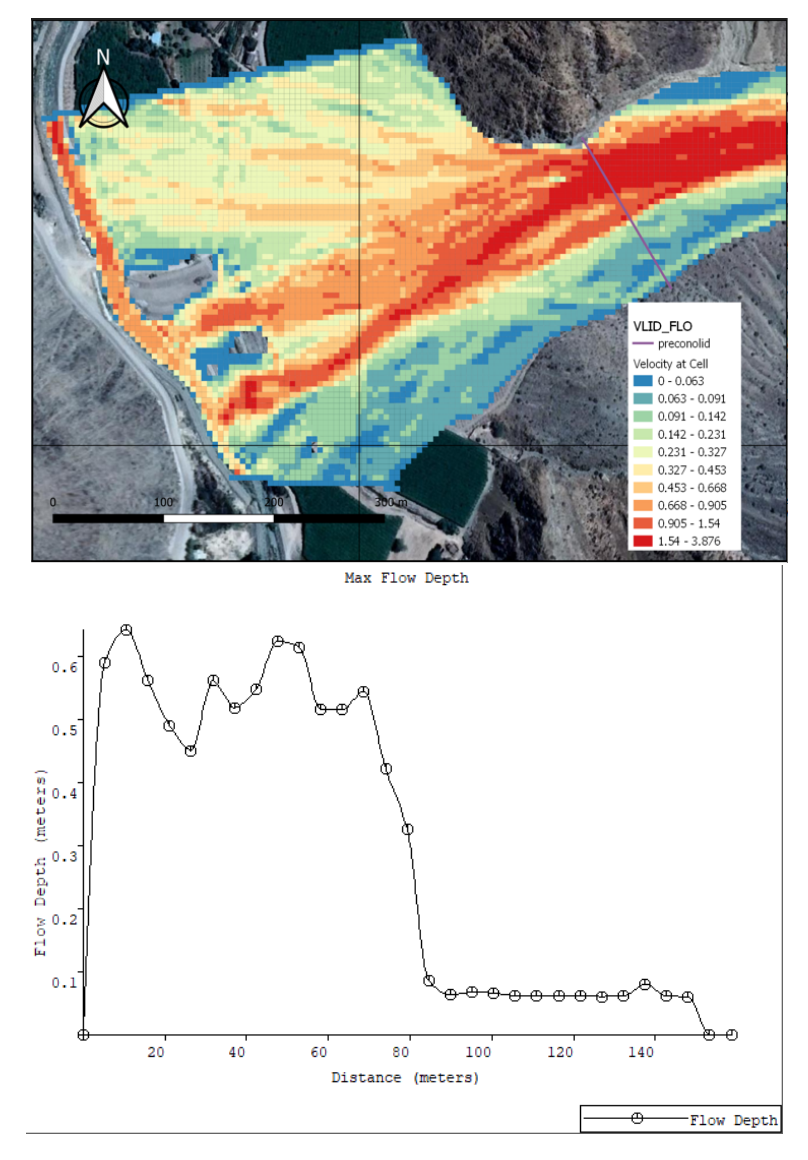

Figura 5.32: Perfil transversal quebrada La Mesilla en entrada cono, C3 FLO-2D.

<span id="page-74-0"></span>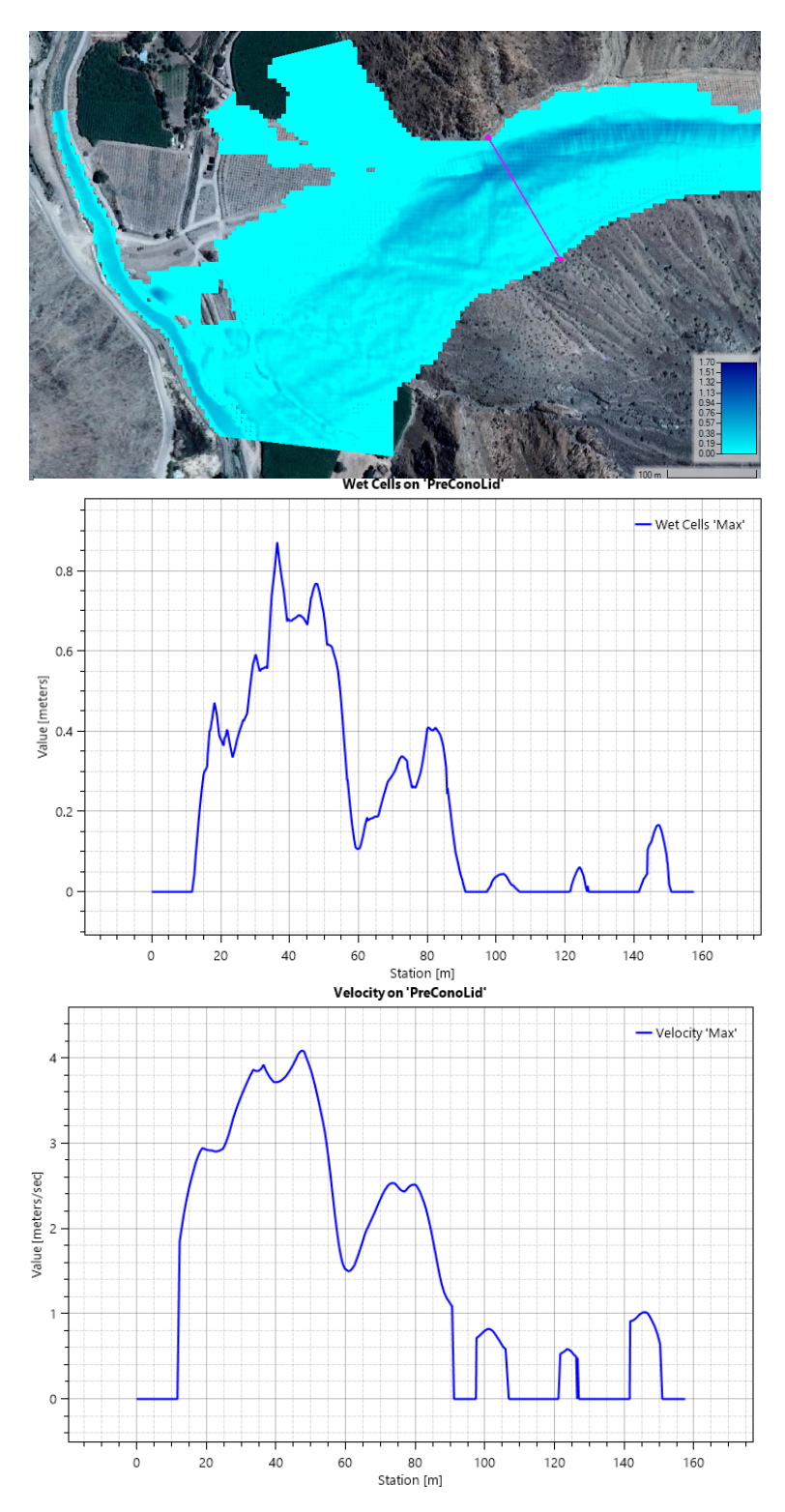

Figura 5.33: Perfil transversal quebrada La Mesilla en entrada cono, C3 HEC-RAS.

Además, se muestran los perfiles de la elevación del flujo y la topografía en la Figura [5.34:](#page-75-0)

<span id="page-75-0"></span>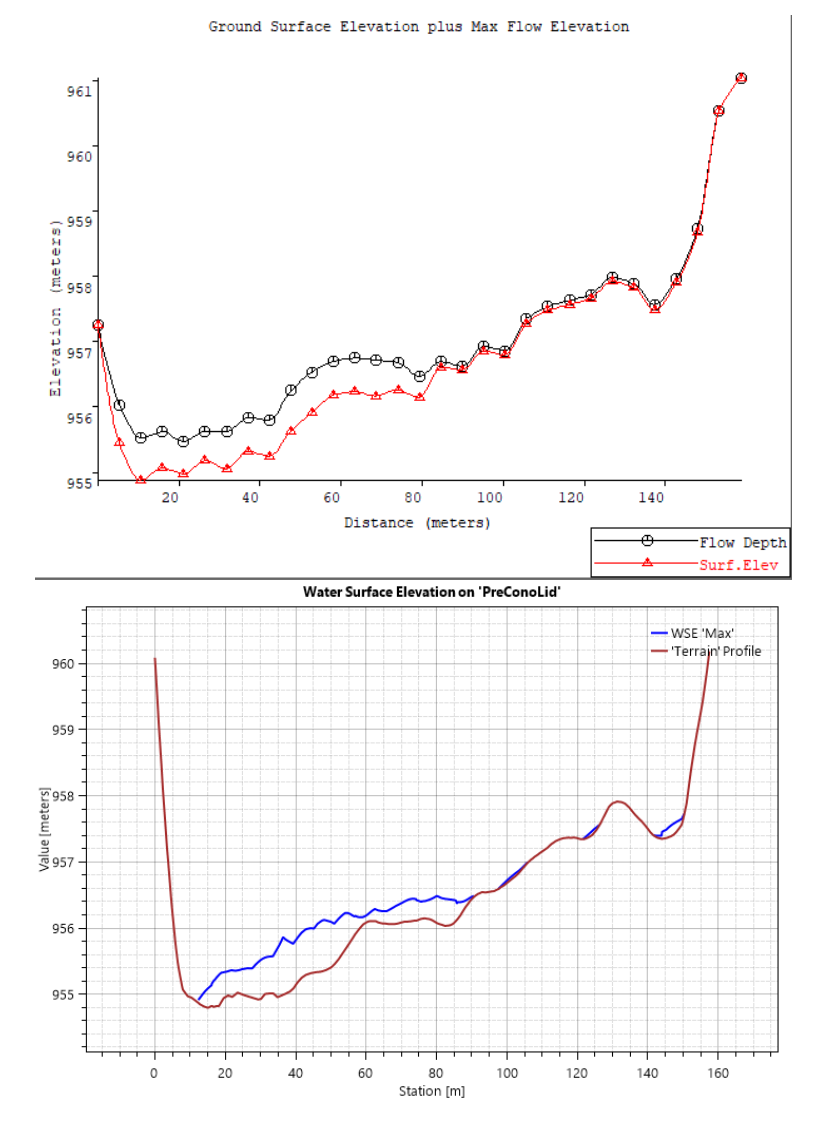

Figura 5.34: Perfil transversal de elevación quebrada La Mesilla en entrada cono C3, Mapper PRO (arriba) y RAS Mapper (abajo).

En este caso, el flujo sobre el cono aluvional diverge utilizando todo el ancho de la quebrada desde un punto aguas arriba con respecto al caso anterior, por lo que el perfil también fue movido aguas arriba. El flujo preferencial en ambos modelos está un poco desviado hacia la derecha, debido a la topografía, llegando a alturas del orden de 0,6 m para FLO-2D y de 0,8 m para HEC-RAS. Para FLO-2D, se observa en la Figura [5.32](#page-73-0) que el flujo hacia la derecha del perfil son alturas bajas, de 0,1 m, para HEC-RAS el flujo está más esparcido en el ancho de la quebrada, teniendo profundidades que varían entre 0,05 y 0,15 m en la zona de la derecha, por lo que las diferencias no son importantes. Para la Figura [5.34,](#page-75-0) esta nos muestra perfiles de topografía casi idénticos, a diferencia de lo que sucedía en la Figura [5.26](#page-67-0) de la versión anterior donde la topografía presentaba diferencias, esto debido a la precisión, con respecto a las alturas del flujo, estas se ven similares y responden a los perfiles de profundidad presentadas en las Figuras [5.32](#page-73-0) y [5.33.](#page-74-0)

En las Figuras [5.35,](#page-76-0) [5.36](#page-77-0) y [5.37](#page-78-0) se presentan los perfiles longitudinales, asociados a la zona media de la quebrada, similar a lo presentado en el caso anterior, para observar las diferencias entre los programas.

<span id="page-76-0"></span>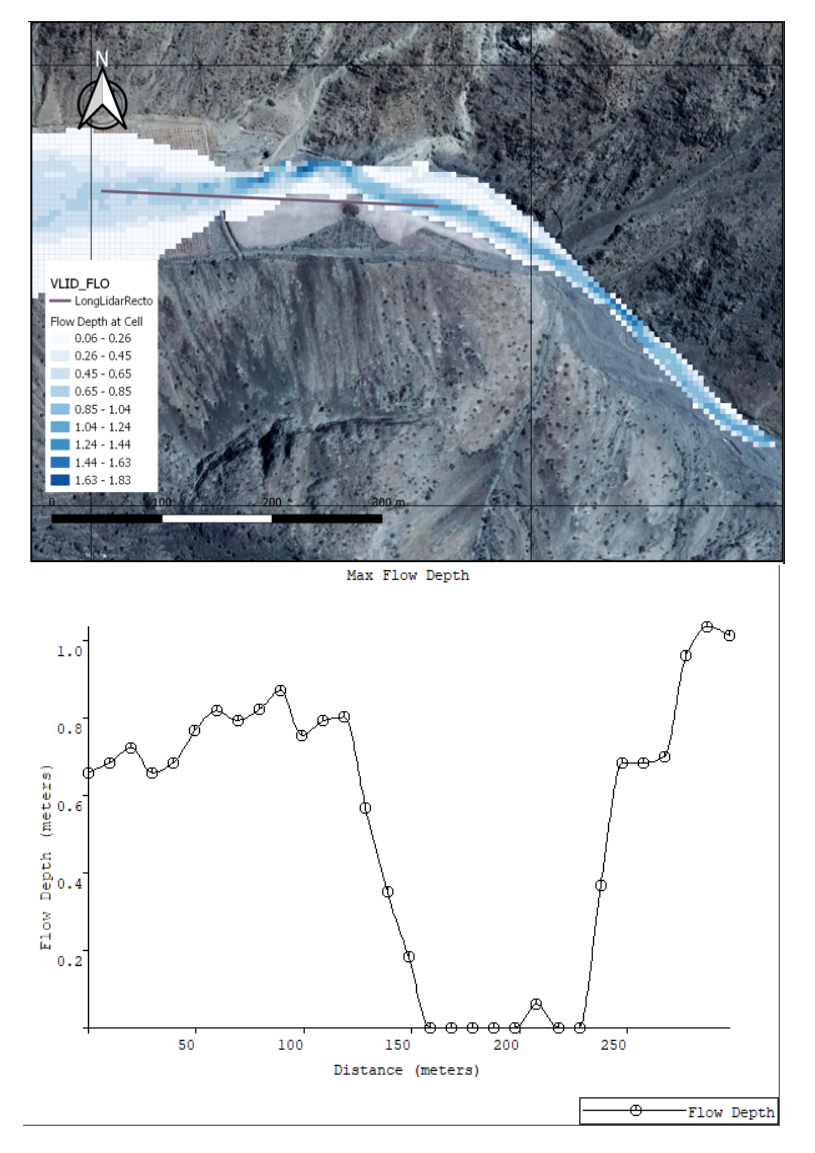

Figura 5.35: Perfil longitudinal quebrada La Mesilla zona media, C3 FLO-2D.

Ya que Mapper PRO solo nos permite hacer perfiles con líneas rectas, para este caso el perfil sale de la zona del flujo, teniendo profundidades de 0 en la zona media, una alternativa al usar este programa es generar dos o más perfiles como se muestra en la Figura [5.36.](#page-77-0)

<span id="page-77-0"></span>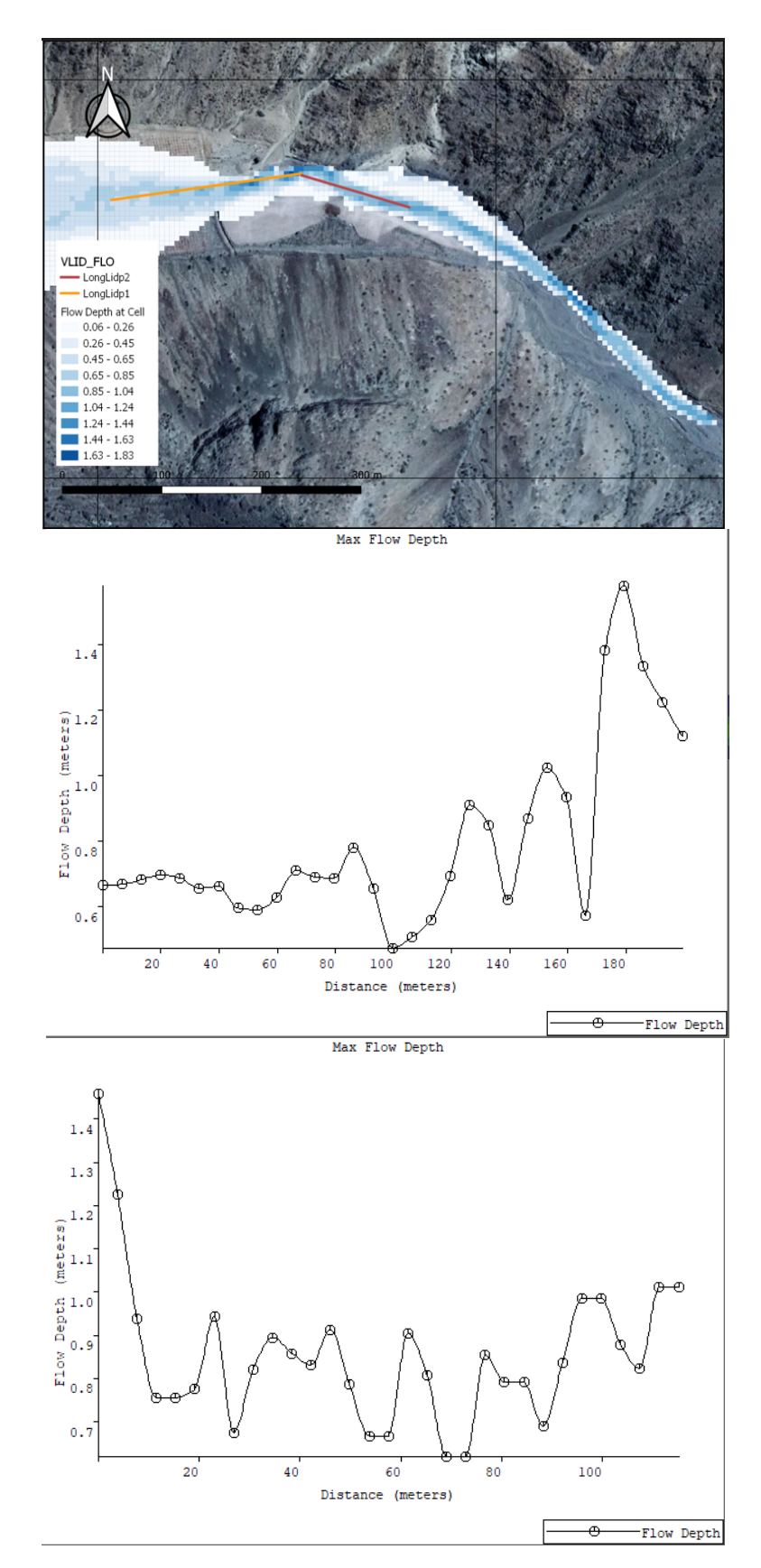

Figura 5.36: Perfil longitudinal por partes quebrada La Mesilla zona media, C3 FLO-2D.

Esta alternativa nos permite tener un perfil más adecuado para la forma que tiene el flujo,

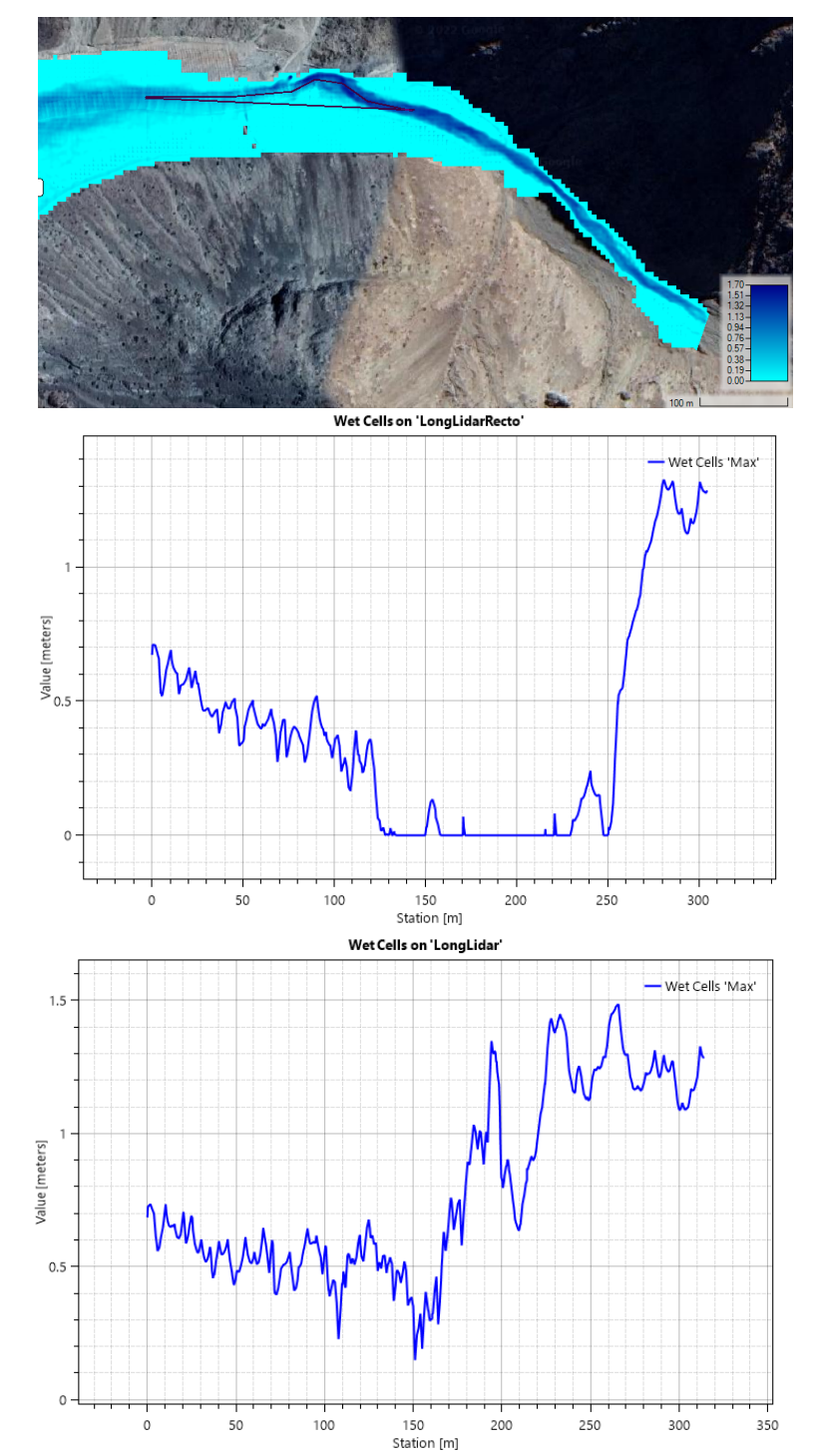

<span id="page-78-0"></span>aunque nos entrega gráficos de menor extensión y toma más tiempo.

Figura 5.37: Perfiles longitudinales quebrada La Mesilla zona media, C3 HEC-RAS.

En la Figura [5.37](#page-78-0) se presentan los perfiles siguiendo un camino recto y uno por el camino del flujo preferencial, observándose una importante diferencia entre ellos siendo más representativa aquel perfil que sigue el flujo.

Los perfiles longitudinales rectos de ambos programas son similares, no presentando ma-

yores diferencias, mientras que el perfil por partes de FLO-2D y el perfil que sigue el camino en HEC-RAS, si bien se observa la misma tendencia, muchos de sus valores no son similares debido a que no se logra representar el camino del flujo preferente en Mapper PRO.

Finalmente se muestran los perfiles asociados a la elevación del agua y del terreno para los perfiles longitudinales en ambos programas en las Figuras [5.38](#page-79-0) y [5.39.](#page-80-0)

<span id="page-79-0"></span>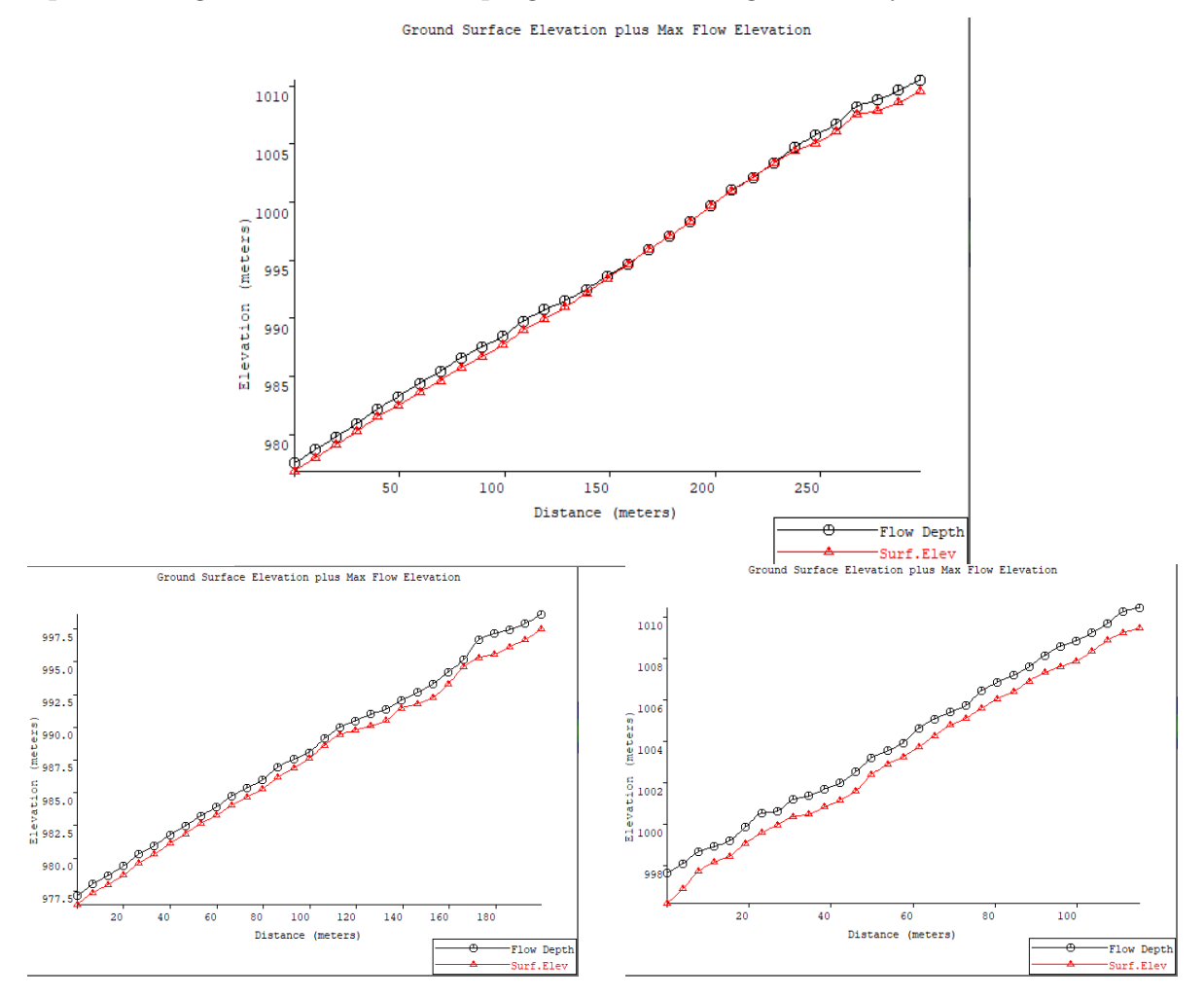

Figura 5.38: Perfiles longitudinales de elevación quebrada La Mesilla zona media, C3 FLO-2D, recto (arriba) y por partes (abajo).

<span id="page-80-0"></span>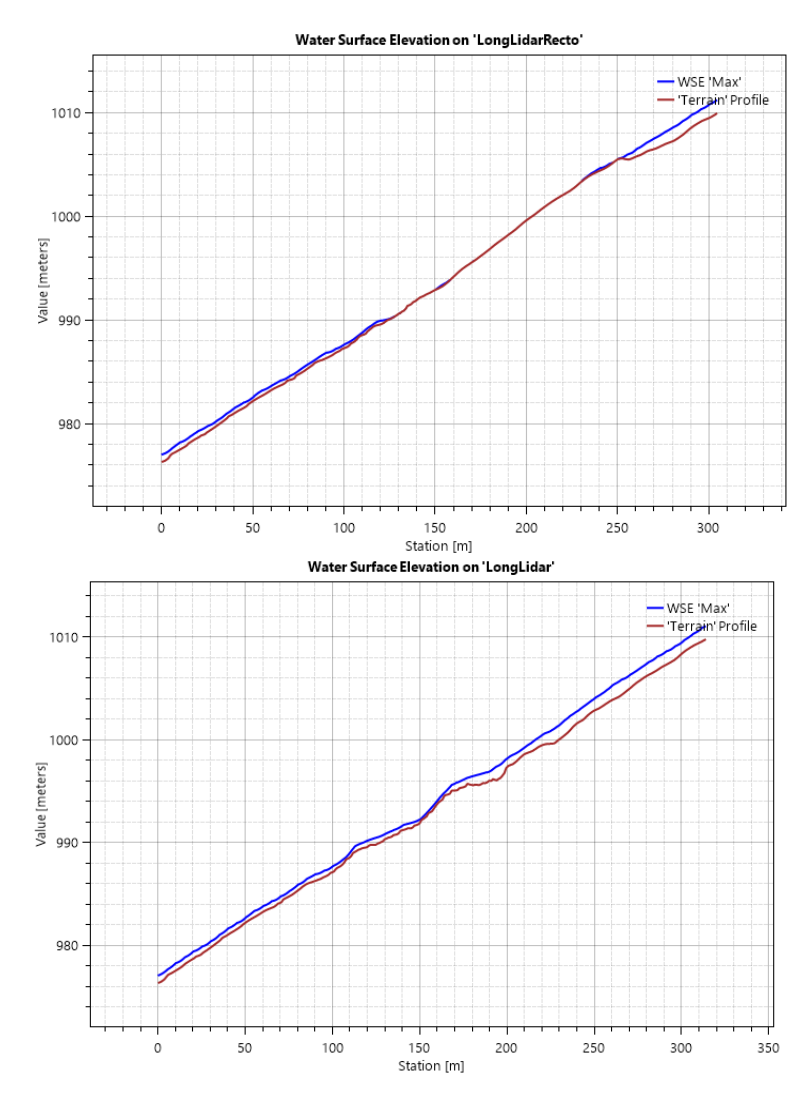

Figura 5.39: Perfiles longitudinales de elevación quebrada La Mesilla zona media, C3 HEC-RAS, recto (arriba) y por flujo (abajo).

Al igual que en los perfiles de profundidad, los perfiles longitudinales de elevación nos muestran que existe una mejor representación al seguir el camino. Esto debe considerarse al momento de obtener perfiles, siempre teniendo una imagen de referencia con el mapa bidimensional a un costado para comprender el perfil.

<span id="page-80-1"></span>A continuación se presentan las áreas de inundación de este caso, estos presentan una diferencia del 0,1 % siendo la menor diferencia de las versiones. Es interesante notar que, aunque la mancha de inundación se cortaba en la Figura [5.30,](#page-71-0) las áreas son casi idénticas.

| <b>Modelos</b>          | $FLO-2D$ | $HEC-RAS$ |  |
|-------------------------|----------|-----------|--|
| Área de inundación [Ha] | 19.26    | TQ ウソ     |  |

Tabla 5.9: Área de inundación quebrada La Mesilla, C3

## **5.2.3. Resumen áreas resultantes**

En la Tabla [5.10](#page-81-0) se presenta un resumen con las áreas resultantes para ambas quebradas y programas. En la columna de la derecha se presentan las áreas indicadas en la Tabla [3.5](#page-29-0) [\(Zegers et al.,](#page-88-0) [2017\)](#page-88-0).

<span id="page-81-0"></span>

|            | Caso                       |          |                |          |                |                 |                | Zegers et al., $2017$ |
|------------|----------------------------|----------|----------------|----------|----------------|-----------------|----------------|-----------------------|
| Ouebrada   | Programa                   | $FLO-2D$ | <b>HEC-RAS</b> | $FLO-2D$ | <b>HEC-RAS</b> | $_{\rm FLO-2D}$ | <b>HEC-RAS</b> |                       |
| La Mesilla | Area de<br>inundación [ha] | 17.04    | 17.29          | 15.76    | 16.68          | 19.26           | 19,22          | 24,6                  |
| Acerillas  | Area de<br>inundación [ha] | 6,17     | 6.24           | 6.03     | 6.37           | 3.55            | 4.46           | 3,7                   |

Tabla 5.10: Resumen áreas de inundación.

Las áreas más cercanas a la literatura son aquellas del caso 3, con la topografía de detalle. En general, las diferencias entre áreas para cada caso, entre los programas, no superan un 5 %, siendo ambos programas una representación en áreas de inundación con resultados similares.

## **Capítulo 6 Discusión**

Los resultados de los dos programas computacionales de modelación de flujos aluvionales, esto es FLO-2D y HEC-RAS, para las quebradas Acerillas y La Mesilla, en principio no son considerablemente distintos en valores, aunque sí presentan diferencias puntuales que están relacionadas con la calibración del modelo y las ecuaciones de resistencia que utilizan para resolver la modelación del flujo, además de la manera de calcular el área de inundación para HEC-RAS como se menciona más adelante. Hay que considerar que la modelación en quebradas Acerillas y La Mesilla se basó en los datos reológicos obtenidos de [Zegers et al.](#page-88-0) [\(2017\)](#page-88-0), el cuál calibró para el programa FLO-2D, aunque cambiando los parámetros SD y uno asociado a la viscosidad (B o *β*1), aquellos indicados como los más sensibles en las quebradas [\(Zegers](#page-88-1) [et al.,](#page-88-1) [2020\)](#page-88-1).

La principal diferencia entre las leyes de resistencia de cada programa (ecuaciones [2.3](#page-14-0) y [2.4\)](#page-14-1) es que HEC-RAS solicita un diámetro característico, como uno de los muchos que calibra el modelo reológico, los resultados de las modelaciones para calibrar este parámetro indican que no es el parámetro más sensible, bastando con determinar en terreno su valor para sacar esta variable de la calibración de los parámetros reológicos.

Los perfiles o tablas resúmenes de resultados deben ser considerados con precaución al ser el flujo bidimensional, al igual que los modelos, se deben comparar estos perfiles o tablas con los mapas resultantes de la modelación, es por esto que valores como velocidad o profundidad media no son representativos y deben analizarse en la situación general. Como se observa en la Tabla [5.9](#page-80-1) ambas áreas son equivalentes en valor, pero al mirar los mapas de profundidad, se tiene que la distribución no es equivalente en la zona del cono aluvional. También los perfiles transversales y longitudinales presentados en la sección de resultados deben venir acompañados con la imagen de referencia con el mapa bidimensional, ya que en el caso del visor de FLO-2D (Mapper PRO) este solamente permite generar perfiles con líneas rectas que no necesariamente son representativas de la zona, como se ejemplifica en la Figura [5.35.](#page-76-0)

Sobre la concentración volumétrica del flujo, FLO-2D permite ingresar junto al hidrograma la concentración volumétrica para cada tiempo, en cambio HEC-RAS pregunta por una concentración volumétrica para el fluido y una concentración volumétrica máxima, asociada a la ecuación cuadrática que utiliza. HEC-RAS se encuentra trabajando para que el ingreso de la concentración volumétrica sea en conjunto con el hidrograma.

El programa FLO-2D almacena los archivos en documentos de texto, separados para poder identificarlos, de manera que sus resultados son exportables para analizarlos en otros programas. También al momento de hacer un perfil con Mapper PRO éste da la opción de exportar el perfil como tabla y la guarda en un archivo de texto. Por el contrario, en el programa HEC-RAS la mejor manera de analizar los datos es generar los mapas raster (\*.tif) y luego leer estos raster en el programa de preferencia (python o Qgis) y al momento de hacer los perfiles muestra una tabla que se pueda copiar a otro lado, pero no exportarla directamente.

El visor de mapas del programa FLO-2D, Mapper PRO, permite visualizar mapas de profundidad y velocidad, máximas y finales, además de fuerza de impacto. El visor de HEC-RAS, RAS Mapper, permite escoger entre una variedad de opciones de mapa, aparte de los que permite ver Mapper PRO, tenemos número de Froude, número de Courant, tiempo de llegada, entre otros.

El visor de mapas del programa HEC-RAS, RAS Mapper, permite ver el flujo en el tiempo, cada un intervalo de tiempo que se selecciona antes de comenzar a computar los resultados. El programa FLO-2D no permite ver los resultados de esta manera, solamente se puede generar como archivo de texto, el visor entrega solamente los máximos y finales de sus mapas.

El programa FLO-2D entrega un archivo de resumen de resultados, donde se encuentra el área de inundación total de la mancha, además de datos como tiempo de computación, velocidad y profundidad media. Por el contrario, el programa HEC-RAS no entrega el dato de área de inundación por lo que para obtenerlo se tuvo que realizar exportando el mapa de resultado a QGIS. HEC-RAS al exportar los mapas de resultados, lo hace con el tamaño de grilla de la topografía asociada, por lo que el cálculo posterior de área en QGIS puede estar sobredimensionado y debe ser tomado en consideración.

En un inicio del uso de los programas, HEC-RAS presenta mayores trabas para el usuario, teniendo errores que se pueden solucionar cerrando y abriendo el programa y si el avance no estaba guardado se pierde todo. Una vez aprendido estos errores, no deberían suceder nuevamente.

Con respecto al tiempo de cómputo, el modelo HEC-RAS se demoró en promedio una hora para cada uno de los modelos en esta memoria, aumentando el tiempo de computación un 40 % al momento de computar la topografía LIDAR. Con respecto a FLO-2D, este programa posee las opciones "Detailed Graphics" y "Text Screen" los cuales difieren en que el primero muestra un diagrama de como se va moviendo el flujo a medida que es computado, mientras que el segundo es solo una tabla que muestra el avance y los pasos computacionales que realiza el programa. La opción de "Detailed Graphics" tiene tiempos de computación muy similares a HEC-RAS, en cambio "Text Screen" es aproximadamente un 50 % más rápido, haciendo FLO-2D el programa más rápido al momento de computar.

El modelo HEC-RAS, a diferencia del modelo FLO-2D, tiene la opción de modelar varios "planes", que son distintos valores para las condiciones de borde, donde se pueden incorporar diversos hidrogramas de entrada y probar con distintos parámetros reológicos. Esto hace que, si se mantiene la geometría, se puedan comparar en el mismo visor distintas combinaciones de parámetros. En cambio, si se quiere cambiar la hidrología o algún parámetro reológico en FLO-2D se debe configurar un nuevo modelo, haciendo el proceso más lento.

FLO-2D tiene una extensión para ser usado en QGIS, en esta memoria se armaron los modelos a través de esa interfaz. Esto hace más amigable el armado del modelo, además de la fácil utilización de archivos ráster y vectoriales, haciendo que el armado de la geometría y de las condiciones de borde del modelo sea más rápido con respecto a HEC-RAS, el cuál no permite ingresar geometría de grillas como archivo y debe ser dibujado manualmente.

El lado negativo de la extensión de FLO-2D en QGIS es que para ingresar los parámetros reológicos, estos deben ser ingresados en un archivo de texto en la carpeta del modelo, ya que QGIS no posee una interfaz para ingresarlos.

Flo 2D solicita ingresar el número de Courant. HEC-RAS en cambio posee dos alternativas, seleccionar un paso temporal o un número de Courant. La primera alternativa es la que HECRAS utiliza por defecto, pero debe ser utilizada con cuidado para no exceder el número de Courant. Cuando se selecciona la alternativa de establecer un número de Courant requiere pasos extras que deberán ser calibrados.

HEC-RAS presenta una mayor variedad de ecuaciones de resistencia no newtonianas, a diferencia de FLO-2D que trabaja solo con la ecuación cuadrática (para flujos detríticos), lo que permite trabajar con distintos tipos de flujos no newtonianas. Aún así, HEC-RAS restringe el valor SD de detención de flujo, con un máximo de 0,06 m, siendo éste uno de los parámetros reológicos más sensibles según [Zegers et al.](#page-88-1) [\(2020\)](#page-88-1), ya que este parámetro pasa por la capacidad de amortiguar del cono aluvional.

El programa FLO-2D tiene asociado un correo para dudas sobre el uso del programa, además de talleres semanales y tutoriales guiados incluso para la extensión en QGIS, dando facilidades para poder aprender de forma independiente. HEC-RAS también posee una serie de tutoriales y videos con el mismo fin, con la diferencia que no tiene cursos semanales y no posee asistencia en caso de problemas, solo se cuenta con foros en línea donde se pueden buscar soluciones a problemas comunes. La asistencia a problemas de HEC-RAS está limitada a personal USACE (US Army Corps of Engineers).

## **Capítulo 7 Conclusiones**

Se modelaron las quebradas Acerillas y La Mesilla de la cuenca del río Huasco, utilizando los programas computacionales FLO-2D, en su versión 19.07.21 con la extensión de QGIS en su versión 3.18.2 y HEC-RAS en su versión 6.1. En general, la aplicación de ambos modelos es similar: se necesita ingresar topografía, grilla de modelación, tamaño de celda de grilla, número de Manning y su distribución, condiciones de borde, entre otros. Los flujos detríticos fueron modelados usando la ecuación cuadrática de O´Brien, que es la única opción en FLO-2D y una de las opciones en HEC-RAS.

Los resultados para cada versión en los programas tampoco difieren significativamente, como se muestra en la Tabla [5.10](#page-81-0) donde se muestra un resumen de las áreas resultantes, estas en general no superan el 5 %, con un resultado llegando al 20 %. Las diferencias en los resultados tienen sentido por la calibración de los parámetros reológicos escogidos, la manera de calcular el área de inundación asociada a HEC-RAS y la diferencia en como presentan la ecuación cuadrática.

Para ambas quebradas y programas, la versión que más se adecua con la información obtenida de trabajos en terreno es aquella con la topografía de detalle. La topografía satelital es gratuita y de fácil acceso permitiendo una aproximación de lo que sucedió en el terreno, pero para un resultado preciso se requiere una topografía de detalle.

En aspectos computacionales, las principales diferencias se presentan en la velocidad, tanto de armado del modelo como de computación de los resultados. En velocidad, FLO-2D nos permite exportar la grilla de modelación para poder importarla en modelos con la misma geometría, además de solicitar menos variables en las condiciones de borde y en los parámetros reológicos. Por otro lado, HEC-RAS nos permite crear diversos planes con condiciones de borde y parámetros reológicos distintos, manteniendo la misma geometría, por lo que si se mantiene la misma geometría con HEC-RAS es más rápido probar otras condiciones.

Con respecto a la velocidad de computación de los resultados, FLO-2D tiene una opción llamada "Text Screen" que es aproximadamente un 50 % más rápida que HEC-RAS, ahorrándole tiempo al modelador y al uso del computador.

La respuesta a la pregunta ¿Qué modelo utilizar?, dependerá de la necesidad del usuario, aunque si no se necesita para un uso en específico, ambos programas son equivalentes en sus resultados. Se debe considerar que FLO-2D es un programa comercial con licencia anual, mientras que HEC-RAS no tiene costo. FLO-2D tiene la facilidad de exportar sus resultados tabulados, siendo una excelente aplicación para investigadores del área que requieran esos datos. HEC-RAS, como ya se mencionó, permite generar una variedad de planes en una misma geometría, además de que se puedan realizar perfiles no rectos y muestra una mayor variedad de mapas de resultados, siendo simple y rápido de utilizar para, por ejemplo, comparar distintos tiempos de retorno en obras específicas.

Como desventaja de ambos modelos, ninguno es capaz de hacer el proceso de sedimentación y erosión al mismo tiempo que la modelación no newtoniana de la resistencia, motivo por el cual no se tomó en cuenta el valor de volumen de depositación que entregan los programas. [Garcés y Montserrat](#page-87-0) [\(2021\)](#page-87-0) indica que estos procesos y su influencia sobre los parámetros reológicos de la mezcla requieren mayor investigación y desarrollo.

En este trabajo, los parámetros utilizados fueron basados en el estudio de [Zegers et al.](#page-88-0) [\(2017\)](#page-88-0), para próximas investigaciones se recomienda estudiar la diferencia entre los programas al momento de calibrar los parámetros y sus resultados posteriores, incluyendo la posibilidad de utilizar ecuaciones en HEC-RAS distintas a la cuadrática.

## **Bibliografía**

- Brunner, G. (2021). HEC-RAS, River Analysis System Hydraulic Reference Manual. , *Versión*  $6.0(2), 2-78.$
- Cabré, A., Aguilar, G., Mather, A., Fredes, V., y Riquelme, R. (2020). Tributary-junction alluvial fan response to an ENSO rainfall event in the El Huasco watershed, northern Chile. *Progress in Physical Geography: Earth Environmental*, *44* (5), 679-699.
- ConociendoChile. (Consultado en mayo 2022). *Alto del carmen: ubicación, valle, comuna y mucho más.* https://conociendochile.com/c-region-de-atamaca/alto-delcarmen/Valle*deAltodelCarmen.*
- Cunge, J., Holly, F. M., y Verwey, A. (1980). *Practical aspects of computational river hydraulics.* Pittman Advanced Publishing Program.
- D'Agostino, V., y Tecca, P. (2006, 05). Some considerations on the application of the flo-2d model for debris flow hazard assessment. *WIT Transactions on Ecology and the Environment*, *90* , 159-170.
- DGA. (2013). *Análisis integrado de gestión en cuenca del río Huasco, región de Atacama.*
- Galilea, S. (2019). *Cambio Climático y Desastres Naturales.*
- Garcés, A., Zegers, G., Cabré, A., Aguilar, G., Tamburrino, A., y Montserrat, S. (2022). A modeling methodology to study the tributary-junction alluvial fan connectivity during a debris flow event. *Natural Hazards and Earth System Sciences*, *22* (2), 377–393.
- <span id="page-87-0"></span>Garcés, A., y Montserrat, S. (2021). Avances en la aplicación de modelos aluvionales y principales desafíos. *Revista de la Sociedad Chilena de Ingeniería Hidráulica.*, *36* (2), 33–48.
- Gibson, S., Floyd, I., Sánchez, A., y Heath, R. (2021). Comparing single-phase, non-Newtonian approaches with experimental results: Validating flume-scale mud and debris flow in HEC-RAS. *Earth Surf Process Landformes*, *46* .
- Gibson, S., y Sánchez, A. (2020). HEC-RAS Mud and Debris Flow Manual. *Versión 6.0* .
- Huffman, G., Bolvin, D., Nelkin, E., y Adler, R. (2016). TRMM (TMPA) Precipitation L3 1 day 0.25 degree x 0.25 degree V7, Edited by Andrey Savtchenko. *Goddard Earth Sciences Data and Information Services Center (GES DISC)*.
- INFORM. (2018). *Índice de gestión de riesgo para América Latina y el Caribe.* https://www.unicef.org/lac/informes/índice-de-gestión-de-riesgo-para-américalatina-y-el-caribe.
- Iverson, R., Reid, M., y laHusen, R. (1997). Debris-flow mobilization from landslides. *Annual Review of Earth and Planetary Sciences*, *25* (1), 85–138.
- Lipa, J. C. (2018). Factores condicionantes y desencadenantes en la determinación del peligro de flujo de detritos aplicando el modelo FLO-2D, quebrada Llocllamayo KM-295+350, IIRSA sur tramo -IV. *Universidad Nacional del Altiplano*.
- Martínez, H., y Ramos, T. (2020). Modelado de flujos de lodo y escombros aplicando FLO-2D, de la subcuenca del rio Sicra, Lircay - Huancavelica.
- M.M.A. (2020). *Análisis general de impacto económico y social del anteproyecto de la norma secundaria de calidad ambiental para la protección de las aguas superficiales de la cuenca del río Huasco*. Departamento de Economía Ambiental.
- O'Brien, J., y Julien, P. (1988). Laboratory analysis of mudflow properties. *J. Hydraul. Eng.*, *114* , 877-887.
- O'Brien, J., Julien, P., y Fullerton, W. (1993). Two-dimensional water flood and mudflow simulation. *J. Hydraul. Eng.*, *119* , 679-683.
- Olea, P., y Quevedo, D. (2015). Distribución espacio-temporal de la precipitación durante el evento meteorológico del 24 a 26 de marzo 2015 y sus efectos sobre la generación de flujos aluviales. *IV Congreso Geológico Chileno*.
- Pouilly, M., y Aguilera, G. (2012). Evaluación Inicial de Caudales Ecológicos/Ambientales en la cuenca del río Huasco – Chile, mediante la simulación del hábitat físico del pejerrey Basilichthys microlepidotus y el camarón de río Cryphiops caementarius. *UICN, Quito, Ecuador*.
- Salm, B., Burkard, A., y Gubler, H. U. (1990). *Berechnung von Fliesslawinen: eine Anleitung für Praktiker mit Beispielen.* Eidgenössisches Institut für Schnee-und Lawinenforschung, Weissfluhjoch/Davos.
- Valenzuela, M. (2018). *Análisis ambiental de la gestión y uso del agua en la cuenca del río Huasco.*
- <span id="page-88-0"></span>Zegers, G., Garcés, A., y Montserrat, S. (2017). Modelación 2D de flujos aluvionales. Aplicación a la quebrada La Mesilla, provincia de Huasco. *XXIII Congreso Chileno de Ingeniería Hidráulica. Valparaíso, Chile. 18-20 de octubre*.
- <span id="page-88-1"></span>Zegers, G., Mendoza, P., Garcés, A., y Montserrat, S. (2020). Sensitivity and identifiability of rheological parameters in debris flow modeling. *Nat. Hazards Earth Syst. Sci.*, *20* , 1919-1930.